# <span id="page-0-0"></span>**NI-SCOPE Python API Documentation**

*Release 1.4.9.dev0*

**NI**

**May 01, 2024**

# **DOCUMENTATION**

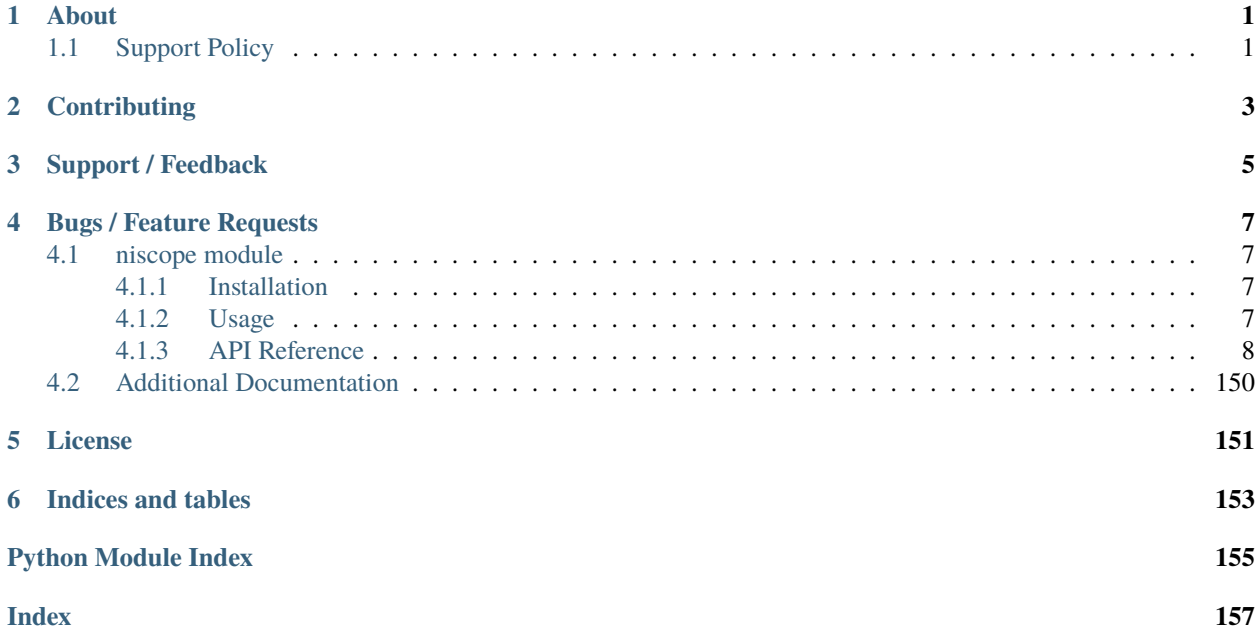

### **ONE**

# **ABOUT**

<span id="page-4-0"></span>The **niscope** module provides a Python API for NI-SCOPE. The code is maintained in the Open Source repository for [nimi-python.](https://github.com/ni/nimi-python)

# <span id="page-4-1"></span>**1.1 Support Policy**

**niscope** supports all the Operating Systems supported by NI-SCOPE.

It follows [Python Software Foundation](https://devguide.python.org/#status-of-python-branches) support policy for different versions of CPython.

**TWO**

# **CONTRIBUTING**

<span id="page-6-0"></span>We welcome contributions! You can clone the project repository, build it, and install it by [following these instructions.](https://github.com/ni/nimi-python/blob/master/CONTRIBUTING.md)

### **THREE**

# **SUPPORT / FEEDBACK**

<span id="page-8-0"></span>For support specific to the Python API, follow the processs in *[Bugs / Feature Requests](#page-10-0)*. For support with hardware, the driver runtime or any other questions not specific to the Python API, please visit [NI Community Forums.](https://forums.ni.com/)

**FOUR**

## **BUGS / FEATURE REQUESTS**

<span id="page-10-0"></span>To report a bug or submit a feature request specific to Python API, please use the [GitHub issues page.](https://github.com/ni/nimi-python/issues)

Fill in the issue template as completely as possible and we will respond as soon as we can.

### <span id="page-10-1"></span>**4.1 niscope module**

### <span id="page-10-2"></span>**4.1.1 Installation**

As a prerequisite to using the **niscope** module, you must install the NI-SCOPE runtime on your system. Visit [ni.com/downloads](http://www.ni.com/downloads/) to download the driver runtime for your devices.

The nimi-python modules (i.e. for **NI-SCOPE**) can be installed with [pip:](http://pypi.python.org/pypi/pip)

```
$ python -m pip install niscope
```
### <span id="page-10-3"></span>**4.1.2 Usage**

The following is a basic example of using the **niscope** module to open a session to a High Speed Digitizer and capture a single record of 1000 points.

```
import niscope
with niscope. Session("Dev1") as session:
    session.channels[0].configure_vertical(range=1.0, coupling=niscope.VerticalCoupling.
\rightarrowAC)
    session.channels[1].configure_vertical(range=10.0, coupling=niscope.VerticalCoupling.
\rightarrowDC)
    session.configure_horizontal_timing(min_sample_rate=50000000, min_num_pts=1000, ref_
˓→position=50.0, num_records=5, enforce_realtime=True)
    with session.initiate():
        waveforms = session.channels[0,1].fetch(num\_records=5)for wfm in waveforms:
        print('Channel {}, record {} samples acquired: {:, }\n'.format(wfm.channel, wfm.
˓→record, len(wfm.samples)))
    # Find all channel 1 records (Note channel name is always a string even if integers␣
˓→used in channel[])
    chan1 = [wfm for wfm in waveforms if wfm.channel == '0']
```
(continues on next page)

(continued from previous page)

```
# Find all record number 3
rec3 = [wfm for wfm in waveforms if wfm record == 3]
```
If you need faster fetch performance, or to directly interface with [SciPy,](https://www.scipy.org/) you can use the **fetch\_into()** method instead of **fetch()**. See the fetch\_into example.

[Other usage examples can be found on GitHub.](https://github.com/ni/nimi-python/tree/master/src/niscope/examples)

### <span id="page-11-0"></span>**4.1.3 API Reference**

#### **Session**

<span id="page-11-1"></span>class niscope.Session(*self* , *resource\_name*, *id\_query=False*, *reset\_device=False*, *options={}*, *\**, *grpc\_options=None*)

Performs the following initialization actions:

- Creates a new IVI instrument driver and optionally sets the initial state of the following session properties: Range Check, Cache, Simulate, Record Value Coercions
- Opens a session to the specified device using the interface and address you specify for the **resourceName**
- Resets the digitizer to a known state if **resetDevice** is set to True
- Queries the instrument ID and verifies that it is valid for this instrument driver if the **IDQuery** is set to True
- Returns an instrument handle that you use to identify the instrument in all subsequent instrument driver method calls

#### **Parameters**

• resource\_name  $(str)$  $(str)$  $(str)$  –

**Caution:** Traditional NI-DAQ and NI-DAQmx device names are not case-sensitive. However, all IVI names, such as logical names, are case-sensitive. If you use logical names, driver session names, or virtual names in your program, you must make sure that the name you use matches the name in the IVI Configuration Store file exactly, without any variations in the case of the characters.

Specifies the resource name of the device to initialize

For Traditional NI-DAQ devices, the syntax is DAQ::*n*, where *n* is the device number assigned by MAX, as shown in Example 1.

For NI-DAQmx devices, the syntax is just the device name specified in MAX, as shown in Example 2. Typical default names for NI-DAQmx devices in MAX are Dev1 or PXI1Slot1. You can rename an NI-DAQmx device by right-clicking on the name in MAX and entering a new name.

An alternate syntax for NI-DAQmx devices consists of DAQ::NI-DAQmx device name, as shown in Example 3. This naming convention allows for the use of an NI-DAQmx device in an application that was originally designed for a Traditional NI-DAQ device. For example, if the application expects DAQ::1, you can rename the NI-DAQmx device to 1 in MAX and pass in DAQ::1 for the resource name, as shown in Example 4.

If you use the DAQ::*n* syntax and an NI-DAQmx device name already exists with that same name, the NI-DAQmx device is matched first.

You can also pass in the name of an IVI logical name or an IVI virtual name configured with the IVI Configuration utility, as shown in Example 5. A logical name identifies a particular virtual instrument. A virtual name identifies a specific device and specifies the initial settings for the session.

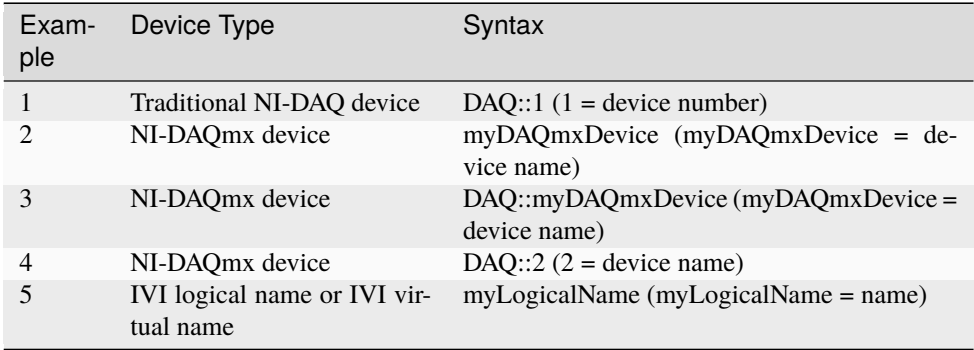

• id\_query  $(bool)$  $(bool)$  $(bool)$  – Specify whether to perform an ID query.

When you set this parameter to True, NI-SCOPE verifies that the device you initialize is a type that it supports.

When you set this parameter to False, the method initializes the device without performing an ID query.

#### **Defined Values**

True—Perform ID query False—Skip ID query

#### **Default Value**: True

• reset\_device ([bool](https://docs.python.org/3/library/functions.html#bool)) – Specify whether to reset the device during the initialization process.

Default Value: True

#### **Defined Values**

True (1)—Reset device

False (0)—Do not reset device

Note: For the NI 5112, repeatedly resetting the device may cause excessive wear on the electromechanical relays. Refer to [NI 5112 Electromechanical Relays](#page-0-0) for recommended programming practices.

• options  $(dict)$  $(dict)$  $(dict)$  – Specifies the initial value of certain properties for the session. The syntax for **options** is a dictionary of properties with an assigned value. For example:

{ 'simulate': False }

You do not have to specify a value for all the properties. If you do not specify a value for a property, the default value is used.

Advanced Example: { 'simulate': True, 'driver\_setup': { 'Model': '<model number>', 'BoardType': '<type>' } }

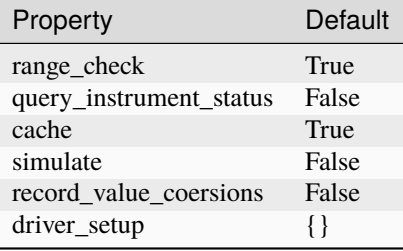

• grpc\_options ([niscope.GrpcSessionOptions](#page-152-0)) – MeasurementLink gRPC session options

#### **Methods**

#### **abort**

#### niscope.Session.abort()

Aborts an acquisition and returns the digitizer to the Idle state. Call this method if the digitizer times out waiting for a trigger.

#### <span id="page-13-0"></span>**acquisition\_status**

#### niscope.Session.acquisition\_status()

Returns status information about the acquisition to the **status** output parameter.

#### **Return type**

[niscope.AcquisitionStatus](#page-129-0)

#### **Returns**

Returns whether the acquisition is complete, in progress, or unknown.

#### **Defined Values**

**[COMPLETE](#page-129-1)** 

[IN\\_PROGRESS](#page-129-2)

[STATUS\\_UNKNOWN](#page-129-3)

#### <span id="page-14-0"></span>**add\_waveform\_processing**

#### niscope.Session.add\_waveform\_processing(*meas\_function*)

Adds one measurement to the list of processing steps that are completed before the measurement. The processing is added on a per channel basis, and the processing measurements are completed in the same order they are registered. All measurement library parameters—the properties starting with "**meas\_**"—are cached at the time of registering the processing, and this set of parameters is used during the processing step. The processing measurements are streamed, so the result of the first processing step is used as the input for the next step. The processing is done before any other measurements.

**Tip:** This method can be called on specific channels within your niscope. Session instance. Use Python index notation on the repeated capabilities container channels to specify a subset, and then call this method on the result.

Example: my\_session.channels[ ... ].add\_waveform\_processing()

To call the method on all channels, you can call it directly on the [niscope.Session](#page-11-1).

Example: my\_session.add\_waveform\_processing()

#### **Parameters**

**meas\_function** (niscope. ArrayMeasurement) – The [array measurement](#page-0-0) to add.

#### **auto\_setup**

#### niscope.Session.auto\_setup()

Automatically configures the instrument. When you call this method, the digitizer senses the input signal and automatically configures many of the instrument settings. If a signal is detected on a channel, the driver chooses the smallest available vertical range that is larger than the signal range. For example, if the signal is a 1.2  $V_{p k \text{-} p k}$  sine wave, and the device supports 1 V and 2 V vertical ranges, the driver will choose the 2 V vertical range for that channel.

If no signal is found on any analog input channel, a warning is returned, and all channels are enabled. A channel is considered to have a signal present if the signal is at least  $10\%$  of the smallest vertical range available for that channel.

The following settings are changed:

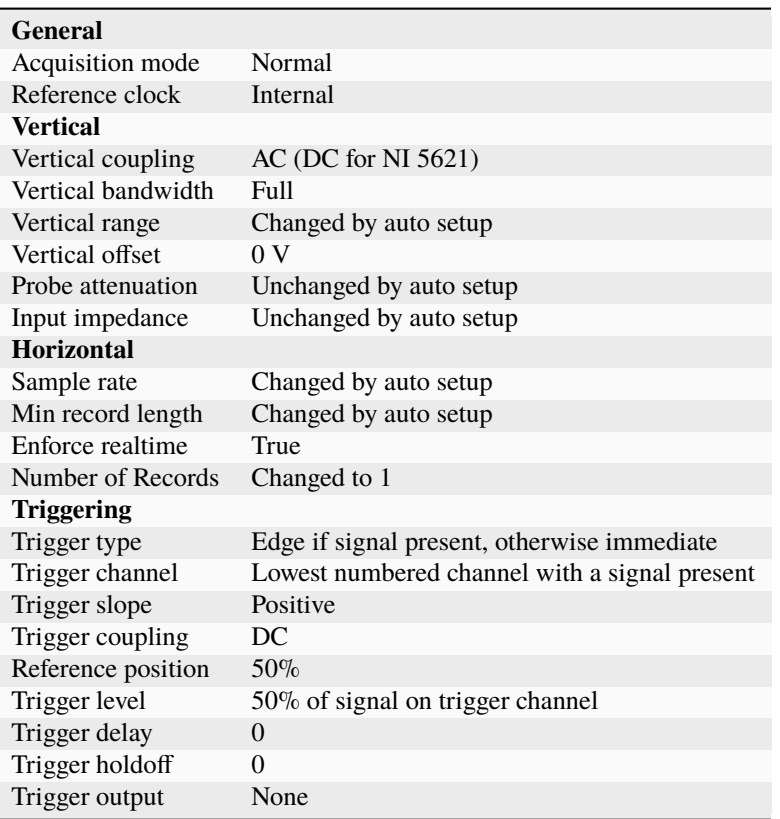

#### <span id="page-15-0"></span>**clear\_waveform\_measurement\_stats**

niscope.Session.clear\_waveform\_measurement\_stats(*clearable\_measurement\_function=niscope.ClearableMeasureme* 

Clears the waveform stats on the channel and measurement you specify. If you want to clear all of the measurements, use [ALL\\_MEASUREMENTS](#page-132-0) in the **clearableMeasurementFunction** parameter.

Every time a measurement is called, the statistics information is updated, including the min, max, mean, standard deviation, and number of updates. This information is fetched with niscope. Session.\_fetch\_measurement\_stats(). The multi-acquisition array measurements are also cleared with this method.

**Tip:** This method can be called on specific channels within your niscope. Session instance. Use Python index notation on the repeated capabilities container channels to specify a subset, and then call this method on the result.

Example: my\_session.channels[ ... ].clear\_waveform\_measurement\_stats()

To call the method on all channels, you can call it directly on the [niscope.Session](#page-11-1).

Example: my\_session.clear\_waveform\_measurement\_stats()

#### **Parameters**

clearable\_measurement\_function ([niscope.ClearableMeasurement](#page-132-1)) – The [scalar measurement](#page-0-0) or [array measurement](#page-0-0) to clear the stats for.

#### **clear\_waveform\_processing**

#### niscope.Session.clear\_waveform\_processing()

Clears the list of processing steps assigned to the given channel. The processing is added using the niscope. Session. add\_waveform\_processing() method, where the processing steps are completed in the same order in which they are registered. The processing measurements are streamed, so the result of the first processing step is used as the input for the next step. The processing is also done before any other measurements.

**Tip:** This method can be called on specific channels within your *niscope*. Session instance. Use Python index notation on the repeated capabilities container channels to specify a subset, and then call this method on the result.

Example: my\_session.channels[ ... ].clear\_waveform\_processing()

To call the method on all channels, you can call it directly on the [niscope.Session](#page-11-1).

Example: my\_session.clear\_waveform\_processing()

#### **close**

#### niscope.Session.close()

When you are finished using an instrument driver session, you must call this method to perform the following actions:

- Closes the instrument I/O session.
- Destroys the IVI session and all of its properties.
- Deallocates any memory resources used by the IVI session.

**Note:** This method is not needed when using the session context manager

#### **commit**

#### niscope.Session.commit()

Commits to hardware all the parameter settings associated with the task. Use this method if you want a parameter change to be immediately reflected in the hardware. This method is not supported for Traditional NI-DAQ (Legacy) devices.

#### **configure\_chan\_characteristics**

#### niscope.Session.configure\_chan\_characteristics(*input\_impedance*, *max\_input\_frequency*)

Configures the properties that control the electrical characteristics of the channel—the input impedance and the bandwidth.

**Tip:** This method can be called on specific channels within your niscope. Session instance. Use Python index notation on the repeated capabilities container channels to specify a subset, and then call this method on the result.

Example: my\_session.channels[ ... ].configure\_chan\_characteristics()

To call the method on all channels, you can call it directly on the [niscope.Session](#page-11-1).

Example: my\_session.configure\_chan\_characteristics()

#### **Parameters**

- input\_impedance  $(flost)$  The input impedance for the channel; NI-SCOPE sets [niscope.Session.input\\_impedance](#page-63-0) to this value.
- max\_input\_frequency ([float](https://docs.python.org/3/library/functions.html#float)) The bandwidth for the channel; NI-SCOPE sets [niscope.Session.max\\_input\\_frequency](#page-68-0) to this value. Pass 0 for this value to use the hardware default bandwidth. Pass –1 for this value to achieve full bandwidth.

#### **configure\_equalization\_filter\_coefficients**

#### niscope.Session.configure\_equalization\_filter\_coefficients(*coefficients*)

Configures the custom coefficients for the equalization FIR filter on the device. This filter is designed to compensate the input signal for artifacts introduced to the signal outside of the digitizer. Because this filter is a generic FIR filter, any coefficients are valid. Coefficient values should be between  $+1$ and  $-1$ .

**Tip:** This method can be called on specific channels within your *niscope*. Session instance. Use Python index notation on the repeated capabilities container channels to specify a subset, and then call this method on the result.

Example: my\_session.channels[ ... ].configure\_equalization\_filter\_coefficients()

To call the method on all channels, you can call it directly on the [niscope.Session](#page-11-1).

Example: my\_session.configure\_equalization\_filter\_coefficients()

#### **Parameters**

coefficients ([list](https://docs.python.org/3/library/stdtypes.html#list) of [float](https://docs.python.org/3/library/functions.html#float)) – The custom coefficients for the equalization FIR filter on the device. These coefficients should be between +1 and –1. You can obtain the number of coefficients from the *:py:attr:`niscope.Session.equalization\_num\_coefficients* <cvi:py:attr:*niscope.Session.equalization\_num\_coefficients*.html>`\_\_ property. The *:py:attr:`niscope.Session.equalization\_filter\_enabled* <cvi:py:attr:*niscope.Session.equalization\_filter\_enabled*.html>`\_\_ property must be set to TRUE to enable the filter.

#### <span id="page-17-0"></span>**configure\_horizontal\_timing**

niscope.Session.configure\_horizontal\_timing(*min\_sample\_rate*, *min\_num\_pts*, *ref\_position*, *num\_records*, *enforce\_realtime*)

Configures the common properties of the horizontal subsystem for a multirecord acquisition in terms of minimum sample rate.

- min\_sample\_rate  $(flost)$  The sampling rate for the acquisition. Refer to [niscope.Session.min\\_sample\\_rate](#page-88-0) for more information.
- $min\_num\_pts$  ([int](https://docs.python.org/3/library/functions.html#int)) The minimum number of points you need in the record for each channel; call niscope.Session.ActualRecordLength() to obtain the actual record length used.

Valid Values: Greater than 1; limited by available memory

**Note:** One or more of the referenced methods are not in the Python API for this driver.

- ref\_position ([float](https://docs.python.org/3/library/functions.html#float)) The position of the Reference Event in the waveform record specified as a percentage.
- num\_records  $(int)$  $(int)$  $(int)$  The number of records to acquire
- enforce\_realtime ([bool](https://docs.python.org/3/library/functions.html#bool)) Indicates whether the digitizer enforces real-time measurements or allows equivalent-time (RIS) measurements; not all digitizers support RIS—refer to [Features Supported by Device](#page-0-0) for more information.

Default value: True

#### **Defined Values**

True—Allow real-time acquisitions only

False—Allow real-time and equivalent-time acquisitions

#### **configure\_trigger\_digital**

#### niscope.Session.configure\_trigger\_digital(*trigger\_source*,

*slope=niscope.TriggerSlope.POSITIVE*, *holdoff=hightime.timedelta(seconds=0.0)*, *delay=hightime.timedelta(seconds=0.0)*)

Configures the common properties of a digital trigger.

When you initiate an acquisition, the digitizer waits for the start trigger, which is configured through the niscope. Session.acq\_arm\_source (Start Trigger Source) property. The default is immediate. Upon receiving the start trigger the digitizer begins sampling pretrigger points. After the digitizer finishes sampling pretrigger points, the digitizer waits for a reference (stop) trigger that you specify with a method such as this one. Upon receiving the reference trigger the digitizer finishes the acquisition after completing posttrigger sampling. With each Configure Trigger method, you specify configuration parameters such as the trigger source and the amount of trigger delay.

**Note:** For multirecord acquisitions, all records after the first record are started by using the Advance Trigger Source. The default is immediate.

You can adjust the amount of pre-trigger and post-trigger samples using the reference position parameter on the niscope. Session.configure\_horizontal\_timing() method. The default is half of the record length.

Some features are not supported by all digitizers. Refer to [Features Supported by Device](#page-0-0) for more information.

Digital triggering is not supported in RIS mode.

#### **Parameters**

- trigger\_source ([str](https://docs.python.org/3/library/stdtypes.html#str)) Specifies the trigger source. Refer to [niscope.](#page-114-0) [Session.trigger\\_source](#page-114-0) for defined values.
- slope (niscope. TriggerSlope) Specifies whether you want a rising edge or a falling edge to trigger the digitizer. Refer to niscope. Session.trigger\_slope for more information.
- holdoff (hightime.timedelta, [datetime.timedelta,](https://docs.python.org/3/library/datetime.html#datetime.timedelta) or float in seconds) – The length of time the digitizer waits after detecting a trigger before enabling NI-SCOPE to detect another trigger. Refer to [niscope.Session.](#page-111-0) [trigger\\_holdoff](#page-111-0) for more information.
- delay (hightime.timedelta, [datetime.timedelta,](https://docs.python.org/3/library/datetime.html#datetime.timedelta) or float in seconds) – How long the digitizer waits after receiving the trigger to start acquiring data. Refer to [niscope.Session.trigger\\_delay\\_time](#page-111-1) for more information.

#### **configure\_trigger\_edge**

niscope.Session.configure\_trigger\_edge(*trigger\_source*, *level*, *trigger\_coupling*, *slope=niscope.TriggerSlope.POSITIVE*, *holdoff=hightime.timedelta(seconds=0.0)*, *delay=hightime.timedelta(seconds=0.0)*)

Configures common properties for analog edge triggering.

When you initiate an acquisition, the digitizer waits for the start trigger, which is configured through the niscope. Session.acq\_arm\_source (Start Trigger Source) property. The default is immediate. Upon receiving the start trigger the digitizer begins sampling pretrigger points. After the digitizer finishes sampling pretrigger points, the digitizer waits for a reference (stop) trigger that you specify with a method such as this one. Upon receiving the reference trigger the digitizer finishes the acquisition after completing posttrigger sampling. With each Configure Trigger method, you specify configuration parameters such as the trigger source and the amount of trigger delay.

**Note:** Some features are not supported by all digitizers. Refer to [Features Supported by Device](#page-0-0) for more information.

- trigger\_source  $(str)$  $(str)$  $(str)$  Specifies the trigger source. Refer to [niscope.](#page-114-0) [Session.trigger\\_source](#page-114-0) for defined values.
- level ([float](https://docs.python.org/3/library/functions.html#float)) The voltage threshold for the trigger. Refer to niscope. Session. [trigger\\_level](#page-113-0) for more information.
- trigger\_coupling ([niscope.TriggerCoupling](#page-140-1)) Applies coupling and filtering options to the trigger signal. Refer to niscope. Session.trigger\_coupling for more information.
- slope (niscope. TriggerSlope) Specifies whether you want a rising edge or a falling edge to trigger the digitizer. Refer to niscope. Session.trigger\_slope for more information.
- holdoff (hightime.timedelta, [datetime.timedelta,](https://docs.python.org/3/library/datetime.html#datetime.timedelta) or float in seconds) – The length of time the digitizer waits after detecting a trigger before

enabling NI-SCOPE to detect another trigger. Refer to [niscope.Session.](#page-111-0) [trigger\\_holdoff](#page-111-0) for more information.

• delay (hightime.timedelta, [datetime.timedelta,](https://docs.python.org/3/library/datetime.html#datetime.timedelta) or float in seconds) – How long the digitizer waits after receiving the trigger to start acquiring data. Refer to [niscope.Session.trigger\\_delay\\_time](#page-111-1) for more information.

#### **configure\_trigger\_hysteresis**

niscope.Session.configure\_trigger\_hysteresis(*trigger\_source*, *level*, *hysteresis*,

*trigger\_coupling*, *slope=niscope.TriggerSlope.POSITIVE*, *holdoff=hightime.timedelta(seconds=0.0)*, *delay=hightime.timedelta(seconds=0.0)*)

Configures common properties for analog hysteresis triggering. This kind of trigger specifies an additional value, specified in the **hysteresis** parameter, that a signal must pass through before a trigger can occur. This additional value acts as a kind of buffer zone that keeps noise from triggering an acquisition.

When you initiate an acquisition, the digitizer waits for the start trigger, which is configured through the niscope. Session. acq\_arm\_source. The default is immediate. Upon receiving the start trigger the digitizer begins sampling pretrigger points. After the digitizer finishes sampling pretrigger points, the digitizer waits for a reference (stop) trigger that you specify with a method such as this one. Upon receiving the reference trigger the digitizer finishes the acquisition after completing posttrigger sampling. With each Configure Trigger method, you specify configuration parameters such as the trigger source and the amount of trigger delay.

**Note:** Some features are not supported by all digitizers. Refer to [Features Supported by Device](#page-0-0) for more information.

- trigger\_source  $(str)$  $(str)$  $(str)$  Specifies the trigger source. Refer to [niscope.](#page-114-0) [Session.trigger\\_source](#page-114-0) for defined values.
- level ([float](https://docs.python.org/3/library/functions.html#float)) The voltage threshold for the trigger. Refer to niscope. Session. [trigger\\_level](#page-113-0) for more information.
- hysteresis ([float](https://docs.python.org/3/library/functions.html#float)) The size of the hysteresis window on either side of the **level** in volts; the digitizer triggers when the trigger signal passes through the hysteresis value you specify with this parameter, has the slope you specify with **slope**, and passes through the **level**. Refer to [niscope.Session.trigger\\_hysteresis](#page-112-0) for defined values.
- trigger\_coupling (niscope. TriggerCoupling) Applies coupling and filtering options to the trigger signal. Refer to niscope. Session.trigger\_coupling for more information.
- slope (niscope. TriggerSlope) Specifies whether you want a rising edge or a falling edge to trigger the digitizer. Refer to niscope. Session.trigger\_slope for more information.
- holdoff (hightime.timedelta, [datetime.timedelta,](https://docs.python.org/3/library/datetime.html#datetime.timedelta) or float in seconds) – The length of time the digitizer waits after detecting a trigger before

enabling NI-SCOPE to detect another trigger. Refer to [niscope.Session.](#page-111-0) [trigger\\_holdoff](#page-111-0) for more information.

• delay (hightime.timedelta, [datetime.timedelta,](https://docs.python.org/3/library/datetime.html#datetime.timedelta) or float in seconds) – How long the digitizer waits after receiving the trigger to start acquiring data. Refer to [niscope.Session.trigger\\_delay\\_time](#page-111-1) for more information.

#### <span id="page-21-0"></span>**configure\_trigger\_immediate**

#### niscope.Session.configure\_trigger\_immediate()

Configures common properties for immediate triggering. Immediate triggering means the digitizer triggers itself.

When you initiate an acquisition, the digitizer waits for a trigger. You specify the type of trigger that the digitizer waits for with a Configure Trigger method, such as [niscope.Session.](#page-21-0) [configure\\_trigger\\_immediate\(\)](#page-21-0).

#### **configure\_trigger\_software**

#### niscope.Session.configure\_trigger\_software(*holdoff=hightime.timedelta(seconds=0.0)*, *delay=hightime.timedelta(seconds=0.0)*)

Configures common properties for software triggering.

When you initiate an acquisition, the digitizer waits for the start trigger, which is configured through the niscope. Session.acq\_arm\_source (Start Trigger Source) property. The default is immediate. Upon receiving the start trigger the digitizer begins sampling pretrigger points. After the digitizer finishes sampling pretrigger points, the digitizer waits for a reference (stop) trigger that you specify with a method such as this one. Upon receiving the reference trigger the digitizer finishes the acquisition after completing posttrigger sampling. With each Configure Trigger method, you specify configuration parameters such as the trigger source and the amount of trigger delay.

To trigger the acquisition, use niscope. Session.send\_software\_trigger\_edge().

**Note:** Some features are not supported by all digitizers. Refer to [Features Supported by Device](#page-0-0) for more information.

- holdoff (hightime.timedelta, [datetime.timedelta,](https://docs.python.org/3/library/datetime.html#datetime.timedelta) or float in seconds) – The length of time the digitizer waits after detecting a trigger before enabling NI-SCOPE to detect another trigger. Refer to [niscope.Session.](#page-111-0) [trigger\\_holdoff](#page-111-0) for more information.
- delay (hightime.timedelta, [datetime.timedelta,](https://docs.python.org/3/library/datetime.html#datetime.timedelta) or float in seconds) – How long the digitizer waits after receiving the trigger to start acquiring data. Refer to [niscope.Session.trigger\\_delay\\_time](#page-111-1) for more information.

#### **configure\_trigger\_video**

niscope.Session.configure\_trigger\_video(*trigger\_source*, *signal\_format*, *event*, *polarity*, *trigger\_coupling*, *enable\_dc\_restore=False*, *line\_number=1*, *holdoff=hightime.timedelta(seconds=0.0)*, *delay=hightime.timedelta(seconds=0.0)*)

Configures the common properties for video triggering, including the signal format, TV event, line number, polarity, and enable DC restore. A video trigger occurs when the digitizer finds a valid video signal sync.

When you initiate an acquisition, the digitizer waits for the start trigger, which is configured through the niscope. Session. acq\_arm\_source (Start Trigger Source) property. The default is immediate. Upon receiving the start trigger the digitizer begins sampling pretrigger points. After the digitizer finishes sampling pretrigger points, the digitizer waits for a reference (stop) trigger that you specify with a method such as this one. Upon receiving the reference trigger the digitizer finishes the acquisition after completing posttrigger sampling. With each Configure Trigger method, you specify configuration parameters such as the trigger source and the amount of trigger delay.

**Note:** Some features are not supported by all digitizers. Refer to [Features Supported by Device](#page-0-0) for more information.

#### **Parameters**

- trigger\_source  $(str)$  $(str)$  $(str)$  Specifies the trigger source. Refer to [niscope.](#page-114-0) [Session.trigger\\_source](#page-114-0) for defined values.
- signal format (niscope. VideoSignalFormat) Specifies the type of video signal sync the digitizer should look for. Refer to [niscope.Session.](#page-118-0) [tv\\_trigger\\_signal\\_format](#page-118-0) for more information.
- event (niscope. VideoTriggerEvent) Specifies the TV event you want to trigger on. You can trigger on a specific or on the next coming line or field of the signal.
- **polarity** (niscope. VideoPolarity) Specifies the polarity of the video signal sync.
- trigger\_coupling (niscope. TriggerCoupling) Applies coupling and filtering options to the trigger signal. Refer to niscope. Session.trigger\_coupling for more information.
- enable\_dc\_restore ([bool](https://docs.python.org/3/library/functions.html#bool)) Offsets each video line so the clamping level (the portion of the video line between the end of the color burst and the beginning of the active image) is moved to zero volt. Refer to [niscope.Session.](#page-51-0) [enable\\_dc\\_restore](#page-51-0) for defined values.
- Line\_number  $(int)$  $(int)$  $(int)$  Selects the line number to trigger on. The line number range covers an entire frame and is referenced as shown on [Vertical Blanking and Syn](#page-0-0)[chronization Signal.](#page-0-0) Refer to [niscope.Session.tv\\_trigger\\_line\\_number](#page-117-0) for more information.

Default value: 1

• holdoff (hightime.timedelta, [datetime.timedelta,](https://docs.python.org/3/library/datetime.html#datetime.timedelta) or float in seconds) – The length of time the digitizer waits after detecting a trigger before enabling NI-SCOPE to detect another trigger. Refer to [niscope.Session.](#page-111-0) [trigger\\_holdoff](#page-111-0) for more information.

• delay (hightime.timedelta, [datetime.timedelta,](https://docs.python.org/3/library/datetime.html#datetime.timedelta) or float in seconds) – How long the digitizer waits after receiving the trigger to start acquiring data. Refer to niscope. Session.trigger\_delay\_time for more information.

#### **configure\_trigger\_window**

niscope.Session.configure\_trigger\_window(*trigger\_source*, *low\_level*, *high\_level*, *window\_mode*, *trigger\_coupling*, *holdoff=hightime.timedelta(seconds=0.0)*, *delay=hightime.timedelta(seconds=0.0)*)

Configures common properties for analog window triggering. A window trigger occurs when a signal enters or leaves a window you specify with the **high level** or **low level** parameters.

When you initiate an acquisition, the digitizer waits for the start trigger, which is configured through the niscope. Session.acq\_arm\_source (Start Trigger Source) property. The default is immediate. Upon receiving the start trigger the digitizer begins sampling pretrigger points. After the digitizer finishes sampling pretrigger points, the digitizer waits for a reference (stop) trigger that you specify with a method such as this one. Upon receiving the reference trigger the digitizer finishes the acquisition after completing posttrigger sampling. With each Configure Trigger method, you specify configuration parameters such as the trigger source and the amount of trigger delay.

To trigger the acquisition, use niscope. Session. send\_software\_trigger\_edge().

**Note:** Some features are not supported by all digitizers.

- trigger\_source  $(str)$  $(str)$  $(str)$  Specifies the trigger source. Refer to [niscope.](#page-114-0) [Session.trigger\\_source](#page-114-0) for defined values.
- low\_level  $(fload)$  Passes the voltage threshold you want the digitizer to use for low triggering.
- high\_level  $(float)$  $(float)$  $(float)$  Passes the voltage threshold you want the digitizer to use for high triggering.
- window\_mode (niscope.  $TriagerWindowMode$ ) Specifies whether you want the trigger to occur when the signal enters or leaves a window.
- trigger\_coupling (niscope. TriggerCoupling) Applies coupling and filtering options to the trigger signal. Refer to niscope. Session.trigger\_coupling for more information.
- holdoff (hightime.timedelta, [datetime.timedelta,](https://docs.python.org/3/library/datetime.html#datetime.timedelta) or float in seconds) – The length of time the digitizer waits after detecting a trigger before enabling NI-SCOPE to detect another trigger. Refer to niscope. Session. [trigger\\_holdoff](#page-111-0) for more information.
- delay (hightime.timedelta, [datetime.timedelta,](https://docs.python.org/3/library/datetime.html#datetime.timedelta) or float in seconds) – How long the digitizer waits after receiving the trigger to start acquiring data. Refer to [niscope.Session.trigger\\_delay\\_time](#page-111-1) for more information.

#### <span id="page-24-0"></span>**configure\_vertical**

#### niscope.Session.configure\_vertical(*range*, *coupling*, *offset=0.0*, *probe\_attenuation=1.0*, *enabled=True*)

Configures the most commonly configured properties of the digitizer vertical subsystem, such as the range, offset, coupling, probe attenuation, and the channel.

**Tip:** This method can be called on specific channels within your *niscope*. Session instance. Use Python index notation on the repeated capabilities container channels to specify a subset, and then call this method on the result.

Example: my\_session.channels[ ... ].configure\_vertical()

To call the method on all channels, you can call it directly on the [niscope.Session](#page-11-1).

Example: my\_session.configure\_vertical()

#### **Parameters**

- range ([float](https://docs.python.org/3/library/functions.html#float)) Specifies the vertical range Refer to niscope. Session. [vertical\\_range](#page-120-0) for more information.
- coupling (niscope. Vertical Coupling) Specifies how to couple the input signal. Refer to niscope. Session. vertical\_coupling for more information.
- offset ([float](https://docs.python.org/3/library/functions.html#float)) Specifies the vertical offset. Refer to niscope. Session. [vertical\\_offset](#page-119-1) for more information.
- probe\_attenuation  $(f$ loat) Specifies the probe attenuation. Refer to [niscope.Session.probe\\_attenuation](#page-91-0) for valid values.
- enabled  $(bool)$  $(bool)$  $(bool)$  Specifies whether the channel is enabled for acquisition. Refer to [niscope.Session.channel\\_enabled](#page-47-0) for more information.

#### **disable**

#### niscope.Session.disable()

Aborts any current operation, opens data channel relays, and releases RTSI and PFI lines.

#### **export\_attribute\_configuration\_buffer**

#### niscope.Session.export\_attribute\_configuration\_buffer()

Exports the property configuration of the session to a configuration buffer.

You can export and import session property configurations only between devices with identical model numbers, channel counts, and onboard memory sizes.

This method verifies that the properties you have configured for the session are valid. If the configuration is invalid, NI-SCOPE returns an error.

#### **Related Topics:**

[Properties and Property Methods](#page-0-0)

[Setting Properties Before Reading Properties](#page-0-0)

**Return type** [bytes](https://docs.python.org/3/library/stdtypes.html#bytes)

#### **Returns**

Specifies the byte array buffer to be populated with the exported property configuration.

#### **export\_attribute\_configuration\_file**

#### niscope.Session.export\_attribute\_configuration\_file(*file\_path*)

Exports the property configuration of the session to the specified file.

You can export and import session property configurations only between devices with identical model numbers, channel counts, and onboard memory sizes.

This method verifies that the properties you have configured for the session are valid. If the configuration is invalid, NI-SCOPE returns an error.

#### **Related Topics:**

[Properties and Property Methods](#page-0-0)

[Setting Properties Before Reading Properties](#page-0-0)

#### **Parameters**

file\_path  $(str)$  $(str)$  $(str)$  – Specifies the absolute path to the file to contain the exported property configuration. If you specify an empty or relative path, this method returns an error. **Default file extension:** .niscopeconfig

#### <span id="page-25-0"></span>**fetch**

niscope.Session.fetch(*num\_samples=None*, *relative\_to=niscope.FetchRelativeTo.PRETRIGGER*, *offset=0*, *record\_number=0*, *num\_records=None*, *timeout=hightime.timedelta(seconds=5.0)*)

Returns the waveform from a previously initiated acquisition that the digitizer acquires for the specified channel. This method returns scaled voltage waveforms.

This method may return multiple waveforms depending on the number of channels, the acquisition type, and the number of records you specify.

**Note:** Some functionality, such as time stamping, is not supported in all digitizers.

**Tip:** This method can be called on specific channels within your niscope. Session instance. Use Python index notation on the repeated capabilities container channels to specify a subset, and then call this method on the result.

Example: my\_session.channels[ ... ].fetch()

To call the method on all channels, you can call it directly on the [niscope.Session](#page-11-1).

Example: my\_session.fetch()

- num\_samples  $(int)$  $(int)$  $(int)$  The maximum number of samples to fetch for each waveform. If the acquisition finishes with fewer points than requested, some devices return partial data if the acquisition finished, was aborted, or a timeout of 0 was used. If it fails to complete within the timeout period, the method raises.
- relative\_to (niscope. FetchRelativeTo) Position to start fetching within one record.
- offset ([int](https://docs.python.org/3/library/functions.html#int)) Offset in samples to start fetching data within each record. The offset can be positive or negative.
- record\_number  $(int)$  $(int)$  $(int)$  Zero-based index of the first record to fetch.
- num\_records  $(int)$  $(int)$  $(int)$  Number of records to fetch. Use -1 to fetch all configured records.
- timeout (hightime.timedelta, [datetime.timedelta,](https://docs.python.org/3/library/datetime.html#datetime.timedelta) or float in seconds) – The time to wait for data to be acquired; using 0 for this parameter tells NI-SCOPE to fetch whatever is currently available. Using -1 seconds for this parameter implies infinite timeout.

#### **Return type**

[list](https://docs.python.org/3/library/stdtypes.html#list) of WaveformInfo

#### **Returns**

Returns a list of class instances with the following timing and scaling information about each waveform:

- **relative initial x** (float) the time (in seconds) from the trigger to the first sample in the fetched waveform
- **absolute\_initial\_x** (float) timestamp (in seconds) of the first fetched sample. This timestamp is comparable between records and acquisitions; devices that do not support this parameter use 0 for this output.
- **x\_increment** (float) the time between points in the acquired waveform in seconds
- **channel** (str) channel name this waveform was acquired from
- **record** (int) record number of this waveform
- **gain** (float) the gain factor of the given channel; useful for scaling binary data with the following formula:

 $voltage = binary data * gain factor + offset$ 

• **offset** (float) the offset factor of the given channel; useful for scaling binary data with the following formula:

 $voltage = binary data * gain factor + offset$ 

• **samples** (array of float) floating point array of samples. Length will be of the actual samples acquired

#### **fetch\_array\_measurement**

niscope.Session.fetch\_array\_measurement(*array\_meas\_function*, *meas\_wfm\_size=None*, *relative\_to=niscope.FetchRelativeTo.PRETRIGGER*, *offset=0*, *record\_number=0*, *num\_records=None*, *meas\_num\_samples=None*, *timeout=hightime.timedelta(seconds=5.0)*)

Obtains a waveform from the digitizer and returns the specified measurement array. This method may return multiple waveforms depending on the number of channels, the acquisition type, and the number of records you specify.

**Note:** Some functionality, such as time stamping, is not supported in all digitizers.

**Tip:** This method can be called on specific channels within your *niscope*. Session instance. Use Python index notation on the repeated capabilities container channels to specify a subset, and then call this method on the result.

Example: my\_session.channels[ ... ].fetch\_array\_measurement()

To call the method on all channels, you can call it directly on the [niscope.Session](#page-11-1).

Example: my\_session.fetch\_array\_measurement()

#### **Parameters**

- array\_meas\_function (niscope. ArrayMeasurement) The array measurement to perform.
- meas\_wfm\_size  $(int)$  $(int)$  $(int)$  The maximum number of samples returned in the measurement waveform array for each waveform measurement. Default Value: None (returns all available samples).
- relative\_to (niscope. FetchRelativeTo) Position to start fetching within one record.
- offset  $(int)$  $(int)$  $(int)$  Offset in samples to start fetching data within each record. The offset can be positive or negative.
- record\_number  $(int)$  $(int)$  $(int)$  Zero-based index of the first record to fetch.
- num\_records ([int](https://docs.python.org/3/library/functions.html#int)) Number of records to fetch. Use *None* to fetch all configured records.
- meas\_num\_samples  $(int)$  $(int)$  $(int)$  Number of samples to fetch when performing a measurement. Use *None* to fetch the actual record length.
- timeout (hightime.timedelta, [datetime.timedelta,](https://docs.python.org/3/library/datetime.html#datetime.timedelta) or float in seconds) – The time to wait in seconds for data to be acquired; using 0 for this parameter tells NI-SCOPE to fetch whatever is currently available. Using -1 for this parameter implies infinite timeout.

#### **Return type**

[list](https://docs.python.org/3/library/stdtypes.html#list) of WaveformInfo

#### **Returns**

Returns a list of class instances with the following timing and scaling information about each waveform:

- **relativeInitialX**—the time (in seconds) from the trigger to the first sample in the fetched waveform
- **absoluteInitialX**—timestamp (in seconds) of the first fetched sample. This timestamp is comparable between records and acquisitions; devices that do not support this parameter use 0 for this output.
- **xIncrement**—the time between points in the acquired waveform in seconds
- **channel**-channel name this waveform was acquired from
- **record**-record number of this waveform
- **gain**—the gain factor of the given channel; useful for scaling binary data with the following formula:

voltage = binary data  $\times$  gain factor + offset

• **offset**—the offset factor of the given channel; useful for scaling binary data with the following formula:

voltage = binary data  $\times$  gain factor + offset

• **samples**-floating point array of samples. Length will be of actual samples acquired.

#### **fetch\_into**

niscope.Session.fetch\_into(*waveform*, *relative\_to=niscope.FetchRelativeTo.PRETRIGGER*, *offset=0*, *record\_number=0*, *num\_records=None*, *timeout=hightime.timedelta(seconds=5.0)*)

Returns the waveform from a previously initiated acquisition that the digitizer acquires for the specified channel. This method returns scaled voltage waveforms.

This method may return multiple waveforms depending on the number of channels, the acquisition type, and the number of records you specify.

**Note:** Some functionality, such as time stamping, is not supported in all digitizers.

**Tip:** This method can be called on specific channels within your niscope. Session instance. Use Python index notation on the repeated capabilities container channels to specify a subset, and then call this method on the result.

Example: my\_session.channels[ ... ].fetch()

To call the method on all channels, you can call it directly on the [niscope.Session](#page-11-1).

Example: my\_session.fetch()

#### **Parameters**

• waveform  $(array.array('d'') - numpy array of the appropriate type and size$  $(array.array('d'') - numpy array of the appropriate type and size$  $(array.array('d'') - numpy array of the appropriate type and size$ that should be acquired as a 1D array. Size should be **num\_samples** times number of waveforms. Call niscope.Session.\_actual\_num\_wfms() to determine the number of waveforms.

Types supported are

- **–** *numpy.float64*
- **–** *numpy.int8*
- **–** *numpy.in16*
- **–** *numpy.int32*

Example:

```
waveform = numpy}.ndarray(num\_samples * session.actual_number˓→wfms(), dtype=numpy.float64)
wfm\_info = session['0,1']. fetch_into(waveform, timeout=5.0)
```
- relative\_to (niscope. FetchRelativeTo) Position to start fetching within one record.
- offset  $(int)$  $(int)$  $(int)$  Offset in samples to start fetching data within each record. The offset can be positive or negative.
- record\_number  $(int)$  $(int)$  $(int)$  Zero-based index of the first record to fetch.
- num\_records  $(int)$  $(int)$  $(int)$  Number of records to fetch. Use -1 to fetch all configured records.
- timeout (hightime.timedelta, [datetime.timedelta,](https://docs.python.org/3/library/datetime.html#datetime.timedelta) or float in seconds) – The time to wait in seconds for data to be acquired; using 0 for this parameter tells NI-SCOPE to fetch whatever is currently available. Using -1 for this parameter implies infinite timeout.

#### **Return type**

[list](https://docs.python.org/3/library/stdtypes.html#list) of WaveformInfo

#### **Returns**

Returns a list of class instances with the following timing and scaling information about each waveform:

- **relative\_initial\_x** (float) the time (in seconds) from the trigger to the first sample in the fetched waveform
- **absolute\_initial\_x** (float) timestamp (in seconds) of the first fetched sample. This timestamp is comparable between records and acquisitions; devices that do not support this parameter use 0 for this output.
- **x\_increment** (float) the time between points in the acquired waveform in seconds
- **channel** (str) channel name this waveform was acquired from
- **record** (int) record number of this waveform
- **gain** (float) the gain factor of the given channel; useful for scaling binary data with the following formula:

 $voltage = binary data * gain factor + offset$ 

• **offset** (float) the offset factor of the given channel; useful for scaling binary data with the following formula:

 $voltage = binary data * gain factor + offset$ 

• **samples** (array of float) floating point array of samples. Length will be of the actual samples acquired

#### **fetch\_measurement\_stats**

niscope.Session.fetch\_measurement\_stats(*scalar\_meas\_function*, *rela-*

*tive\_to=niscope.FetchRelativeTo.PRETRIGGER*, *offset=0*, *record\_number=0*, *num\_records=None*, *timeout=hightime.timedelta(seconds=5.0)*)

Obtains a waveform measurement and returns the measurement value. This method may return multiple statistical results depending on the number of channels, the acquisition type, and the number of records you specify.

You specify a particular measurement type, such as rise time, frequency, or voltage peak-to-peak. The waveform on which the digitizer calculates the waveform measurement is from an acquisition that you previously initiated. The statistics for the specified measurement method are returned, where the statistics are updated once every acquisition when the specified measurement is fetched by any of the Fetch Measurement methods. If a Fetch Measurement method has not been called, this method fetches the data on which to perform the measurement. The statistics are cleared by calling [niscope.](#page-15-0) [Session.clear\\_waveform\\_measurement\\_stats\(\)](#page-15-0).

Many of the measurements use the low, mid, and high reference levels. You configure the low, mid, and high references with [niscope.Session.meas\\_chan\\_low\\_ref\\_level](#page-71-0), [niscope.Session.](#page-72-0) [meas\\_chan\\_mid\\_ref\\_level](#page-72-0), and [niscope.Session.meas\\_chan\\_high\\_ref\\_level](#page-70-0) to set each channel differently.

**Tip:** This method can be called on specific channels within your *niscope*. Session instance. Use Python index notation on the repeated capabilities container channels to specify a subset, and then call this method on the result.

Example: my\_session.channels[ ... ].fetch\_measurement\_stats()

To call the method on all channels, you can call it directly on the [niscope.Session](#page-11-1).

Example: my\_session.fetch\_measurement\_stats()

- scalar\_meas\_function ([niscope.ScalarMeasurement](#page-138-0)) The scalar measurement to be performed on each fetched waveform.
- relative\_to (niscope. FetchRelativeTo) Position to start fetching within one record.
- offset  $(int)$  $(int)$  $(int)$  Offset in samples to start fetching data within each record. The offset can be positive or negative.
- record number  $(int)$  $(int)$  $(int)$  Zero-based index of the first record to fetch.
- num\_records ([int](https://docs.python.org/3/library/functions.html#int)) Number of records to fetch. Use *None* to fetch all configured records.

• timeout (hightime.timedelta, [datetime.timedelta,](https://docs.python.org/3/library/datetime.html#datetime.timedelta) or float in seconds) – The time to wait in seconds for data to be acquired; using 0 for this parameter tells NI-SCOPE to fetch whatever is currently available. Using -1 for this parameter implies infinite timeout.

#### **Return type**

[list](https://docs.python.org/3/library/stdtypes.html#list) of MeasurementStats

#### **Returns**

Returns a list of class instances with the following measurement statistics about the specified measurement:

- **result** (float): the resulting measurement
- **mean** (float): the mean scalar value, which is obtained by

averaging each fetch\_measurement\_stats call - **stdev** (float): the standard deviations of the most recent **numInStats** measurements - **min\_val** (float): the smallest scalar value acquired (the minimum of the **numInStats** measurements) - **max\_val** (float): the largest scalar value acquired (the maximum of the **numInStats** measurements) **num\_in\_stats** (int): the number of times fetch\_measurement\_stats has been called **channel** (str): channel name this result was acquired from - **record** (int): record number of this result

#### **get\_channel\_names**

#### niscope.Session.get\_channel\_names(*indices*)

Returns a list of channel names for given channel indices.

#### **Parameters**

indices (basic sequence types,  $str$ , or  $int$ ) – Index list for the channels in the session. Valid values are from zero to the total number of channels in the session minus one. The index string can be one of the following formats:

- A comma-separated list—for example, "0,2,3,1"
- A range using a hyphen—for example, "0-3"
- A range using a colon—for example, "0:3 "

You can combine comma-separated lists and ranges that use a hyphen or colon. Both out-of-order and repeated indices are supported  $(2,3,0", 1,2,2,3")$ . White space characters, including spaces, tabs, feeds, and carriage returns, are allowed between characters. Ranges can be incrementing or decrementing.

#### **Return type**

[list](https://docs.python.org/3/library/stdtypes.html#list) of [str](https://docs.python.org/3/library/stdtypes.html#str)

#### **Returns**

The channel name(s) at the specified indices.

#### **get\_equalization\_filter\_coefficients**

#### niscope.Session.get\_equalization\_filter\_coefficients()

Retrieves the custom coefficients for the equalization FIR filter on the device. This filter is designed to compensate the input signal for artifacts introduced to the signal outside of the digitizer. Because this filter is a generic FIR filter, any coefficients are valid. Coefficient values should be between  $+1$ and  $-1$ .

**Tip:** This method can be called on specific channels within your *niscope*. Session instance. Use Python index notation on the repeated capabilities container channels to specify a subset, and then call this method on the result.

Example: my\_session.channels[ ... ].get\_equalization\_filter\_coefficients()

To call the method on all channels, you can call it directly on the [niscope.Session](#page-11-1).

Example: my\_session.get\_equalization\_filter\_coefficients()

#### **get\_ext\_cal\_last\_date\_and\_time**

#### niscope.Session.get\_ext\_cal\_last\_date\_and\_time()

Returns the date and time of the last external calibration performed.

#### **Return type**

hightime.timedelta, [datetime.timedelta,](https://docs.python.org/3/library/datetime.html#datetime.timedelta) or float in seconds

#### **Returns**

Indicates the **date** of the last calibration. A hightime.datetime object is returned, but only contains resolution to the day.

#### **get\_ext\_cal\_last\_temp**

#### niscope.Session.get\_ext\_cal\_last\_temp()

Returns the onboard temperature, in degrees Celsius, of an oscilloscope at the time of the last successful external calibration. The temperature returned by this node is an onboard temperature read from a sensor on the surface of the oscilloscope. This temperature should not be confused with the environmental temperature of the oscilloscope surroundings. During operation, the onboard temperature is normally higher than the environmental temperature. Temperature-sensitive parameters are calibrated during self-calibration. Therefore, the self-calibration temperature is usually more important to read than the external calibration temperature.

#### **Return type**

[float](https://docs.python.org/3/library/functions.html#float)

#### **Returns**

Returns the **temperature** in degrees Celsius during the last calibration.

#### **get\_self\_cal\_last\_date\_and\_time**

#### niscope.Session.get\_self\_cal\_last\_date\_and\_time()

Returns the date and time of the last self calibration performed.

#### **Return type**

hightime.timedelta, [datetime.timedelta,](https://docs.python.org/3/library/datetime.html#datetime.timedelta) or float in seconds

#### **Returns**

Indicates the **date** of the last calibration. A hightime.datetime object is returned, but only contains resolution to the day.

#### **get\_self\_cal\_last\_temp**

#### niscope.Session.get\_self\_cal\_last\_temp()

Returns the onboard temperature, in degrees Celsius, of an oscilloscope at the time of the last successful self calibration. The temperature returned by this node is an onboard temperature read from a sensor on the surface of the oscilloscope. This temperature should not be confused with the environmental temperature of the oscilloscope surroundings. During operation, the onboard temperature is normally higher than the environmental temperature. Temperature-sensitive parameters are calibrated during self-calibration. Therefore, the self-calibration temperature is usually more important to read than the external calibration temperature.

#### **Return type**

[float](https://docs.python.org/3/library/functions.html#float)

#### **Returns**

Returns the **temperature** in degrees Celsius during the last calibration.

#### **import\_attribute\_configuration\_buffer**

#### niscope.Session.import\_attribute\_configuration\_buffer(*configuration*)

Imports a property configuration to the session from the specified configuration buffer.

You can export and import session property configurations only between devices with identical model numbers, channel counts, and onboard memory sizes.

#### **Related Topics:**

[Properties and Property Methods](#page-0-0)

[Setting Properties Before Reading Properties](#page-0-0)

**Note:** You cannot call this method while the session is in a running state, such as while acquiring a signal.

#### **Parameters**

configuration  $(bytes)$  $(bytes)$  $(bytes)$  – Specifies the byte array buffer that contains the property configuration to import.

#### **import\_attribute\_configuration\_file**

#### niscope.Session.import\_attribute\_configuration\_file(*file\_path*)

Imports a property configuration to the session from the specified file.

You can export and import session property configurations only between devices with identical model numbers, channel counts, and onboard memory sizes.

#### **Related Topics:**

[Properties and Property Methods](#page-0-0)

[Setting Properties Before Reading Properties](#page-0-0)

**Note:** You cannot call this method while the session is in a running state, such as while acquiring a signal.

#### **Parameters**

**file\_path**  $(str)$  $(str)$  $(str)$  – Specifies the absolute path to the file containing the property configuration to import. If you specify an empty or relative path, this method returns an error. **Default File Extension:** .niscopeconfig

#### **initiate**

#### niscope.Session.initiate()

Initiates a waveform acquisition.

After calling this method, the digitizer leaves the Idle state and waits for a trigger. The digitizer acquires a waveform for each channel you enable with niscope. Session.configure\_vertical().

**Note:** This method will return a Python context manager that will initiate on entering and abort on exit.

#### **lock**

#### <span id="page-34-0"></span>niscope.Session.lock()

Obtains a multithread lock on the device session. Before doing so, the software waits until all other execution threads release their locks on the device session.

Other threads may have obtained a lock on this session for the following reasons:

- The application called the niscope. Session. lock() method.
- A call to NI-SCOPE locked the session.
- After a call to the niscope. Session.  $lock()$  method returns successfully, no other threads can access the device session until you call the niscope. Session.unlock() method or exit out of the with block when using lock context manager.
- Use the niscope. Session. lock() method and the niscope. Session. unlock() method around a sequence of calls to instrument driver methods if you require that the device retain its settings through the end of the sequence.

You can safely make nested calls to the niscope. Session. lock() method within the same thread. To completely unlock the session, you must balance each call to the niscope. Session. lock() method with a call to the [niscope.Session.unlock\(\)](#page-39-0) method.

One method for ensuring there are the same number of unlock method calls as there is lock calls is to use lock as a context manager

```
with niscope. Session('dev1') as session:
   with session.lock():
        # Calls to session within a single lock context
```
The first *with* block ensures the session is closed regardless of any exceptions raised

The second *with* block ensures that unlock is called regardless of any exceptions raised

#### **Return type**

context manager

#### **Returns**

When used in a *with* statement, niscope. Session. lock() acts as a context manager and unlock will be called when the *with* block is exited

#### **probe\_compensation\_signal\_start**

```
niscope.Session.probe_compensation_signal_start()
```
Starts the 1 kHz square wave output on PFI 1 for probe compensation.

#### **probe\_compensation\_signal\_stop**

```
niscope.Session.probe_compensation_signal_stop()
```
Stops the 1 kHz square wave output on PFI 1 for probe compensation.

#### <span id="page-35-0"></span>**read**

#### niscope.Session.read(*num\_samples=None*, *relative\_to=niscope.FetchRelativeTo.PRETRIGGER*, *offset=0*, *record\_number=0*, *num\_records=None*, *timeout=hightime.timedelta(seconds=5.0)*)

Initiates an acquisition, waits for it to complete, and retrieves the data. The process is similar to calling niscope. Session.\_initiate\_acquisition(), niscope. Session. [acquisition\\_status\(\)](#page-13-0), and [niscope.Session.fetch\(\)](#page-25-0). The only difference is that with [niscope.Session.read\(\)](#page-35-0), you enable all channels specified with **channelList** before the acquisition; in the other method, you enable the channels with [niscope.Session.](#page-24-0) [configure\\_vertical\(\)](#page-24-0).

This method may return multiple waveforms depending on the number of channels, the acquisition type, and the number of records you specify.

**Note:** Some functionality, such as time stamping, is not supported in all digitizers.
**Tip:** This method can be called on specific channels within your niscope. Session instance. Use Python index notation on the repeated capabilities container channels to specify a subset, and then call this method on the result.

Example: my\_session.channels[ ... ].read()

To call the method on all channels, you can call it directly on the [niscope.Session](#page-11-0).

Example: my\_session.read()

#### **Parameters**

- num\_samples  $(int)$  $(int)$  $(int)$  The maximum number of samples to fetch for each waveform. If the acquisition finishes with fewer points than requested, some devices return partial data if the acquisition finished, was aborted, or a timeout of 0 was used. If it fails to complete within the timeout period, the method raises.
- relative\_to (niscope. FetchRelativeTo) Position to start fetching within one record.
- **offset**  $(int)$  $(int)$  $(int)$  Offset in samples to start fetching data within each record. The offset can be positive or negative.
- record\_number  $(int)$  $(int)$  $(int)$  Zero-based index of the first record to fetch.
- num\_records  $(int)$  $(int)$  $(int)$  Number of records to fetch. Use -1 to fetch all configured records.
- timeout (hightime.timedelta, [datetime.timedelta,](https://docs.python.org/3/library/datetime.html#datetime.timedelta) or float in seconds) – The time to wait for data to be acquired; using 0 for this parameter tells NI-SCOPE to fetch whatever is currently available. Using -1 seconds for this parameter implies infinite timeout.

#### **Return type**

[list](https://docs.python.org/3/library/stdtypes.html#list) of WaveformInfo

#### **Returns**

Returns a list of class instances with the following timing and scaling information about each waveform:

- **relative\_initial\_x** (float) the time (in seconds) from the trigger to the first sample in the fetched waveform
- **absolute\_initial\_x** (float) timestamp (in seconds) of the first fetched sample. This timestamp is comparable between records and acquisitions; devices that do not support this parameter use 0 for this output.
- **x\_increment** (float) the time between points in the acquired waveform in seconds
- **channel** (str) channel name this waveform was acquired from
- **record** (int) record number of this waveform
- **gain** (float) the gain factor of the given channel; useful for scaling binary data with the following formula:

 $voltage = binary data * gain factor + offset$ 

• **offset** (float) the offset factor of the given channel; useful for scaling binary data with the following formula:

 $voltage = binary data * gain factor + offset$ 

• **samples** (array of float) floating point array of samples. Length will be of the actual samples acquired

#### **reset**

#### niscope.Session.reset()

Stops the acquisition, releases routes, and all session properties are reset to their [default states.](REPLACE_DRIVER_SPECIFIC_URL_2(scopefunc.chm)

### **reset\_device**

#### niscope.Session.reset\_device()

Performs a hard reset of the device. Acquisition stops, all routes are released, RTSI and PFI lines are tristated, hardware is configured to its default state, and all session properties are reset to their default state.

• [Thermal Shutdown](digitizers.chm::/Thermal_Shutdown.html)

## **reset\_with\_defaults**

#### niscope.Session.reset\_with\_defaults()

Performs a software reset of the device, returning it to the default state and applying any initial default settings from the IVI Configuration Store.

## **self\_cal**

#### niscope.Session.self\_cal(*option=niscope.Option.SELF\_CALIBRATE\_ALL\_CHANNELS*)

Self-calibrates most NI digitizers, including all SMC-based devices and most Traditional NI-DAQ (Legacy) devices. To verify that your digitizer supports self-calibration, refer to [Features Supported](#page-0-0) [by Device.](#page-0-0)

For SMC-based digitizers, if the self-calibration is performed successfully in a regular session, the calibration constants are immediately stored in the self-calibration area of the EEPROM. If the selfcalibration is performed in an external calibration session, the calibration constants take effect immediately for the duration of the session. However, they are not stored in the EEPROM until niscope. Session.CalEnd() is called with **action** set to NISCOPE\_VAL\_ACTION\_STORE and no errors occur.

**Note:** One or more of the referenced methods are not in the Python API for this driver.

**Note:** One or more of the referenced values are not in the Python API for this driver. Enums that only define values, or represent True/False, have been removed.

**Tip:** This method can be called on specific channels within your niscope. Session instance. Use Python index notation on the repeated capabilities container channels to specify a subset, and then call this method on the result.

Example: my\_session.channels[ ... ].self\_cal()

To call the method on all channels, you can call it directly on the niscope. Session.

Example: my\_session.self\_cal()

## **Parameters**

**option** (niscope.  $Option$ ) – The calibration option. Use VI\_NULL for a normal self-calibration operation or NISCOPE\_VAL\_CAL\_RESTORE\_EXTERNAL\_CALIBRATION to restore the previous calibration.

**Note:** One or more of the referenced values are not in the Python API for this driver. Enums that only define values, or represent True/False, have been removed.

## **self\_test**

### niscope.Session.self\_test()

Runs the instrument self-test routine and returns the test result(s). Refer to the device-specific help topics for an explanation of the message contents.

Raises *SelfTestError* on self test failure. Properties on exception object:

- code failure code from driver
- message status message from driver

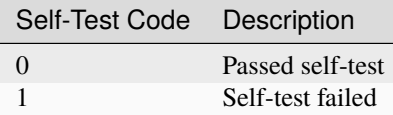

### **send\_software\_trigger\_edge**

### niscope.Session.send\_software\_trigger\_edge(*which\_trigger*)

Sends the selected trigger to the digitizer. Call this method if you called [niscope.Session.](#page-21-0) [configure\\_trigger\\_software\(\)](#page-21-0) when you want the Reference trigger to occur. You can also call this method to override a misused edge, digital, or hysteresis trigger. If you have configured [niscope.Session.acq\\_arm\\_source](#page-41-0), [niscope.Session.arm\\_ref\\_trig\\_src](#page-43-0), or [niscope.](#page-42-0) Session. adv\_trig\_src, call this method when you want to send the corresponding trigger to the digitizer.

#### **Parameters**

which\_trigger (niscope. WhichTrigger) - Specifies the type of trigger to send to the digitizer.

## **Defined Values**

[START](#page-143-1) (0L) [ARM\\_REFERENCE](#page-143-2) (1L) [REFERENCE](#page-143-3) (2L) [ADVANCE](#page-143-4) (3L)

## **unlock**

## <span id="page-39-0"></span>niscope.Session.unlock()

Releases a lock that you acquired on an device session using [niscope.](#page-39-0) Session.lock(). Refer to niscope. [Session.unlock\(\)](#page-39-0) for additional information on session locks.

# **Properties**

## **absolute\_sample\_clock\_offset**

### niscope.Session.absolute\_sample\_clock\_offset

Gets or sets the absolute time offset of the sample clock relative to the reference clock in terms of seconds.

**Note:** Configures the sample clock relationship with respect to the reference clock. This parameter is factored into NI-TClk adjustments and is typically used to improve the repeatability of NI-TClk Synchronization. When this parameter is read, the currently programmed value is returned. The range of the absolute sample clock offset is [-.5 sample clock periods, .5 sample clock periods]. The default absolute sample clock offset is 0s.

The following table lists the characteristics of this property.

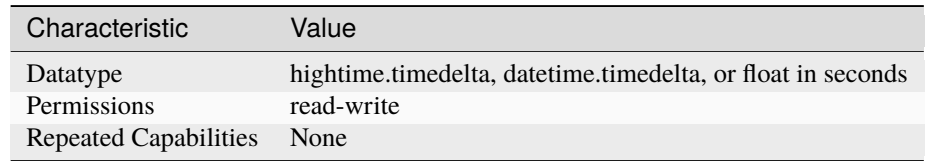

- LabVIEW Property: **Clocking:Advanced:Absolute Sample Clock Offset**
- C Attribute: **NISCOPE\_ATTR\_ABSOLUTE\_SAMPLE\_CLOCK\_OFFSET**

## **acquisition\_start\_time**

### niscope.Session.acquisition\_start\_time

Specifies the length of time from the trigger event to the first point in the waveform record in seconds. If the value is positive, the first point in the waveform record occurs after the trigger event (same as specifying niscope. Session.trigger\_delay\_time). If the value is negative, the first point in the waveform record occurs before the trigger event (same as specifying niscope. Session. [horz\\_record\\_ref\\_position](#page-61-0)).

The following table lists the characteristics of this property.

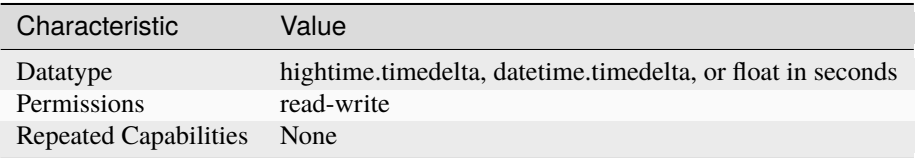

**Tip:** This property corresponds to the following LabVIEW Property or C Attribute:

### • LabVIEW Property: **Horizontal:Advanced:Acquisition Start Time**

• C Attribute: **NISCOPE\_ATTR\_ACQUISITION\_START\_TIME**

# **acquisition\_type**

#### niscope.Session.acquisition\_type

Specifies how the digitizer acquires data and fills the waveform record.

The following table lists the characteristics of this property.

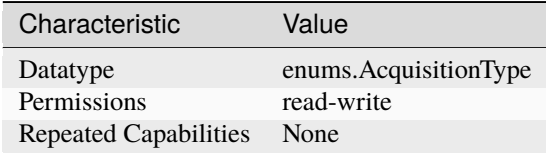

- LabVIEW Property: **Acquisition:Acquisition Type**
- C Attribute: **NISCOPE\_ATTR\_ACQUISITION\_TYPE**

#### <span id="page-41-0"></span>**acq\_arm\_source**

#### niscope.Session.acq\_arm\_source

Specifies the source the digitizer monitors for a start (acquisition arm) trigger. When the start trigger is received, the digitizer begins acquiring pretrigger samples. Valid Values: NISCOPE\_VAL\_IMMEDIATE ('VAL\_IMMEDIATE') - Triggers immediately NISCOPE\_VAL\_RTSI\_0 ('VAL\_RTSI\_0') - RTSI 0 NISCOPE\_VAL\_RTSI\_1 ('VAL\_RTSI\_1') - RTSI 1 NISCOPE\_VAL\_RTSI\_2 ('VAL\_RTSI\_2') - RTSI 2 NISCOPE\_VAL\_RTSI\_3 ('VAL\_RTSI\_3') - RTSI 3 NISCOPE\_VAL\_RTSI\_4 ('VAL\_RTSI\_4') - RTSI 4 NISCOPE\_VAL\_RTSI\_5 ('VAL\_RTSI\_5') - RTSI 5 NISCOPE\_VAL\_RTSI\_6 ('VAL\_RTSI\_6') - RTSI 6 NISCOPE\_VAL\_PFI\_0 ('VAL\_PFI\_0') - PFI 0 NISCOPE\_VAL\_PFI\_1 ('VAL\_PFI\_1') - PFI 1 NISCOPE\_VAL\_PFI\_2 ('VAL\_PFI\_2') - PFI 2 NISCOPE\_VAL\_PXI\_STAR ('VAL\_PXI\_STAR') - PXI Star Trigger

**Note:** One or more of the referenced values are not in the Python API for this driver. Enums that only define values, or represent True/False, have been removed.

The following table lists the characteristics of this property.

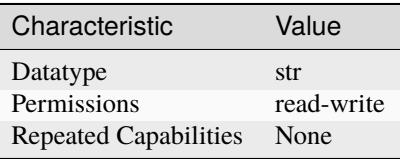

**Tip:** This property corresponds to the following LabVIEW Property or C Attribute:

- LabVIEW Property: **Synchronization:Start Trigger (Acq. Arm):Source**
- C Attribute: **NISCOPE\_ATTR\_ACQ\_ARM\_SOURCE**

### **advance\_trigger\_terminal\_name**

niscope.Session.advance\_trigger\_terminal\_name

Returns the fully qualified name for the Advance Trigger terminal. You can use this terminal as the source for another trigger.

The following table lists the characteristics of this property.

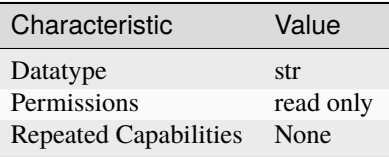

**Tip:** This property corresponds to the following LabVIEW Property or C Attribute:

• LabVIEW Property: **Synchronization:Advance Trigger:Terminal Name**

• C Attribute: **NISCOPE\_ATTR\_ADVANCE\_TRIGGER\_TERMINAL\_NAME**

# <span id="page-42-0"></span>**adv\_trig\_src**

#### niscope.Session.adv\_trig\_src

Specifies the source the digitizer monitors for an advance trigger. When the advance trigger is received, the digitizer begins acquiring pretrigger samples.

The following table lists the characteristics of this property.

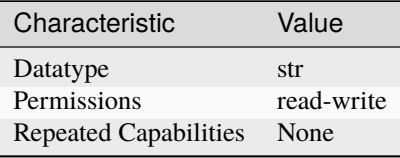

**Tip:** This property corresponds to the following LabVIEW Property or C Attribute:

- LabVIEW Property: **Synchronization:Advance Trigger:Source**
- C Attribute: **NISCOPE\_ATTR\_ADV\_TRIG\_SRC**

#### **allow\_more\_records\_than\_memory**

#### niscope.Session.allow\_more\_records\_than\_memory

Indicates whether more records can be configured with [niscope.Session.](#page-17-0) [configure\\_horizontal\\_timing\(\)](#page-17-0) than fit in the onboard memory. If this property is set to True, it is necessary to fetch records while the acquisition is in progress. Eventually, some of the records will be overwritten. An error is returned from the fetch method if you attempt to fetch a record that has been overwritten.

The following table lists the characteristics of this property.

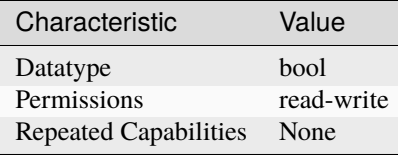

- LabVIEW Property: **Horizontal:Enable Records > Memory**
- C Attribute: **NISCOPE\_ATTR\_ALLOW\_MORE\_RECORDS\_THAN\_MEMORY**

# <span id="page-43-0"></span>**arm\_ref\_trig\_src**

#### niscope.Session.arm\_ref\_trig\_src

Specifies the source the digitizer monitors for an arm reference trigger. When the arm reference trigger is received, the digitizer begins looking for a reference (stop) trigger from the user-configured trigger source.

The following table lists the characteristics of this property.

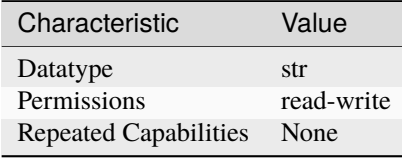

**Tip:** This property corresponds to the following LabVIEW Property or C Attribute:

- LabVIEW Property: **Synchronization:Arm Reference Trigger:Source**
- C Attribute: **NISCOPE\_ATTR\_ARM\_REF\_TRIG\_SRC**

### **backlog**

#### niscope.Session.backlog

Returns the number of samples (niscope. Session. points\_done) that have been acquired but not fetched for the record specified by niscope. Session. fetch\_record\_number.

The following table lists the characteristics of this property.

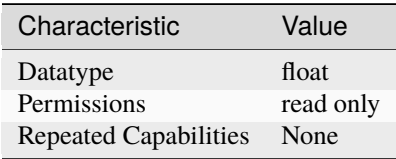

- LabVIEW Property: **Fetch:Fetch Backlog**
- C Attribute: **NISCOPE\_ATTR\_BACKLOG**

## **bandpass\_filter\_enabled**

### niscope.Session.bandpass\_filter\_enabled

Enables the bandpass filter on the specificed channel. The default value is FALSE.

**Tip:** This property can be set/get on specific channels within your niscope. Session instance. Use Python index notation on the repeated capabilities container channels to specify a subset.

Example: my\_session.channels[ ... ].bandpass\_filter\_enabled

To set/get on all channels, you can call the property directly on the niscope. Session.

Example: my\_session.bandpass\_filter\_enabled

The following table lists the characteristics of this property.

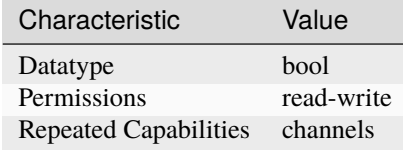

**Tip:** This property corresponds to the following LabVIEW Property or C Attribute:

- LabVIEW Property: **Vertical:Advanced:Bandpass Filter Enabled**
- C Attribute: **NISCOPE\_ATTR\_BANDPASS\_FILTER\_ENABLED**

### **binary\_sample\_width**

#### niscope.Session.binary\_sample\_width

Indicates the bit width of the binary data in the acquired waveform. Useful for determining which Binary Fetch method to use. Compare to [niscope.Session.resolution](#page-98-0). To configure the device to store samples with a lower resolution that the native, set this property to the desired binary width. This can be useful for streaming at faster speeds at the cost of resolution. The least significant bits will be lost with this configuration. Valid Values: 8, 16, 32

The following table lists the characteristics of this property.

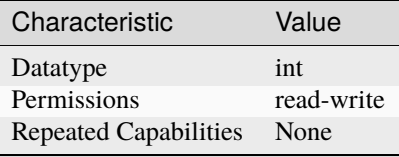

- LabVIEW Property: **Acquisition:Binary Sample Width**
- C Attribute: **NISCOPE\_ATTR\_BINARY\_SAMPLE\_WIDTH**

# **cable\_sense\_mode**

### niscope.Session.cable\_sense\_mode

Specifies whether and how the oscilloscope is configured to generate a CableSense signal on the specified channels when the niscope.Session.CableSenseSignalStart() method is called.

## **Device-Specific Behavior:**

## **PXIe-5160/5162**

- The value of this property must be identical across all channels whose input impedance is set to 50 ohms.
- If this property is set to a value other than [DISABLED](#page-131-0) for any channel(s), the input impedance of all channels for which this property is set to [DISABLED](#page-131-0) must be set to 1 M Ohm.

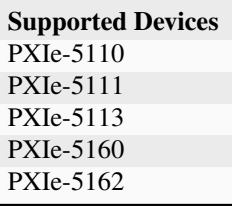

Note: the input impedance of the channel(s) to convey the CableSense signal must be set to 50 ohms.

**Note:** One or more of the referenced methods are not in the Python API for this driver.

The following table lists the characteristics of this property.

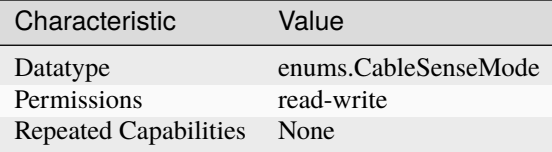

**Tip:** This property corresponds to the following LabVIEW Property or C Attribute:

# • C Attribute: **NISCOPE\_ATTR\_CABLE\_SENSE\_MODE**

## **cable\_sense\_signal\_enable**

## niscope.Session.cable\_sense\_signal\_enable

# TBD

The following table lists the characteristics of this property.

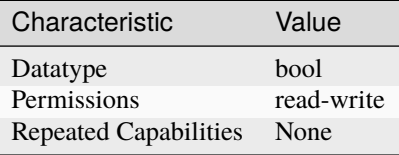

**Tip:** This property corresponds to the following LabVIEW Property or C Attribute:

• C Attribute: **NISCOPE\_ATTR\_CABLE\_SENSE\_SIGNAL\_ENABLE**

## **cable\_sense\_voltage**

## niscope.Session.cable\_sense\_voltage

Returns the voltage of the CableSense signal that is written to the EEPROM of the oscilloscope during factory calibration.

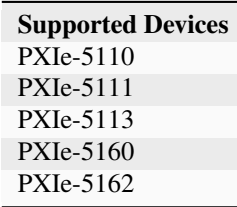

The following table lists the characteristics of this property.

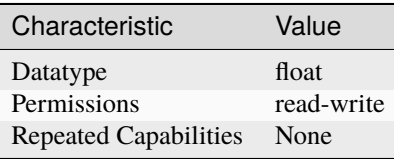

**Tip:** This property corresponds to the following LabVIEW Property or C Attribute:

• C Attribute: **NISCOPE\_ATTR\_CABLE\_SENSE\_VOLTAGE**

# **channel\_count**

#### niscope.Session.channel\_count

Indicates the number of channels that the specific instrument driver supports. For channel-based properties, the IVI engine maintains a separate cache value for each channel.

The following table lists the characteristics of this property.

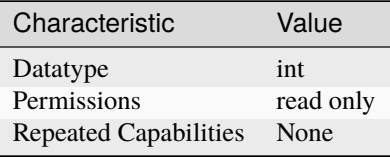

**Tip:** This property corresponds to the following LabVIEW Property or C Attribute:

- LabVIEW Property: **Inherent IVI Attributes:Driver Capabilities:Channel Count**
- C Attribute: **NISCOPE\_ATTR\_CHANNEL\_COUNT**

## **channel\_enabled**

#### niscope.Session.channel\_enabled

Specifies whether the digitizer acquires a waveform for the channel. Valid Values: True (1) - Acquire data on this channel False (0) - Don't acquire data on this channel

**Tip:** This property can be set/get on specific channels within your *niscope*. Session instance. Use Python index notation on the repeated capabilities container channels to specify a subset.

Example: my\_session.channels[ ... ].channel\_enabled

To set/get on all channels, you can call the property directly on the niscope. Session.

Example: my\_session.channel\_enabled

The following table lists the characteristics of this property.

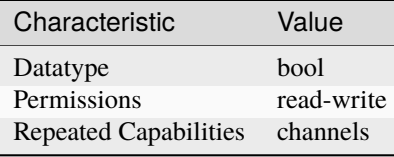

- LabVIEW Property: **Vertical:Channel Enabled**
- C Attribute: **NISCOPE\_ATTR\_CHANNEL\_ENABLED**

## **channel\_terminal\_configuration**

## niscope.Session.channel\_terminal\_configuration

Specifies the terminal configuration for the channel.

**Tip:** This property can be set/get on specific channels within your niscope. Session instance. Use Python index notation on the repeated capabilities container channels to specify a subset.

Example: my\_session.channels[ ... ].channel\_terminal\_configuration

To set/get on all channels, you can call the property directly on the [niscope.Session](#page-11-0).

Example: my\_session.channel\_terminal\_configuration

The following table lists the characteristics of this property.

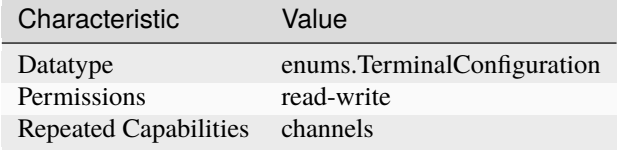

**Tip:** This property corresponds to the following LabVIEW Property or C Attribute:

- LabVIEW Property: **Vertical:Channel Terminal Configuration**
- C Attribute: **NISCOPE\_ATTR\_CHANNEL\_TERMINAL\_CONFIGURATION**

### **data\_transfer\_block\_size**

niscope.Session.data\_transfer\_block\_size

Specifies the maximum number of samples to transfer at one time from the device to host memory. Increasing this number should result in better fetching performance because the driver does not need to restart the transfers as often. However, increasing this number may also increase the amount of page-locked memory required from the system.

The following table lists the characteristics of this property.

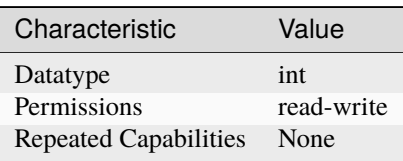

- LabVIEW Property: **Fetch:Data Transfer Block Size**
- C Attribute: **NISCOPE\_ATTR\_DATA\_TRANSFER\_BLOCK\_SIZE**

## **data\_transfer\_maximum\_bandwidth**

### niscope.Session.data\_transfer\_maximum\_bandwidth

This property specifies the maximum bandwidth that the device is allowed to consume.

The following table lists the characteristics of this property.

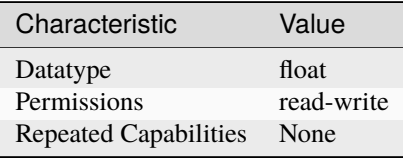

**Tip:** This property corresponds to the following LabVIEW Property or C Attribute:

- LabVIEW Property: **Fetch:Advanced:Maximum Bandwidth**
- C Attribute: **NISCOPE\_ATTR\_DATA\_TRANSFER\_MAXIMUM\_BANDWIDTH**

### **data\_transfer\_preferred\_packet\_size**

#### niscope.Session.data\_transfer\_preferred\_packet\_size

This property specifies the size of (read request|memory write) data payload. Due to alignment of the data buffers, the hardware may not always generate a packet of this size.

The following table lists the characteristics of this property.

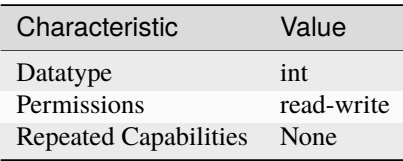

**Tip:** This property corresponds to the following LabVIEW Property or C Attribute:

- LabVIEW Property: **Fetch:Advanced:Preferred Packet Size**
- C Attribute: **NISCOPE\_ATTR\_DATA\_TRANSFER\_PREFERRED\_PACKET\_SIZE**

### **device\_temperature**

niscope.Session.device\_temperature

Returns the temperature of the device in degrees Celsius from the onboard sensor.

**Tip:** This property can be set/get on specific instruments within your *niscope*. Session instance. Use Python index notation on the repeated capabilities container instruments to specify a subset.

Example: my\_session.instruments[ ... ].device\_temperature

To set/get on all instruments, you can call the property directly on the niscope. Session.

### Example: my\_session.device\_temperature

The following table lists the characteristics of this property.

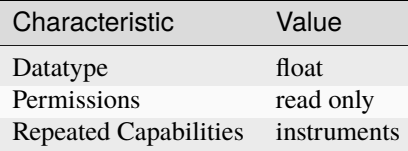

**Tip:** This property corresponds to the following LabVIEW Property or C Attribute:

- LabVIEW Property: **Device:Temperature**
- C Attribute: **NISCOPE\_ATTR\_DEVICE\_TEMPERATURE**

#### **enabled\_channels**

### niscope.Session.enabled\_channels

Returns a comma-separated list of the channels enabled for the session in ascending order.

If no channels are enabled, this property returns an empty string, "". If all channels are enabled, this property enumerates all of the channels.

Because this property returns channels in ascending order, but the order in which you specify channels for the input is important, the value of this property may not necessarily reflect the order in which NI-SCOPE performs certain actions.

Refer to Channel String Syntax in the NI High-Speed Digitizers Help for more information on the effects of channel order in NI-SCOPE.

The following table lists the characteristics of this property.

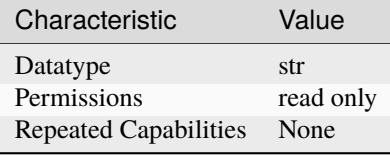

**Tip:** This property corresponds to the following LabVIEW Property or C Attribute:

### • C Attribute: **NISCOPE\_ATTR\_ENABLED\_CHANNELS**

### **enable\_dc\_restore**

#### niscope.Session.enable\_dc\_restore

Restores the video-triggered data retrieved by the digitizer to the video signal's zero reference point. Valid Values: True - Enable DC restore False - Disable DC restore

The following table lists the characteristics of this property.

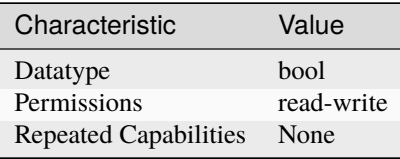

**Tip:** This property corresponds to the following LabVIEW Property or C Attribute:

- LabVIEW Property: **Triggering:Trigger Video:Enable DC Restore**
- C Attribute: **NISCOPE\_ATTR\_ENABLE\_DC\_RESTORE**

#### **enable\_time\_interleaved\_sampling**

#### niscope.Session.enable\_time\_interleaved\_sampling

Specifies whether the digitizer acquires the waveform using multiple ADCs for the channel enabling a higher maximum real-time sampling rate. Valid Values: True (1) - Use multiple interleaved ADCs on this channel False (0) - Use only this channel's ADC to acquire data for this channel

**Tip:** This property can be set/get on specific channels within your niscope. Session instance. Use Python index notation on the repeated capabilities container channels to specify a subset.

Example: my\_session.channels[ ... ].enable\_time\_interleaved\_sampling

To set/get on all channels, you can call the property directly on the niscope. Session.

Example: my\_session.enable\_time\_interleaved\_sampling

The following table lists the characteristics of this property.

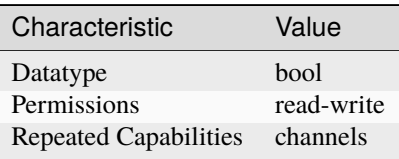

- LabVIEW Property: **Horizontal:Enable Time Interleaved Sampling**
- C Attribute: **NISCOPE\_ATTR\_ENABLE\_TIME\_INTERLEAVED\_SAMPLING**

# **end\_of\_acquisition\_event\_output\_terminal**

## niscope.Session.end\_of\_acquisition\_event\_output\_terminal

Specifies the destination for the End of Acquisition Event. When this event is asserted, the digitizer has completed sampling for all records. Consult your device documentation for a specific list of valid destinations.

The following table lists the characteristics of this property.

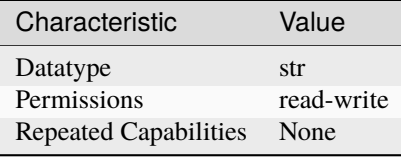

**Tip:** This property corresponds to the following LabVIEW Property or C Attribute:

- LabVIEW Property: **Synchronization:End of Acquisition:Output Terminal**
- C Attribute: **NISCOPE\_ATTR\_END\_OF\_ACQUISITION\_EVENT\_OUTPUT\_TERMINAL**

#### **end\_of\_acquisition\_event\_terminal\_name**

#### niscope.Session.end\_of\_acquisition\_event\_terminal\_name

Returns the fully qualified name for the End of Acquisition Event terminal. You can use this terminal as the source for a trigger.

The following table lists the characteristics of this property.

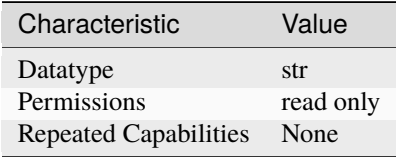

- LabVIEW Property: **Synchronization:End of Acquisition:Terminal Name**
- C Attribute: **NISCOPE\_ATTR\_END\_OF\_ACQUISITION\_EVENT\_TERMINAL\_NAME**

# **end\_of\_record\_event\_output\_terminal**

# niscope.Session.end\_of\_record\_event\_output\_terminal

Specifies the destination for the End of Record Event. When this event is asserted, the digitizer has completed sampling for the current record. Consult your device documentation for a specific list of valid destinations.

The following table lists the characteristics of this property.

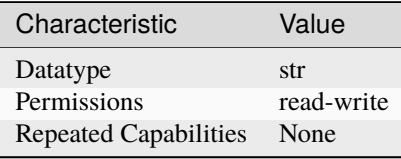

**Tip:** This property corresponds to the following LabVIEW Property or C Attribute:

- LabVIEW Property: **Synchronization:End of Record:Output Terminal**
- C Attribute: **NISCOPE\_ATTR\_END\_OF\_RECORD\_EVENT\_OUTPUT\_TERMINAL**

### **end\_of\_record\_event\_terminal\_name**

## niscope.Session.end\_of\_record\_event\_terminal\_name

Returns the fully qualified name for the End of Record Event terminal. You can use this terminal as the source for a trigger.

The following table lists the characteristics of this property.

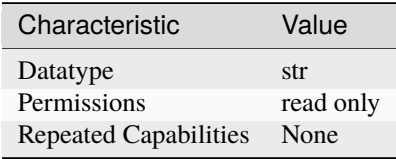

- LabVIEW Property: **Synchronization:End of Record:Terminal Name**
- C Attribute: **NISCOPE\_ATTR\_END\_OF\_RECORD\_EVENT\_TERMINAL\_NAME**

# end of record to advance trigger holdoff

#### niscope.Session.end\_of\_record\_to\_advance\_trigger\_holdoff

End of Record to Advance Trigger Holdoff is the length of time (in seconds) that a device waits between the completion of one record and the acquisition of pre-trigger samples for the next record. During this time, the acquisition engine state delays the transition to the Wait for Advance Trigger state, and will not store samples in onboard memory, accept an Advance Trigger, or trigger on the input signal.. **Supported Devices**: NI 5185/5186

The following table lists the characteristics of this property.

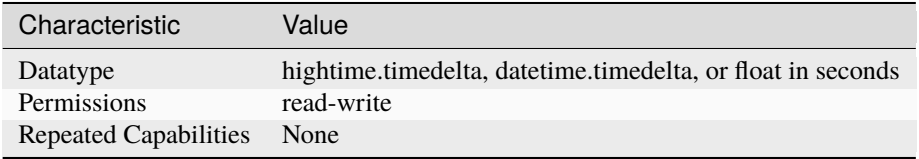

**Tip:** This property corresponds to the following LabVIEW Property or C Attribute:

- LabVIEW Property: **Triggering:End of Record to Advance Trigger Holdoff**
- C Attribute: **NISCOPE\_ATTR\_END\_OF\_RECORD\_TO\_ADVANCE\_TRIGGER\_HOLDOFF**

## **equalization\_filter\_enabled**

#### niscope.Session.equalization\_filter\_enabled

Enables the onboard signal processing FIR block. This block is connected directly to the input signal. This filter is designed to compensate the input signal for artifacts introduced to the signal outside of the digitizer. However, since this is a generic FIR filter any coefficients are valid. Coefficients should be between +1 and -1 in value.

**Tip:** This property can be set/get on specific channels within your niscope. Session instance. Use Python index notation on the repeated capabilities container channels to specify a subset.

Example: my\_session.channels[ ... ].equalization\_filter\_enabled

To set/get on all channels, you can call the property directly on the niscope. Session.

Example: my\_session.equalization\_filter\_enabled

The following table lists the characteristics of this property.

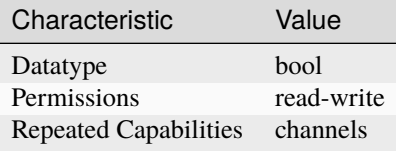

**Tip:** This property corresponds to the following LabVIEW Property or C Attribute:

• LabVIEW Property: **Onboard Signal Processing:Equalization:Equalization Filter Enabled**

## • C Attribute: **NISCOPE\_ATTR\_EQUALIZATION\_FILTER\_ENABLED**

### **equalization\_num\_coefficients**

#### niscope.Session.equalization\_num\_coefficients

Returns the number of coefficients that the FIR filter can accept. This filter is designed to compensate the input signal for artifacts introduced to the signal outside of the digitizer. However, since this is a generic FIR filter any coefficients are valid. Coefficients should be between +1 and -1 in value.

**Tip:** This property can be set/get on specific channels within your *niscope*. Session instance. Use Python index notation on the repeated capabilities container channels to specify a subset.

Example: my\_session.channels[ ... ].equalization\_num\_coefficients

To set/get on all channels, you can call the property directly on the niscope. Session.

Example: my\_session.equalization\_num\_coefficients

The following table lists the characteristics of this property.

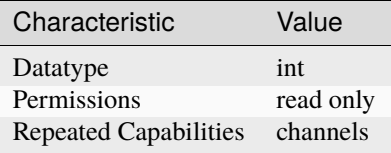

**Tip:** This property corresponds to the following LabVIEW Property or C Attribute:

- LabVIEW Property: **Onboard Signal Processing:Equalization:Equalization Num Coefficients**
- C Attribute: **NISCOPE\_ATTR\_EQUALIZATION\_NUM\_COEFFICIENTS**

#### **exported\_advance\_trigger\_output\_terminal**

#### niscope.Session.exported\_advance\_trigger\_output\_terminal

Specifies the destination to export the advance trigger. When the advance trigger is received, the digitizer begins acquiring samples for the Nth record. Consult your device documentation for a specific list of valid destinations.

The following table lists the characteristics of this property.

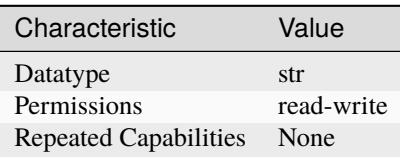

- LabVIEW Property: **Synchronization:Advance Trigger:Output Terminal**
- C Attribute: **NISCOPE\_ATTR\_EXPORTED\_ADVANCE\_TRIGGER\_OUTPUT\_TERMINAL**

## **exported\_ref\_trigger\_output\_terminal**

## niscope.Session.exported\_ref\_trigger\_output\_terminal

Specifies the destination export for the reference (stop) trigger. Consult your device documentation for a specific list of valid destinations.

The following table lists the characteristics of this property.

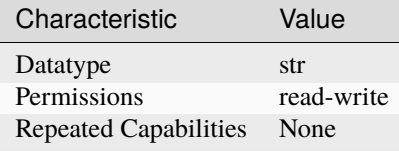

**Tip:** This property corresponds to the following LabVIEW Property or C Attribute:

- LabVIEW Property: **Triggering:Trigger Output Terminal**
- C Attribute: **NISCOPE\_ATTR\_EXPORTED\_REF\_TRIGGER\_OUTPUT\_TERMINAL**

#### **exported\_start\_trigger\_output\_terminal**

#### niscope.Session.exported\_start\_trigger\_output\_terminal

Specifies the destination to export the Start trigger. When the start trigger is received, the digitizer begins acquiring samples. Consult your device documentation for a specific list of valid destinations.

The following table lists the characteristics of this property.

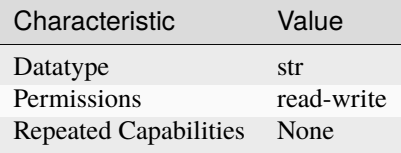

- LabVIEW Property: **Synchronization:Start Trigger (Acq. Arm):Output Terminal**
- C Attribute: **NISCOPE\_ATTR\_EXPORTED\_START\_TRIGGER\_OUTPUT\_TERMINAL**

# **flex\_fir\_antialias\_filter\_type**

# niscope.Session.flex\_fir\_antialias\_filter\_type

The NI 5922 flexible-resolution digitizer uses an onboard FIR lowpass antialias filter. Use this property to select from several types of filters to achieve desired filtering characteristics.

**Tip:** This property can be set/get on specific channels within your niscope. Session instance. Use Python index notation on the repeated capabilities container channels to specify a subset.

Example: my\_session.channels[ ... ].flex\_fir\_antialias\_filter\_type

To set/get on all channels, you can call the property directly on the niscope. Session.

```
Example: my_session.flex_fir_antialias_filter_type
```
The following table lists the characteristics of this property.

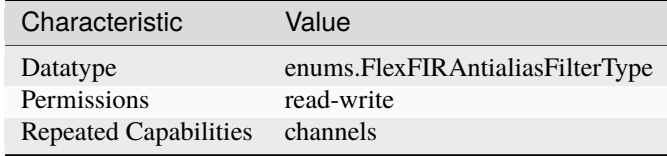

**Tip:** This property corresponds to the following LabVIEW Property or C Attribute:

- LabVIEW Property: **Vertical:Advanced:Flex FIR Antialias Filter Type**
- C Attribute: **NISCOPE\_ATTR\_FLEX\_FIR\_ANTIALIAS\_FILTER\_TYPE**

# **fpga\_bitfile\_path**

## niscope.Session.fpga\_bitfile\_path

Gets the absolute file path to the bitfile loaded on the FPGA.

**Note:** Gets the absolute file path to the bitfile loaded on the FPGA.

The following table lists the characteristics of this property.

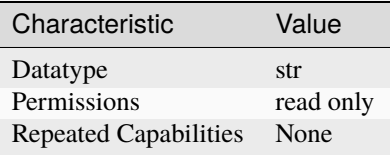

- LabVIEW Property: **Device:FPGA Bitfile Path**
- C Attribute: **NISCOPE\_ATTR\_FPGA\_BITFILE\_PATH**

# <span id="page-58-1"></span>**glitch\_condition**

## niscope.Session.glitch\_condition

Specifies whether the oscilloscope triggers on pulses of duration less than or greater than the value specified by the niscope. Session.glitch\_width property.

The following table lists the characteristics of this property.

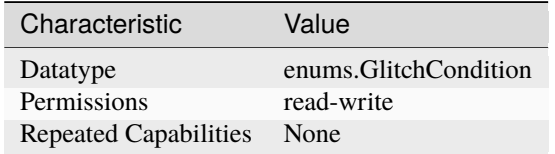

**Tip:** This property corresponds to the following LabVIEW Property or C Attribute:

• C Attribute: **NISCOPE\_ATTR\_GLITCH\_CONDITION**

# **glitch\_polarity**

### niscope.Session.glitch\_polarity

Specifies the polarity of pulses that trigger the oscilloscope for glitch triggering.

The following table lists the characteristics of this property.

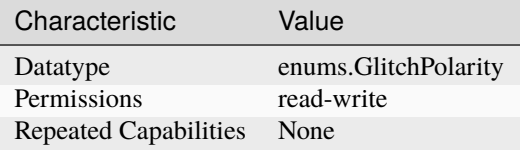

**Tip:** This property corresponds to the following LabVIEW Property or C Attribute:

• C Attribute: **NISCOPE\_ATTR\_GLITCH\_POLARITY**

## <span id="page-58-0"></span>**glitch\_width**

niscope.Session.glitch\_width

Specifies the glitch duration, in seconds.

The oscilloscope triggers when it detects of pulse of duration either less than or greater than this value depending on the value of the niscope. Session.glitch\_condition property.

The following table lists the characteristics of this property.

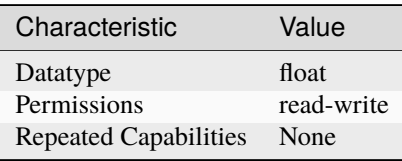

**Tip:** This property corresponds to the following LabVIEW Property or C Attribute:

## • C Attribute: **NISCOPE\_ATTR\_GLITCH\_WIDTH**

### **high\_pass\_filter\_frequency**

## niscope.Session.high\_pass\_filter\_frequency

Specifies the frequency for the highpass filter in Hz. The device uses one of the valid values listed below. If an invalid value is specified, no coercion occurs. The default value is 0. **(PXIe-5164) Valid Values:** 0 90 450 **Related topics:** [Digital Filtering](digitizers.chm::/Digital_Filtering_Overview.html)

**Tip:** This property can be set/get on specific channels within your *niscope*. Session instance. Use Python index notation on the repeated capabilities container channels to specify a subset.

Example: my\_session.channels[ ... ].high\_pass\_filter\_frequency

To set/get on all channels, you can call the property directly on the niscope. Session.

Example: my\_session.high\_pass\_filter\_frequency

The following table lists the characteristics of this property.

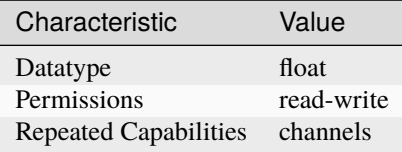

**Tip:** This property corresponds to the following LabVIEW Property or C Attribute:

- LabVIEW Property: **Vertical:Advanced:High Pass Filter Frequency**
- C Attribute: **NISCOPE\_ATTR\_HIGH\_PASS\_FILTER\_FREQUENCY**

### **horz\_enforce\_realtime**

## niscope.Session.horz\_enforce\_realtime

Indicates whether the digitizer enforces real-time measurements or allows equivalent-time measurements.

The following table lists the characteristics of this property.

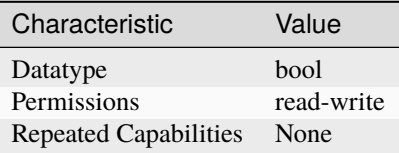

**Tip:** This property corresponds to the following LabVIEW Property or C Attribute:

- LabVIEW Property: **Horizontal:Enforce Realtime**
- C Attribute: **NISCOPE\_ATTR\_HORZ\_ENFORCE\_REALTIME**

# <span id="page-60-0"></span>**horz\_min\_num\_pts**

niscope.Session.horz\_min\_num\_pts

Specifies the minimum number of points you require in the waveform record for each channel. NI-SCOPE uses the value you specify to configure the record length that the digitizer uses for waveform acquisition. niscope. Session.horz\_record\_length returns the actual record length. Valid Values: 1 - available onboard memory

The following table lists the characteristics of this property.

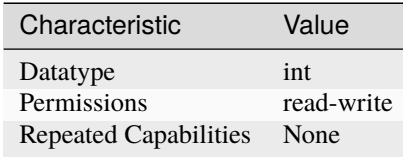

**Tip:** This property corresponds to the following LabVIEW Property or C Attribute:

- LabVIEW Property: **Horizontal:Min Number of Points**
- C Attribute: **NISCOPE\_ATTR\_HORZ\_MIN\_NUM\_PTS**

### **horz\_num\_records**

#### niscope.Session.horz\_num\_records

Specifies the number of records to acquire. Can be used for multi-record acquisition and single-record acquisitions. Setting this to 1 indicates a single-record acquisition.

The following table lists the characteristics of this property.

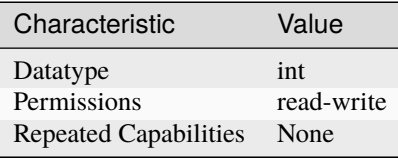

- LabVIEW Property: **Horizontal:Number of Records**
- C Attribute: **NISCOPE\_ATTR\_HORZ\_NUM\_RECORDS**

# <span id="page-61-1"></span>**horz\_record\_length**

## niscope.Session.horz\_record\_length

Returns the actual number of points the digitizer acquires for each channel. The value is equal to or greater than the minimum number of points you specify with niscope. Session. [horz\\_min\\_num\\_pts](#page-60-0). Allocate a ViReal64 array of this size or greater to pass as the WaveformArray parameter of the Read and Fetch methods. This property is only valid after a call to the one of the Configure Horizontal methods.

The following table lists the characteristics of this property.

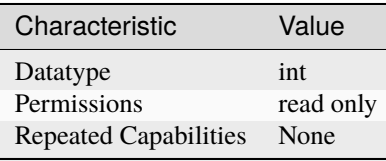

**Tip:** This property corresponds to the following LabVIEW Property or C Attribute:

- LabVIEW Property: **Horizontal:Actual Record Length**
- C Attribute: **NISCOPE\_ATTR\_HORZ\_RECORD\_LENGTH**

# <span id="page-61-0"></span>**horz\_record\_ref\_position**

### niscope.Session.horz\_record\_ref\_position

Specifies the position of the Reference Event in the waveform record. When the digitizer detects a trigger, it waits the length of time the niscope. Session.trigger\_delay\_time property specifies. The event that occurs when the delay time elapses is the Reference Event. The Reference Event is relative to the start of the record and is a percentage of the record length. For example, the value 50.0 corresponds to the center of the waveform record and 0.0 corresponds to the first element in the waveform record. Valid Values: 0.0 - 100.0

The following table lists the characteristics of this property.

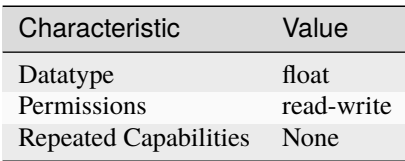

- LabVIEW Property: **Horizontal:Reference Position**
- C Attribute: **NISCOPE\_ATTR\_HORZ\_RECORD\_REF\_POSITION**

# **horz\_sample\_rate**

#### niscope.Session.horz\_sample\_rate

Returns the effective sample rate using the current configuration. The units are samples per second. This property is only valid after a call to the one of the Configure Horizontal methods. Units: Hertz (Samples / Second)

The following table lists the characteristics of this property.

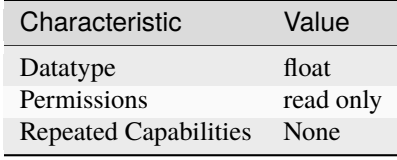

**Tip:** This property corresponds to the following LabVIEW Property or C Attribute:

- LabVIEW Property: **Horizontal:Actual Sample Rate**
- C Attribute: **NISCOPE\_ATTR\_HORZ\_SAMPLE\_RATE**

#### **horz\_time\_per\_record**

## niscope.Session.horz\_time\_per\_record

Specifies the length of time that corresponds to the record length. Units: Seconds

The following table lists the characteristics of this property.

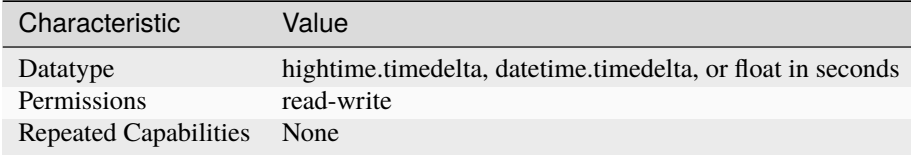

**Tip:** This property corresponds to the following LabVIEW Property or C Attribute:

- LabVIEW Property: **Horizontal:Advanced:Time Per Record**
- C Attribute: **NISCOPE\_ATTR\_HORZ\_TIME\_PER\_RECORD**

#### **input\_clock\_source**

niscope.Session.input\_clock\_source

Specifies the input source for the PLL reference clock (the 1 MHz to 20 MHz clock on the NI 5122, the 10 MHz clock for the NI 5112/5620/5621/5911) to which the digitizer will be phase-locked; for the NI 5102, this is the source of the board clock.

The following table lists the characteristics of this property.

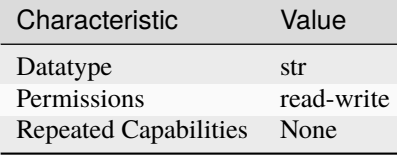

**Tip:** This property corresponds to the following LabVIEW Property or C Attribute:

- LabVIEW Property: **Clocking:Reference (Input) Clock Source**
- C Attribute: **NISCOPE\_ATTR\_INPUT\_CLOCK\_SOURCE**

### **input\_impedance**

niscope.Session.input\_impedance

Specifies the input impedance for the channel in Ohms.

**Tip:** This property can be set/get on specific channels within your *niscope*. Session instance. Use Python index notation on the repeated capabilities container channels to specify a subset.

Example: my\_session.channels[ ... ].input\_impedance

To set/get on all channels, you can call the property directly on the niscope. Session.

Example: my\_session.input\_impedance

The following table lists the characteristics of this property.

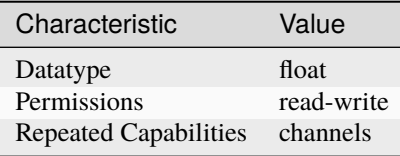

- LabVIEW Property: **Vertical:Input Impedance**
- C Attribute: **NISCOPE\_ATTR\_INPUT\_IMPEDANCE**

# **instrument\_firmware\_revision**

### niscope.Session.instrument\_firmware\_revision

A string that contains the firmware revision information for the instrument you are currently using.

**Tip:** This property can be set/get on specific instruments within your *niscope*. Session instance. Use Python index notation on the repeated capabilities container instruments to specify a subset.

Example: my\_session.instruments[ ... ].instrument\_firmware\_revision

To set/get on all instruments, you can call the property directly on the niscope. Session.

Example: my\_session.instrument\_firmware\_revision

The following table lists the characteristics of this property.

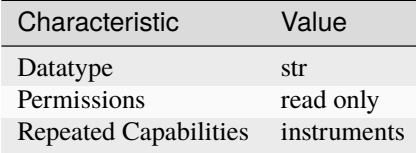

**Tip:** This property corresponds to the following LabVIEW Property or C Attribute:

- LabVIEW Property: **Inherent IVI Attributes:Instrument Identification:Firmware Revision**
- C Attribute: **NISCOPE\_ATTR\_INSTRUMENT\_FIRMWARE\_REVISION**

### **instrument\_manufacturer**

niscope.Session.instrument\_manufacturer

A string that contains the name of the instrument manufacturer.

The following table lists the characteristics of this property.

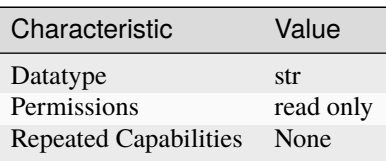

- LabVIEW Property: **Inherent IVI Attributes:Instrument Identification:Manufacturer**
- C Attribute: **NISCOPE\_ATTR\_INSTRUMENT\_MANUFACTURER**

# **instrument\_model**

### niscope.Session.instrument\_model

A string that contains the model number of the current instrument.

The following table lists the characteristics of this property.

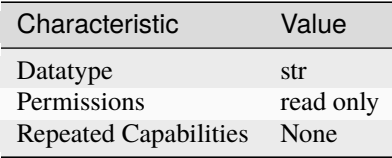

**Tip:** This property corresponds to the following LabVIEW Property or C Attribute:

- LabVIEW Property: **Inherent IVI Attributes:Instrument Identification:Model**
- C Attribute: **NISCOPE\_ATTR\_INSTRUMENT\_MODEL**

### **interleaving\_offset\_correction\_enabled**

#### niscope.Session.interleaving\_offset\_correction\_enabled

Enables the interleaving offset correction on the specified channel. The default value is TRUE. **Related topics:** [Timed Interleaved Sampling](digitizers.chm::/TimeInterleavedSampling.html)

**Note:** If disabled, warranted specifications are not guaranteed.

**Tip:** This property can be set/get on specific channels within your niscope. Session instance. Use Python index notation on the repeated capabilities container channels to specify a subset.

Example: my\_session.channels[ ... ].interleaving\_offset\_correction\_enabled

To set/get on all channels, you can call the property directly on the niscope. Session.

Example: my\_session.interleaving\_offset\_correction\_enabled

The following table lists the characteristics of this property.

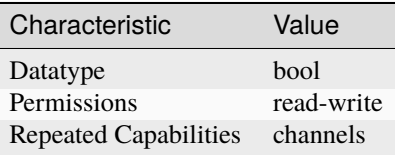

**Tip:** This property corresponds to the following LabVIEW Property or C Attribute:

• LabVIEW Property: **Vertical:Advanced:Interleaving Offset Correction Enabled**

• C Attribute: **NISCOPE\_ATTR\_INTERLEAVING\_OFFSET\_CORRECTION\_ENABLED**

#### **io\_resource\_descriptor**

#### niscope.Session.io\_resource\_descriptor

Indicates the resource descriptor the driver uses to identify the physical device. If you initialize the driver with a logical name, this property contains the resource descriptor that corresponds to the entry in the IVI Configuration utility. If you initialize the instrument driver with the resource descriptor, this property contains that value.You can pass a logical name to niscope.Session.Init() or niscope.Session.\_\_init\_\_(). The IVI Configuration utility must contain an entry for the logical name. The logical name entry refers to a virtual instrument section in the IVI Configuration file. The virtual instrument section specifies a physical device and initial user options.

**Note:** One or more of the referenced methods are not in the Python API for this driver.

The following table lists the characteristics of this property.

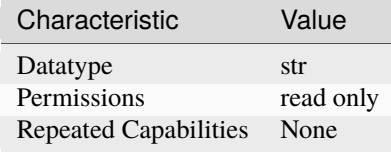

**Tip:** This property corresponds to the following LabVIEW Property or C Attribute:

- LabVIEW Property: **Inherent IVI Attributes:Advanced Session Information:Resource Descriptor**
- C Attribute: **NISCOPE\_ATTR\_IO\_RESOURCE\_DESCRIPTOR**

#### **is\_probe\_comp\_on**

niscope.Session.is\_probe\_comp\_on

**Tip:** This property can be set/get on specific instruments within your *niscope*. Session instance. Use Python index notation on the repeated capabilities container instruments to specify a subset.

Example: my\_session.instruments[ ... ].is\_probe\_comp\_on

To set/get on all instruments, you can call the property directly on the [niscope.Session](#page-11-0).

Example: my\_session.is\_probe\_comp\_on

The following table lists the characteristics of this property.

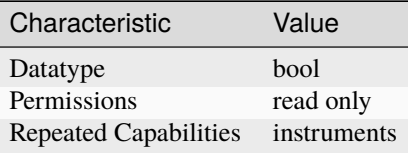

**Tip:** This property corresponds to the following LabVIEW Property or C Attribute:

• C Attribute: **NISCOPE\_ATTR\_IS\_PROBE\_COMP\_ON**

### **logical\_name**

niscope.Session.logical\_name

A string containing the logical name you specified when opening the current IVI session. You can pass a logical name to niscope.Session.Init() or niscope.Session.\_\_init\_\_(). The IVI Configuration utility must contain an entry for the logical name. The logical name entry refers to a virtual instrument section in the IVI Configuration file. The virtual instrument section specifies a physical device and initial user options.

**Note:** One or more of the referenced methods are not in the Python API for this driver.

The following table lists the characteristics of this property.

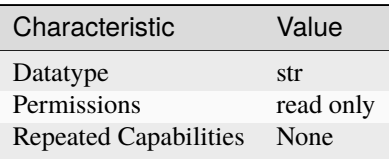

**Tip:** This property corresponds to the following LabVIEW Property or C Attribute:

- LabVIEW Property: **Inherent IVI Attributes:Advanced Session Information:Logical Name**
- C Attribute: **NISCOPE\_ATTR\_LOGICAL\_NAME**

#### **master\_enable**

#### niscope.Session.master\_enable

Specifies whether you want the device to be a master or a slave. The master typically originates the trigger signal and clock sync pulse. For a standalone device, set this property to False.

The following table lists the characteristics of this property.

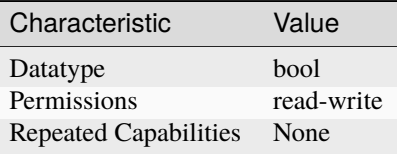

- LabVIEW Property: **Synchronization:Master Enable**
- C Attribute: **NISCOPE\_ATTR\_MASTER\_ENABLE**

## **max\_input\_frequency**

#### niscope.Session.max\_input\_frequency

Specifies the bandwidth of the channel. Express this value as the frequency at which the input circuitry attenuates the input signal by 3 dB. The units are hertz. Defined Values: NISCOPE\_VAL\_BANDWIDTH\_FULL (-1.0) NISCOPE\_VAL\_BANDWIDTH\_DEVICE\_DEFAULT (0.0) NISCOPE\_VAL\_20MHZ\_BANDWIDTH (20000000.0) NISCOPE\_VAL\_100MHZ\_BANDWIDTH (100000000.0) NISCOPE\_VAL\_20MHZ\_MAX\_INPUT\_FREQUENCY (20000000.0) NISCOPE\_VAL\_100MHZ\_MAX\_INPUT\_FREQUENCY (100000000.0)

**Note:** One or more of the referenced values are not in the Python API for this driver. Enums that only define values, or represent True/False, have been removed.

**Tip:** This property can be set/get on specific channels within your *niscope*. Session instance. Use Python index notation on the repeated capabilities container channels to specify a subset.

Example: my\_session.channels[ ... ].max\_input\_frequency

To set/get on all channels, you can call the property directly on the [niscope.Session](#page-11-0).

Example: my\_session.max\_input\_frequency

The following table lists the characteristics of this property.

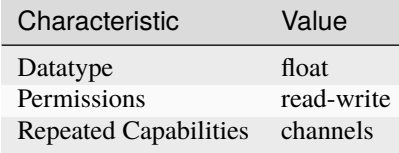

**Tip:** This property corresponds to the following LabVIEW Property or C Attribute:

- LabVIEW Property: **Vertical:Maximum Input Frequency**
- C Attribute: **NISCOPE\_ATTR\_MAX\_INPUT\_FREQUENCY**

#### **max\_real\_time\_sampling\_rate**

#### niscope.Session.max\_real\_time\_sampling\_rate

Returns the maximum real time sample rate in Hz.

The following table lists the characteristics of this property.

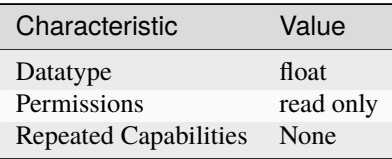

**Tip:** This property corresponds to the following LabVIEW Property or C Attribute:

- LabVIEW Property: **Horizontal:Maximum Real Time Sample Rate**
- C Attribute: **NISCOPE\_ATTR\_MAX\_REAL\_TIME\_SAMPLING\_RATE**

# **max\_ris\_rate**

#### niscope.Session.max\_ris\_rate

Returns the maximum sample rate in RIS mode in Hz.

The following table lists the characteristics of this property.

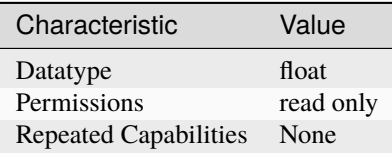

**Tip:** This property corresponds to the following LabVIEW Property or C Attribute:

- LabVIEW Property: **Horizontal:Maximum RIS Rate**
- C Attribute: **NISCOPE\_ATTR\_MAX\_RIS\_RATE**

#### **meas\_array\_gain**

niscope.Session.meas\_array\_gain

Every element of an array is multiplied by this scalar value during the Array Gain measurement. Refer to [ARRAY\\_GAIN](#page-131-1) for more information. Default: 1.0

**Tip:** This property can be set/get on specific channels within your niscope. Session instance. Use Python index notation on the repeated capabilities container channels to specify a subset.

Example: my\_session.channels[ ... ].meas\_array\_gain

To set/get on all channels, you can call the property directly on the niscope. Session.

Example: my\_session.meas\_array\_gain

The following table lists the characteristics of this property.

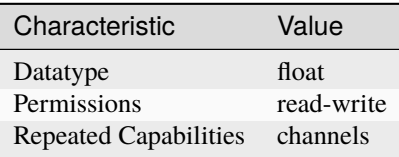

- LabVIEW Property: **Waveform Measurement:Array Gain**
- C Attribute: **NISCOPE\_ATTR\_MEAS\_ARRAY\_GAIN**

#### **meas\_array\_offset**

#### niscope.Session.meas\_array\_offset

Every element of an array is added to this scalar value during the Array Offset measurement. Refer to [ARRAY\\_OFFSET](#page-131-2) for more information. Default: 0.0

**Tip:** This property can be set/get on specific channels within your *niscope*. Session instance. Use Python index notation on the repeated capabilities container channels to specify a subset.

Example: my\_session.channels[ ... ].meas\_array\_offset

To set/get on all channels, you can call the property directly on the niscope. Session.

```
Example: my_session.meas_array_offset
```
The following table lists the characteristics of this property.

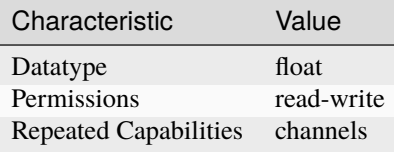

**Tip:** This property corresponds to the following LabVIEW Property or C Attribute:

- LabVIEW Property: **Waveform Measurement:Array Offset**
- C Attribute: **NISCOPE\_ATTR\_MEAS\_ARRAY\_OFFSET**

#### **meas\_chan\_high\_ref\_level**

#### niscope.Session.meas\_chan\_high\_ref\_level

Stores the high reference level used in many scalar measurements. Different channels may have different reference levels. Do not use the IVI-defined, nonchannel-based properties such as  $nis cope$ . [Session.meas\\_high\\_ref](#page-78-0) if you use this property to set various channels to different values. Default: 90%

**Tip:** This property can be set/get on specific channels within your *niscope*. Session instance. Use Python index notation on the repeated capabilities container channels to specify a subset.

Example: my\_session.channels[ ... ].meas\_chan\_high\_ref\_level

To set/get on all channels, you can call the property directly on the [niscope.Session](#page-11-0).

Example: my\_session.meas\_chan\_high\_ref\_level

The following table lists the characteristics of this property.

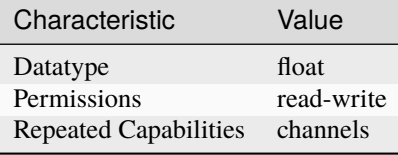

**Tip:** This property corresponds to the following LabVIEW Property or C Attribute:

- LabVIEW Property: **Waveform Measurement:Reference Levels:Channel Based High Ref Level**
- C Attribute: **NISCOPE\_ATTR\_MEAS\_CHAN\_HIGH\_REF\_LEVEL**

## **meas\_chan\_low\_ref\_level**

#### niscope.Session.meas\_chan\_low\_ref\_level

Stores the low reference level used in many scalar measurements. Different channels may have different reference levels. Do not use the IVI-defined, nonchannel-based properties such as [niscope.](#page-80-0) [Session.meas\\_low\\_ref](#page-80-0) if you use this property to set various channels to different values. Default: 10%

**Tip:** This property can be set/get on specific channels within your niscope. Session instance. Use Python index notation on the repeated capabilities container channels to specify a subset.

Example: my\_session.channels[ ... ].meas\_chan\_low\_ref\_level

To set/get on all channels, you can call the property directly on the niscope. Session.

Example: my\_session.meas\_chan\_low\_ref\_level

The following table lists the characteristics of this property.

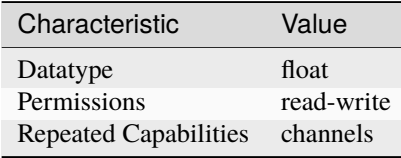

- LabVIEW Property: **Waveform Measurement:Reference Levels:Channel Based Low Ref Level**
- C Attribute: **NISCOPE\_ATTR\_MEAS\_CHAN\_LOW\_REF\_LEVEL**
## **meas\_chan\_mid\_ref\_level**

#### niscope.Session.meas\_chan\_mid\_ref\_level

Stores the mid reference level used in many scalar measurements. Different channels may have different reference levels. Do not use the IVI-defined, nonchannel-based properties such as [niscope.](#page-80-0) [Session.meas\\_mid\\_ref](#page-80-0) if you use this property to set various channels to different values. Default: 50%

**Tip:** This property can be set/get on specific channels within your niscope. Session instance. Use Python index notation on the repeated capabilities container channels to specify a subset.

Example: my\_session.channels[ ... ].meas\_chan\_mid\_ref\_level

To set/get on all channels, you can call the property directly on the niscope. Session.

Example: my\_session.meas\_chan\_mid\_ref\_level

The following table lists the characteristics of this property.

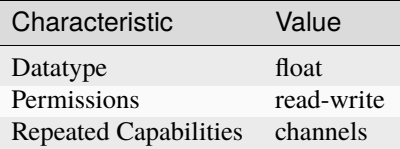

**Tip:** This property corresponds to the following LabVIEW Property or C Attribute:

- LabVIEW Property: **Waveform Measurement:Reference Levels:Channel Based Mid Ref Level**
- C Attribute: **NISCOPE\_ATTR\_MEAS\_CHAN\_MID\_REF\_LEVEL**

# <span id="page-72-0"></span>**meas\_filter\_center\_freq**

## niscope.Session.meas\_filter\_center\_freq

The center frequency in hertz for filters of type bandpass and bandstop. The width of the filter is specified by niscope. Session.meas\_filter\_width, where the cutoff frequencies are the center ± width. Default: 1.0e6 Hz

**Tip:** This property can be set/get on specific channels within your niscope. Session instance. Use Python index notation on the repeated capabilities container channels to specify a subset.

Example: my\_session.channels[ ... ].meas\_filter\_center\_freq

To set/get on all channels, you can call the property directly on the niscope. Session.

Example: my\_session.meas\_filter\_center\_freq

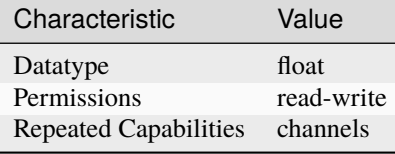

- LabVIEW Property: **Waveform Measurement:Filter:Center Frequency**
- C Attribute: **NISCOPE\_ATTR\_MEAS\_FILTER\_CENTER\_FREQ**

# **meas\_filter\_cutoff\_freq**

niscope.Session.meas\_filter\_cutoff\_freq

Specifies the cutoff frequency in hertz for filters of type lowpass and highpass. The cutoff frequency definition varies depending on the filter. Default: 1.0e6 Hz

**Tip:** This property can be set/get on specific channels within your niscope. Session instance. Use Python index notation on the repeated capabilities container channels to specify a subset.

Example: my\_session.channels[ ... ].meas\_filter\_cutoff\_freq

To set/get on all channels, you can call the property directly on the niscope. Session.

Example: my\_session.meas\_filter\_cutoff\_freq

The following table lists the characteristics of this property.

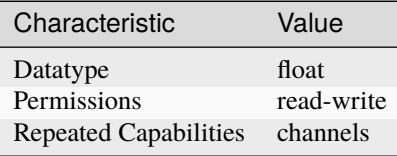

- LabVIEW Property: **Waveform Measurement:Filter:Cutoff Frequency**
- C Attribute: **NISCOPE\_ATTR\_MEAS\_FILTER\_CUTOFF\_FREQ**

## **meas\_filter\_order**

## niscope.Session.meas\_filter\_order

Specifies the order of an IIR filter. All positive integers are valid. Default: 2

**Tip:** This property can be set/get on specific channels within your niscope. Session instance. Use Python index notation on the repeated capabilities container channels to specify a subset.

Example: my\_session.channels[ ... ].meas\_filter\_order

To set/get on all channels, you can call the property directly on the niscope. Session.

Example: my\_session.meas\_filter\_order

The following table lists the characteristics of this property.

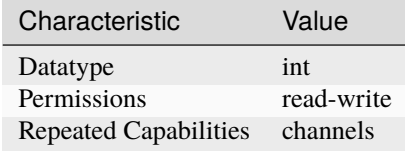

**Tip:** This property corresponds to the following LabVIEW Property or C Attribute:

- LabVIEW Property: **Waveform Measurement:Filter:IIR Order**
- C Attribute: **NISCOPE\_ATTR\_MEAS\_FILTER\_ORDER**

# **meas\_filter\_ripple**

#### niscope.Session.meas\_filter\_ripple

Specifies the amount of ripple in the passband in units of decibels (positive values). Used only for Chebyshev filters. The more ripple allowed gives a sharper cutoff for a given filter order. Default: 0.1 dB

**Tip:** This property can be set/get on specific channels within your niscope. Session instance. Use Python index notation on the repeated capabilities container channels to specify a subset.

Example: my\_session.channels[ ... ].meas\_filter\_ripple

To set/get on all channels, you can call the property directly on the niscope. Session.

Example: my\_session.meas\_filter\_ripple

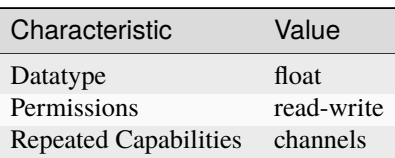

- LabVIEW Property: **Waveform Measurement:Filter:Ripple**
- C Attribute: **NISCOPE\_ATTR\_MEAS\_FILTER\_RIPPLE**

# **meas\_filter\_taps**

niscope.Session.meas\_filter\_taps

Defines the number of taps (coefficients) for an FIR filter. Default: 25

**Tip:** This property can be set/get on specific channels within your *niscope*. Session instance. Use Python index notation on the repeated capabilities container channels to specify a subset.

Example: my\_session.channels[ ... ].meas\_filter\_taps

To set/get on all channels, you can call the property directly on the niscope. Session.

Example: my\_session.meas\_filter\_taps

The following table lists the characteristics of this property.

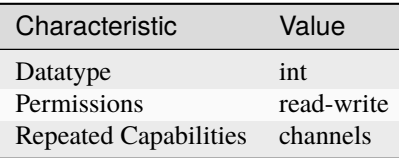

**Tip:** This property corresponds to the following LabVIEW Property or C Attribute:

- LabVIEW Property: **Waveform Measurement:Filter:FIR Taps**
- C Attribute: **NISCOPE\_ATTR\_MEAS\_FILTER\_TAPS**

## **meas\_filter\_transient\_waveform\_percent**

### niscope.Session.meas\_filter\_transient\_waveform\_percent

The percentage  $(0 - 100\%)$  of the IIR filtered waveform to eliminate from the beginning of the waveform. This allows eliminating the transient portion of the waveform that is undefined due to the assumptions necessary at the boundary condition. Default: 20.0%

**Tip:** This property can be set/get on specific channels within your *niscope*. Session instance. Use Python index notation on the repeated capabilities container channels to specify a subset.

Example: my\_session.channels[ ... ].meas\_filter\_transient\_waveform\_percent

To set/get on all channels, you can call the property directly on the niscope. Session.

Example: my\_session.meas\_filter\_transient\_waveform\_percent

The following table lists the characteristics of this property.

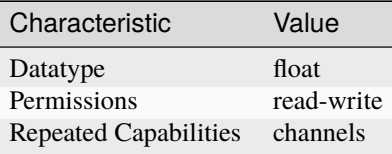

**Tip:** This property corresponds to the following LabVIEW Property or C Attribute:

- LabVIEW Property: **Waveform Measurement:Filter:Percent Waveform Transient**
- C Attribute: **NISCOPE\_ATTR\_MEAS\_FILTER\_TRANSIENT\_WAVEFORM\_PERCENT**

## **meas\_filter\_type**

## niscope.Session.meas\_filter\_type

Specifies the type of filter, for both IIR and FIR filters. The allowed values are the following: · NISCOPE\_VAL\_MEAS\_LOWPASS · NISCOPE\_VAL\_MEAS\_HIGHPASS · NISCOPE\_VAL\_MEAS\_BANDPASS · NISCOPE\_VAL\_MEAS\_BANDSTOP Default: NISCOPE\_VAL\_MEAS\_LOWPASS

**Note:** One or more of the referenced values are not in the Python API for this driver. Enums that only define values, or represent True/False, have been removed.

**Tip:** This property can be set/get on specific channels within your *niscope*. Session instance. Use Python index notation on the repeated capabilities container channels to specify a subset.

Example: my\_session.channels[ ... ].meas\_filter\_type

To set/get on all channels, you can call the property directly on the [niscope.Session](#page-11-0).

Example: my\_session.meas\_filter\_type

The following table lists the characteristics of this property.

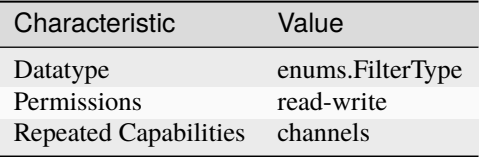

- LabVIEW Property: **Waveform Measurement:Filter:Type**
- C Attribute: **NISCOPE\_ATTR\_MEAS\_FILTER\_TYPE**

# <span id="page-77-0"></span>**meas\_filter\_width**

### niscope.Session.meas\_filter\_width

Specifies the width of bandpass and bandstop type filters in hertz. The cutoff frequencies occur at niscope. Session.meas\_filter\_center\_freq  $\pm$  one-half width. Default: 1.0e3 Hz

**Tip:** This property can be set/get on specific channels within your niscope. Session instance. Use Python index notation on the repeated capabilities container channels to specify a subset.

Example: my\_session.channels[ ... ].meas\_filter\_width

To set/get on all channels, you can call the property directly on the niscope. Session.

Example: my\_session.meas\_filter\_width

The following table lists the characteristics of this property.

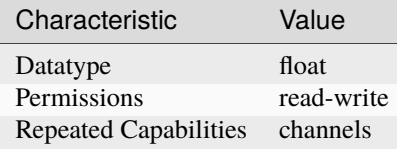

**Tip:** This property corresponds to the following LabVIEW Property or C Attribute:

- LabVIEW Property: **Waveform Measurement:Filter:Width**
- C Attribute: **NISCOPE\_ATTR\_MEAS\_FILTER\_WIDTH**

#### **meas\_fir\_filter\_window**

# niscope.Session.meas\_fir\_filter\_window

Specifies the FIR window type. The possible choices are: [NONE](#page-134-0) [HANNING\\_WINDOW](#page-130-0) [HAMMING\\_WINDOW](#page-131-0) [TRIANGLE\\_WINDOW](#page-131-1) [FLAT\\_TOP\\_WINDOW](#page-130-1) [BLACKMAN\\_WINDOW](#page-131-2) The symmetric windows are applied to the FIR filter coefficients to limit passband ripple in FIR filters. Default: [NONE](#page-134-0)

**Tip:** This property can be set/get on specific channels within your *niscope*. Session instance. Use Python index notation on the repeated capabilities container channels to specify a subset.

Example: my\_session.channels[ ... ].meas\_fir\_filter\_window

To set/get on all channels, you can call the property directly on the [niscope.Session](#page-11-0).

Example: my\_session.meas\_fir\_filter\_window

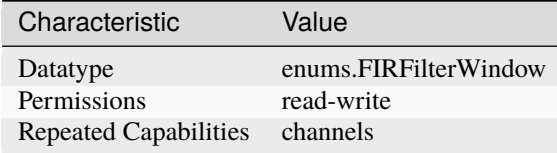

- LabVIEW Property: **Waveform Measurement:Filter:FIR Window**
- C Attribute: **NISCOPE\_ATTR\_MEAS\_FIR\_FILTER\_WINDOW**

# **meas\_high\_ref**

### niscope.Session.meas\_high\_ref

The following table lists the characteristics of this property.

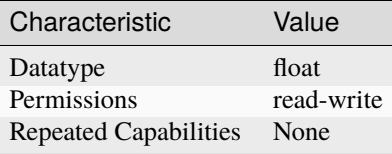

**Tip:** This property corresponds to the following LabVIEW Property or C Attribute:

• C Attribute: **NISCOPE\_ATTR\_MEAS\_HIGH\_REF**

## **meas\_hysteresis\_percent**

# niscope.Session.meas\_hysteresis\_percent

Digital hysteresis that is used in several of the scalar waveform measurements. This property specifies the percentage of the full-scale vertical range for the hysteresis window size. Default: 2%

**Tip:** This property can be set/get on specific channels within your *niscope*. Session instance. Use Python index notation on the repeated capabilities container channels to specify a subset.

Example: my\_session.channels[ ... ].meas\_hysteresis\_percent

To set/get on all channels, you can call the property directly on the niscope. Session.

Example: my\_session.meas\_hysteresis\_percent

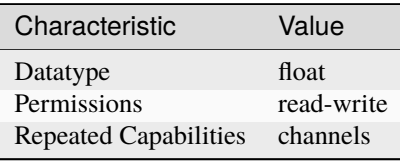

- LabVIEW Property: **Waveform Measurement:Hysteresis Percent**
- C Attribute: **NISCOPE\_ATTR\_MEAS\_HYSTERESIS\_PERCENT**

# **meas\_interpolation\_sampling\_factor**

niscope.Session.meas\_interpolation\_sampling\_factor

The new number of points for polynomial interpolation is the sampling factor times the input number of points. For example, if you acquire 1,000 points with the digitizer and set this property to 2.5, calling niscope.Session.FetchWaveformMeasurementArray() with the [POLYNOMIAL\\_INTERPOLATION](#page-130-2) measurement resamples the waveform to 2,500 points. Default: 2.0

**Note:** One or more of the referenced methods are not in the Python API for this driver.

**Tip:** This property can be set/get on specific channels within your niscope. Session instance. Use Python index notation on the repeated capabilities container channels to specify a subset.

Example: my\_session.channels[ ... ].meas\_interpolation\_sampling\_factor

To set/get on all channels, you can call the property directly on the niscope. Session.

Example: my\_session.meas\_interpolation\_sampling\_factor

The following table lists the characteristics of this property.

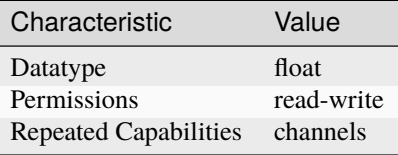

**Tip:** This property corresponds to the following LabVIEW Property or C Attribute:

• LabVIEW Property: **Waveform Measurement:Interpolation:Sampling Factor**

• C Attribute: **NISCOPE\_ATTR\_MEAS\_INTERPOLATION\_SAMPLING\_FACTOR**

# **meas\_last\_acq\_histogram\_size**

## niscope.Session.meas\_last\_acq\_histogram\_size

Specifies the size (that is, the number of bins) in the last acquisition histogram. This histogram is used to determine several scalar measurements, most importantly voltage low and voltage high. Default: 256

**Tip:** This property can be set/get on specific channels within your niscope. Session instance. Use Python index notation on the repeated capabilities container channels to specify a subset.

Example: my\_session.channels[ ... ].meas\_last\_acq\_histogram\_size To set/get on all channels, you can call the property directly on the niscope. Session. Example: my\_session.meas\_last\_acq\_histogram\_size

The following table lists the characteristics of this property.

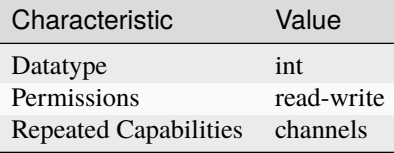

**Tip:** This property corresponds to the following LabVIEW Property or C Attribute:

- LabVIEW Property: **Waveform Measurement:Last Acq. Histogram Size**
- C Attribute: **NISCOPE\_ATTR\_MEAS\_LAST\_ACQ\_HISTOGRAM\_SIZE**

# **meas\_low\_ref**

# niscope.Session.meas\_low\_ref

The following table lists the characteristics of this property.

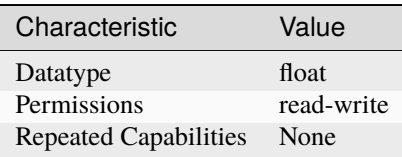

**Tip:** This property corresponds to the following LabVIEW Property or C Attribute:

• C Attribute: **NISCOPE\_ATTR\_MEAS\_LOW\_REF**

## <span id="page-80-0"></span>**meas\_mid\_ref**

## niscope.Session.meas\_mid\_ref

The following table lists the characteristics of this property.

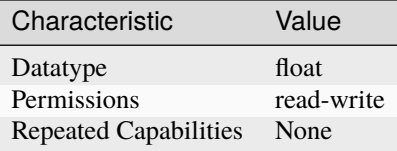

## • C Attribute: **NISCOPE\_ATTR\_MEAS\_MID\_REF**

# **meas\_other\_channel**

### niscope.Session.meas\_other\_channel

Specifies the second channel for two-channel measurements, such as [ADD\\_CHANNELS](#page-131-3). If processing steps are registered with this channel, the processing is done before the waveform is used in a twochannel measurement. Default: '0'

**Tip:** This property can be set/get on specific channels within your *niscope*. Session instance. Use Python index notation on the repeated capabilities container channels to specify a subset.

Example: my\_session.channels[ ... ].meas\_other\_channel

To set/get on all channels, you can call the property directly on the niscope. Session.

Example: my\_session.meas\_other\_channel

The following table lists the characteristics of this property.

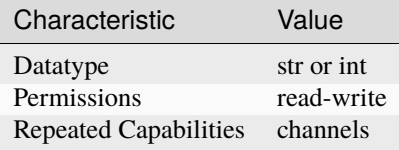

**Tip:** This property corresponds to the following LabVIEW Property or C Attribute:

- LabVIEW Property: **Waveform Measurement:Other Channel**
- C Attribute: **NISCOPE\_ATTR\_MEAS\_OTHER\_CHANNEL**

### **meas\_percentage\_method**

#### niscope.Session.meas\_percentage\_method

Specifies the method used to map percentage reference units to voltages for the reference. Possible values are: NISCOPE\_VAL\_MEAS\_LOW\_HIGH NISCOPE\_VAL\_MEAS\_MIN\_MAX NISCOPE\_VAL\_MEAS\_BASE\_TOP Default: NISCOPE\_VAL\_MEAS\_BASE\_TOP

**Note:** One or more of the referenced values are not in the Python API for this driver. Enums that only define values, or represent True/False, have been removed.

**Tip:** This property can be set/get on specific channels within your niscope. Session instance. Use Python index notation on the repeated capabilities container channels to specify a subset.

Example: my\_session.channels[ ... ].meas\_percentage\_method

To set/get on all channels, you can call the property directly on the niscope. Session.

Example: my\_session.meas\_percentage\_method

The following table lists the characteristics of this property.

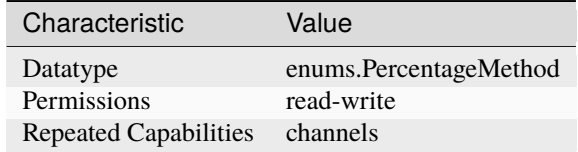

**Tip:** This property corresponds to the following LabVIEW Property or C Attribute:

- LabVIEW Property: **Waveform Measurement:Reference Levels:Percentage Units Method**
- C Attribute: **NISCOPE\_ATTR\_MEAS\_PERCENTAGE\_METHOD**

## **meas\_polynomial\_interpolation\_order**

niscope.Session.meas\_polynomial\_interpolation\_order

Specifies the polynomial order used for the polynomial interpolation measurement. For example, an order of 1 is linear interpolation whereas an order of 2 specifies parabolic interpolation. Any positive integer is valid. Default: 1

**Tip:** This property can be set/get on specific channels within your niscope. Session instance. Use Python index notation on the repeated capabilities container channels to specify a subset.

Example: my\_session.channels[ ... ].meas\_polynomial\_interpolation\_order

To set/get on all channels, you can call the property directly on the niscope. Session.

Example: my\_session.meas\_polynomial\_interpolation\_order

The following table lists the characteristics of this property.

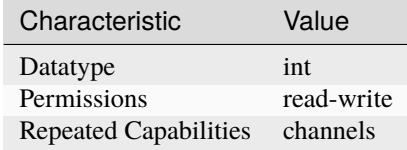

- LabVIEW Property: **Waveform Measurement:Interpolation:Polynomial Interpolation Order**
- C Attribute: **NISCOPE\_ATTR\_MEAS\_POLYNOMIAL\_INTERPOLATION\_ORDER**

# **meas\_ref\_level\_units**

## niscope.Session.meas\_ref\_level\_units

Specifies the units of the reference levels. NISCOPE\_VAL\_MEAS\_VOLTAGE–Specifies that the reference levels are given in units of volts NISCOPE\_VAL\_MEAS\_PERCENTAGE–Percentage units, where the measurements voltage low and voltage high represent  $0\%$  and  $100\%$ , respectively. Default: NISCOPE\_VAL\_MEAS\_PERCENTAGE

**Note:** One or more of the referenced values are not in the Python API for this driver. Enums that only define values, or represent True/False, have been removed.

**Tip:** This property can be set/get on specific channels within your niscope. Session instance. Use Python index notation on the repeated capabilities container channels to specify a subset.

Example: my\_session.channels[ ... ].meas\_ref\_level\_units

To set/get on all channels, you can call the property directly on the niscope. Session.

Example: my\_session.meas\_ref\_level\_units

The following table lists the characteristics of this property.

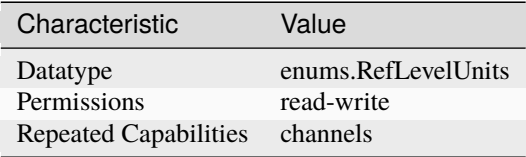

**Tip:** This property corresponds to the following LabVIEW Property or C Attribute:

- LabVIEW Property: **Waveform Measurement:Reference Levels:Units**
- C Attribute: **NISCOPE\_ATTR\_MEAS\_REF\_LEVEL\_UNITS**

## **meas\_time\_histogram\_high\_time**

### niscope.Session.meas\_time\_histogram\_high\_time

Specifies the highest time value included in the multiple acquisition time histogram. The units are always seconds. Default: 5.0e-4 seconds

**Tip:** This property can be set/get on specific channels within your niscope. Session instance. Use Python index notation on the repeated capabilities container channels to specify a subset.

Example: my\_session.channels[ ... ].meas\_time\_histogram\_high\_time

To set/get on all channels, you can call the property directly on the *niscope*. Session.

Example: my\_session.meas\_time\_histogram\_high\_time

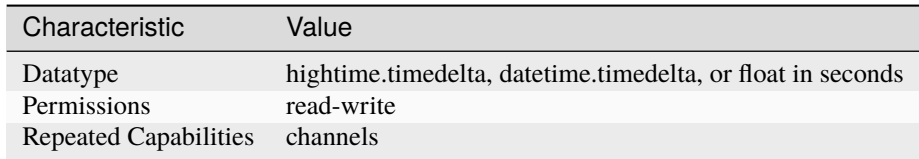

- LabVIEW Property: **Waveform Measurement:Time Histogram:High Time**
- C Attribute: **NISCOPE\_ATTR\_MEAS\_TIME\_HISTOGRAM\_HIGH\_TIME**

# **meas\_time\_histogram\_high\_volts**

# niscope.Session.meas\_time\_histogram\_high\_volts

Specifies the highest voltage value included in the multiple-acquisition time histogram. The units are always volts. Default: 10.0 V

**Tip:** This property can be set/get on specific channels within your niscope. Session instance. Use Python index notation on the repeated capabilities container channels to specify a subset.

Example: my\_session.channels[ ... ].meas\_time\_histogram\_high\_volts

To set/get on all channels, you can call the property directly on the niscope. Session.

Example: my\_session.meas\_time\_histogram\_high\_volts

The following table lists the characteristics of this property.

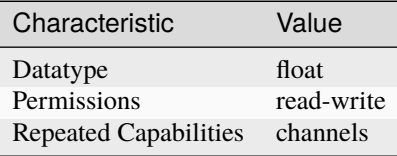

- LabVIEW Property: **Waveform Measurement:Time Histogram:High Volts**
- C Attribute: **NISCOPE\_ATTR\_MEAS\_TIME\_HISTOGRAM\_HIGH\_VOLTS**

# **meas\_time\_histogram\_low\_time**

#### niscope.Session.meas\_time\_histogram\_low\_time

Specifies the lowest time value included in the multiple-acquisition time histogram. The units are always seconds. Default: -5.0e-4 seconds

**Tip:** This property can be set/get on specific channels within your niscope. Session instance. Use Python index notation on the repeated capabilities container channels to specify a subset.

Example: my\_session.channels[ ... ].meas\_time\_histogram\_low\_time

To set/get on all channels, you can call the property directly on the niscope. Session.

```
Example: my_session.meas_time_histogram_low_time
```
The following table lists the characteristics of this property.

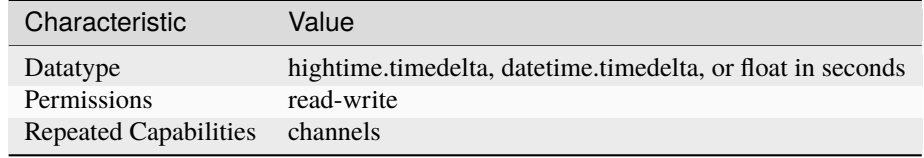

**Tip:** This property corresponds to the following LabVIEW Property or C Attribute:

- LabVIEW Property: **Waveform Measurement:Time Histogram:Low Time**
- C Attribute: **NISCOPE\_ATTR\_MEAS\_TIME\_HISTOGRAM\_LOW\_TIME**

# **meas\_time\_histogram\_low\_volts**

## niscope.Session.meas\_time\_histogram\_low\_volts

Specifies the lowest voltage value included in the multiple acquisition time histogram. The units are always volts. Default: -10.0 V

**Tip:** This property can be set/get on specific channels within your niscope. Session instance. Use Python index notation on the repeated capabilities container channels to specify a subset.

Example: my\_session.channels[ ... ].meas\_time\_histogram\_low\_volts

To set/get on all channels, you can call the property directly on the [niscope.Session](#page-11-0).

Example: my\_session.meas\_time\_histogram\_low\_volts

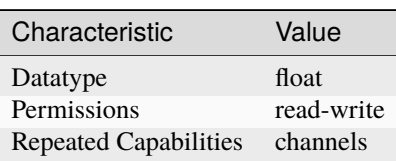

- LabVIEW Property: **Waveform Measurement:Time Histogram:Low Volts**
- C Attribute: **NISCOPE\_ATTR\_MEAS\_TIME\_HISTOGRAM\_LOW\_VOLTS**

# **meas\_time\_histogram\_size**

niscope.Session.meas\_time\_histogram\_size

Determines the multiple acquisition voltage histogram size. The size is set during the first call to a time histogram measurement after clearing the measurement history with [niscope.Session.](#page-15-0) [clear\\_waveform\\_measurement\\_stats\(\)](#page-15-0). Default: 256

**Tip:** This property can be set/get on specific channels within your niscope. Session instance. Use Python index notation on the repeated capabilities container channels to specify a subset.

Example: my\_session.channels[ ... ].meas\_time\_histogram\_size

To set/get on all channels, you can call the property directly on the niscope. Session.

Example: my\_session.meas\_time\_histogram\_size

The following table lists the characteristics of this property.

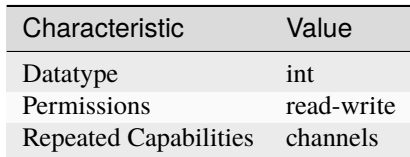

**Tip:** This property corresponds to the following LabVIEW Property or C Attribute:

- LabVIEW Property: **Waveform Measurement:Time Histogram:Size**
- C Attribute: **NISCOPE\_ATTR\_MEAS\_TIME\_HISTOGRAM\_SIZE**

## **meas\_voltage\_histogram\_high\_volts**

### niscope.Session.meas\_voltage\_histogram\_high\_volts

Specifies the highest voltage value included in the multiple acquisition voltage histogram. The units are always volts. Default: 10.0 V

**Tip:** This property can be set/get on specific channels within your *niscope*. Session instance. Use Python index notation on the repeated capabilities container channels to specify a subset.

Example: my\_session.channels[ ... ].meas\_voltage\_histogram\_high\_volts

To set/get on all channels, you can call the property directly on the [niscope.Session](#page-11-0).

Example: my\_session.meas\_voltage\_histogram\_high\_volts

The following table lists the characteristics of this property.

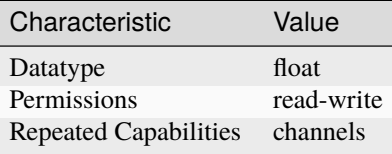

**Tip:** This property corresponds to the following LabVIEW Property or C Attribute:

- LabVIEW Property: **Waveform Measurement:Voltage Histogram:High Volts**
- C Attribute: **NISCOPE\_ATTR\_MEAS\_VOLTAGE\_HISTOGRAM\_HIGH\_VOLTS**

# **meas\_voltage\_histogram\_low\_volts**

# niscope.Session.meas\_voltage\_histogram\_low\_volts

Specifies the lowest voltage value included in the multiple-acquisition voltage histogram. The units are always volts. Default: -10.0 V

**Tip:** This property can be set/get on specific channels within your niscope. Session instance. Use Python index notation on the repeated capabilities container channels to specify a subset.

Example: my\_session.channels[ ... ].meas\_voltage\_histogram\_low\_volts

To set/get on all channels, you can call the property directly on the niscope. Session.

Example: my\_session.meas\_voltage\_histogram\_low\_volts

The following table lists the characteristics of this property.

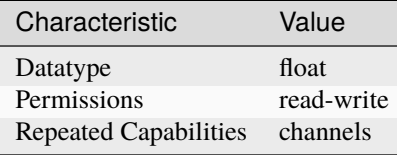

- LabVIEW Property: **Waveform Measurement:Voltage Histogram:Low Volts**
- C Attribute: **NISCOPE\_ATTR\_MEAS\_VOLTAGE\_HISTOGRAM\_LOW\_VOLTS**

## **meas\_voltage\_histogram\_size**

#### niscope.Session.meas\_voltage\_histogram\_size

Determines the multiple acquisition voltage histogram size. The size is set the first time a voltage histogram measurement is called after clearing the measurement history with the method [niscope.](#page-15-0) [Session.clear\\_waveform\\_measurement\\_stats\(\)](#page-15-0). Default: 256

**Tip:** This property can be set/get on specific channels within your *niscope*. Session instance. Use Python index notation on the repeated capabilities container channels to specify a subset.

Example: my\_session.channels[ ... ].meas\_voltage\_histogram\_size

To set/get on all channels, you can call the property directly on the niscope. Session.

Example: my\_session.meas\_voltage\_histogram\_size

The following table lists the characteristics of this property.

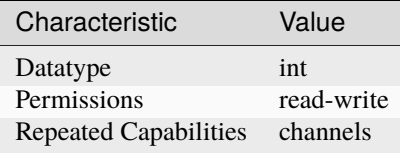

**Tip:** This property corresponds to the following LabVIEW Property or C Attribute:

- LabVIEW Property: **Waveform Measurement:Voltage Histogram:Size**
- C Attribute: **NISCOPE\_ATTR\_MEAS\_VOLTAGE\_HISTOGRAM\_SIZE**

# <span id="page-88-0"></span>**min\_sample\_rate**

## niscope.Session.min\_sample\_rate

Specify the sampling rate for the acquisition in Samples per second. Valid Values: The combination of sampling rate and min record length must allow the digitizer to sample at a valid sampling rate for the acquisition type specified in niscope.Session.ConfigureAcquisition() and not require more memory than the onboard memory module allows.

**Note:** One or more of the referenced methods are not in the Python API for this driver.

The following table lists the characteristics of this property.

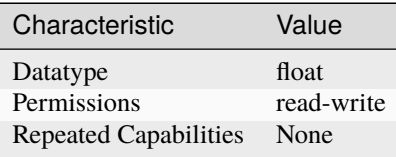

- LabVIEW Property: **Horizontal:Min Sample Rate**
- C Attribute: **NISCOPE\_ATTR\_MIN\_SAMPLE\_RATE**

## **onboard\_memory\_size**

#### niscope.Session.onboard\_memory\_size

Returns the total combined amount of onboard memory for all channels in bytes.

**Tip:** This property can be set/get on specific instruments within your *niscope*. Session instance. Use Python index notation on the repeated capabilities container instruments to specify a subset.

Example: my\_session.instruments[ ... ].onboard\_memory\_size

To set/get on all instruments, you can call the property directly on the niscope. Session.

```
Example: my_session.onboard_memory_size
```
The following table lists the characteristics of this property.

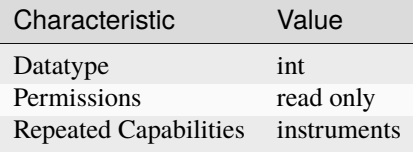

**Tip:** This property corresponds to the following LabVIEW Property or C Attribute:

- LabVIEW Property: **Horizontal:Memory Size**
- C Attribute: **NISCOPE\_ATTR\_ONBOARD\_MEMORY\_SIZE**

#### **output\_clock\_source**

## niscope.Session.output\_clock\_source

Specifies the output source for the 10 MHz clock to which another digitizer's sample clock can be phased-locked.

The following table lists the characteristics of this property.

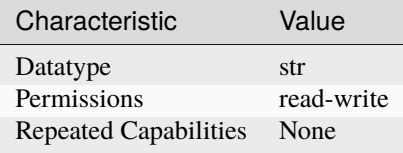

**Tip:** This property corresponds to the following LabVIEW Property or C Attribute:

• LabVIEW Property: **Clocking:Output Clock Source**

# • C Attribute: **NISCOPE\_ATTR\_OUTPUT\_CLOCK\_SOURCE**

# **pll\_lock\_status**

# niscope.Session.pll\_lock\_status

If TRUE, the PLL has remained locked to the external reference clock since it was last checked. If FALSE, the PLL has become unlocked from the external reference clock since it was last checked.

**Tip:** This property can be set/get on specific instruments within your niscope. Session instance. Use Python index notation on the repeated capabilities container instruments to specify a subset.

Example: my\_session.instruments[ ... ].pll\_lock\_status

To set/get on all instruments, you can call the property directly on the niscope. Session.

Example: my\_session.pll\_lock\_status

The following table lists the characteristics of this property.

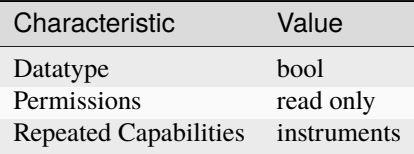

**Tip:** This property corresponds to the following LabVIEW Property or C Attribute:

- LabVIEW Property: **Clocking:PLL Lock Status**
- C Attribute: **NISCOPE\_ATTR\_PLL\_LOCK\_STATUS**

# **points\_done**

#### niscope.Session.points\_done

Actual number of samples acquired in the record specified by niscope.Session. fetch\_record\_number from the niscope.Session.fetch\_relative\_to and niscope. Session.fetch\_offset properties.

The following table lists the characteristics of this property.

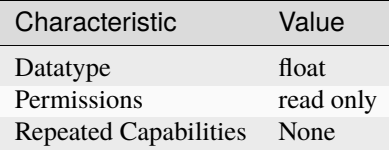

**Tip:** This property corresponds to the following LabVIEW Property or C Attribute:

• LabVIEW Property: **Fetch:Points Done**

# • C Attribute: **NISCOPE\_ATTR\_POINTS\_DONE**

# **poll\_interval**

# niscope.Session.poll\_interval

Specifies the poll interval in milliseconds to use during RIS acquisitions to check whether the acquisition is complete.

The following table lists the characteristics of this property.

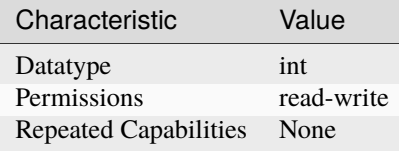

**Tip:** This property corresponds to the following LabVIEW Property or C Attribute:

• C Attribute: **NISCOPE\_ATTR\_POLL\_INTERVAL**

#### **probe\_attenuation**

### niscope.Session.probe\_attenuation

Specifies the probe attenuation for the input channel. For example, for a 10:1 probe, set this property to 10.0. Valid Values: Any positive real number. Typical values are 1, 10, and 100.

**Tip:** This property can be set/get on specific channels within your niscope. Session instance. Use Python index notation on the repeated capabilities container channels to specify a subset.

Example: my\_session.channels[ ... ].probe\_attenuation

To set/get on all channels, you can call the property directly on the [niscope.Session](#page-11-0).

Example: my\_session.probe\_attenuation

The following table lists the characteristics of this property.

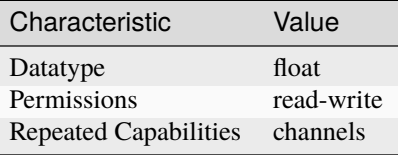

- LabVIEW Property: **Vertical:Probe Attenuation**
- C Attribute: **NISCOPE\_ATTR\_PROBE\_ATTENUATION**

# **ready\_for\_advance\_event\_output\_terminal**

## niscope.Session.ready\_for\_advance\_event\_output\_terminal

Specifies the destination for the Ready for Advance Event. When this event is asserted, the digitizer is ready to receive an advance trigger. Consult your device documentation for a specific list of valid destinations.

The following table lists the characteristics of this property.

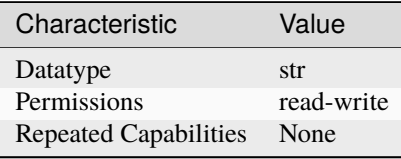

**Tip:** This property corresponds to the following LabVIEW Property or C Attribute:

- LabVIEW Property: **Synchronization:Ready for Advance:Output Terminal**
- C Attribute: **NISCOPE\_ATTR\_READY\_FOR\_ADVANCE\_EVENT\_OUTPUT\_TERMINAL**

## **ready\_for\_advance\_event\_terminal\_name**

### niscope.Session.ready\_for\_advance\_event\_terminal\_name

Returns the fully qualified name for the Ready for Advance Event terminal. You can use this terminal as the source for a trigger.

The following table lists the characteristics of this property.

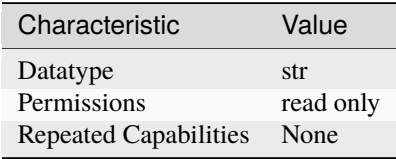

- LabVIEW Property: **Synchronization:Ready for Advance:Terminal Name**
- C Attribute: **NISCOPE\_ATTR\_READY\_FOR\_ADVANCE\_EVENT\_TERMINAL\_NAME**

# ready for ref event output terminal

# niscope.Session.ready\_for\_ref\_event\_output\_terminal

Specifies the destination for the Ready for Reference Event. When this event is asserted, the digitizer is ready to receive a reference trigger. Consult your device documentation for a specific list of valid destinations.

The following table lists the characteristics of this property.

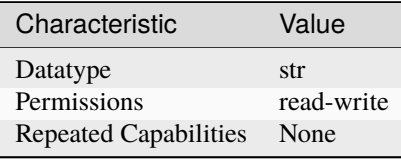

**Tip:** This property corresponds to the following LabVIEW Property or C Attribute:

- LabVIEW Property: **Synchronization:Ready for Reference:Output Terminal**
- C Attribute: **NISCOPE\_ATTR\_READY\_FOR\_REF\_EVENT\_OUTPUT\_TERMINAL**

# **ready\_for\_ref\_event\_terminal\_name**

## niscope.Session.ready\_for\_ref\_event\_terminal\_name

Returns the fully qualified name for the Ready for Reference Event terminal. You can use this terminal as the source for a trigger.

The following table lists the characteristics of this property.

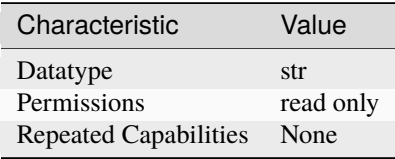

- LabVIEW Property: **Synchronization:Ready for Reference:Terminal Name**
- C Attribute: **NISCOPE\_ATTR\_READY\_FOR\_REF\_EVENT\_TERMINAL\_NAME**

# **ready\_for\_start\_event\_output\_terminal**

## niscope.Session.ready\_for\_start\_event\_output\_terminal

Specifies the destination for the Ready for Start Event. When this event is asserted, the digitizer is ready to receive a start trigger. Consult your device documentation for a specific list of valid destinations.

The following table lists the characteristics of this property.

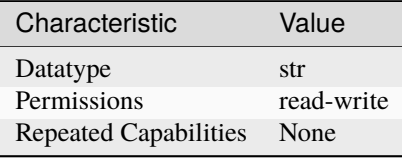

**Tip:** This property corresponds to the following LabVIEW Property or C Attribute:

- LabVIEW Property: **Synchronization:Ready for Start:Output Terminal**
- C Attribute: **NISCOPE\_ATTR\_READY\_FOR\_START\_EVENT\_OUTPUT\_TERMINAL**

## **ready\_for\_start\_event\_terminal\_name**

## niscope.Session.ready\_for\_start\_event\_terminal\_name

Returns the fully qualified name for the Ready for Start Event terminal. You can use this terminal as the source for a trigger.

The following table lists the characteristics of this property.

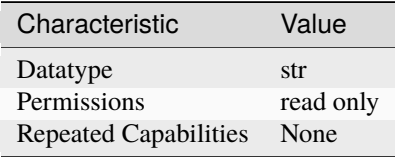

- LabVIEW Property: **Synchronization:Ready for Start:Terminal Name**
- C Attribute: **NISCOPE\_ATTR\_READY\_FOR\_START\_EVENT\_TERMINAL\_NAME**

# **records\_done**

# niscope.Session.records\_done

Specifies the number of records that have been completely acquired.

The following table lists the characteristics of this property.

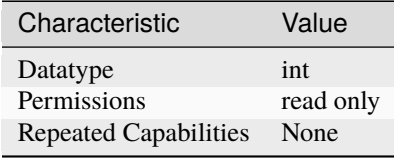

**Tip:** This property corresponds to the following LabVIEW Property or C Attribute:

- LabVIEW Property: **Fetch:Records Done**
- C Attribute: **NISCOPE\_ATTR\_RECORDS\_DONE**

# **record\_arm\_source**

# niscope.Session.record\_arm\_source

Specifies the record arm source.

The following table lists the characteristics of this property.

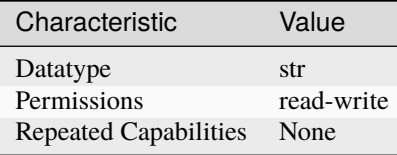

**Tip:** This property corresponds to the following LabVIEW Property or C Attribute:

- LabVIEW Property: **Synchronization:Record Arm Source**
- C Attribute: **NISCOPE\_ATTR\_RECORD\_ARM\_SOURCE**

# **ref\_clk\_rate**

niscope.Session.ref\_clk\_rate

If [niscope.Session.input\\_clock\\_source](#page-62-0) is an external source, this property specifies the frequency of the input, or reference clock, to which the internal sample clock timebase is synchronized. The frequency is in hertz.

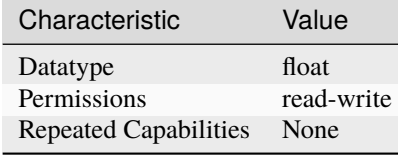

- LabVIEW Property: **Clocking:Reference Clock Rate**
- C Attribute: **NISCOPE\_ATTR\_REF\_CLK\_RATE**

# **ref\_trigger\_detector\_location**

# niscope.Session.ref\_trigger\_detector\_location

Indicates which analog compare circuitry to use on the device.

The following table lists the characteristics of this property.

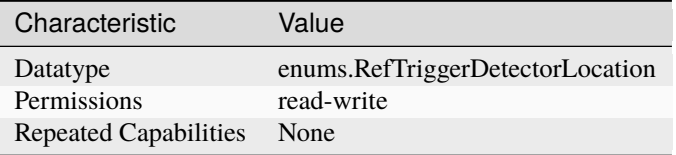

**Tip:** This property corresponds to the following LabVIEW Property or C Attribute:

- LabVIEW Property: **Triggering:Onboard Signal Processing:Ref Trigger Detection Location**
- C Attribute: **NISCOPE\_ATTR\_REF\_TRIGGER\_DETECTOR\_LOCATION**

# **ref\_trigger\_minimum\_quiet\_time**

# niscope.Session.ref\_trigger\_minimum\_quiet\_time

The amount of time the trigger circuit must not detect a signal above the trigger level before the trigger is armed. This property is useful for triggering at the beginning and not in the middle of signal bursts.

The following table lists the characteristics of this property.

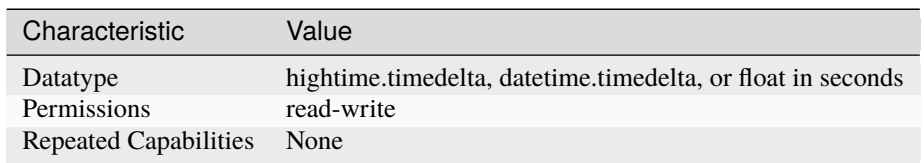

- LabVIEW Property: **Triggering:Onboard Signal Processing:Ref Trigger Min Quiet Time**
- C Attribute: **NISCOPE\_ATTR\_REF\_TRIGGER\_MINIMUM\_QUIET\_TIME**

# **ref\_trigger\_terminal\_name**

## niscope.Session.ref\_trigger\_terminal\_name

Returns the fully qualified name for the Reference Trigger terminal. You can use this terminal as the source for another trigger.

The following table lists the characteristics of this property.

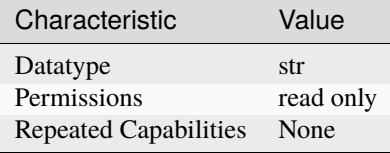

**Tip:** This property corresponds to the following LabVIEW Property or C Attribute:

- LabVIEW Property: **Triggering:Terminal Name**
- C Attribute: **NISCOPE\_ATTR\_REF\_TRIGGER\_TERMINAL\_NAME**

## **ref\_trig\_tdc\_enable**

## niscope.Session.ref\_trig\_tdc\_enable

This property controls whether the TDC is used to compute an accurate trigger.

The following table lists the characteristics of this property.

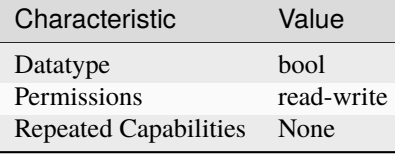

- LabVIEW Property: **Horizontal:Advanced:Enable TDC**
- C Attribute: **NISCOPE\_ATTR\_REF\_TRIG\_TDC\_ENABLE**

# **resolution**

#### niscope.Session.resolution

Indicates the bit width of valid data (as opposed to padding bits) in the acquired waveform. Compare to [niscope.Session.binary\\_sample\\_width](#page-44-0).

The following table lists the characteristics of this property.

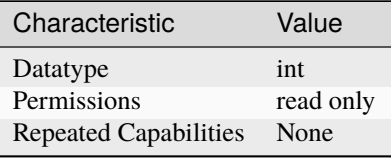

**Tip:** This property corresponds to the following LabVIEW Property or C Attribute:

- LabVIEW Property: **Acquisition:Resolution**
- C Attribute: **NISCOPE\_ATTR\_RESOLUTION**

# **ris\_in\_auto\_setup\_enable**

#### niscope.Session.ris\_in\_auto\_setup\_enable

Indicates whether the digitizer should use RIS sample rates when searching for a frequency in autosetup. Valid Values: True (1) - Use RIS sample rates in autosetup False (0) - Do not use RIS sample rates in autosetup

The following table lists the characteristics of this property.

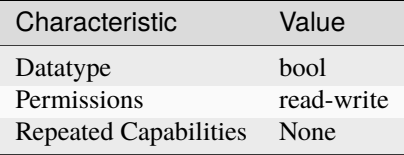

- LabVIEW Property: **Acquisition:Advanced:Enable RIS in Auto Setup**
- C Attribute: **NISCOPE\_ATTR\_RIS\_IN\_AUTO\_SETUP\_ENABLE**

# **ris\_method**

## niscope.Session.ris\_method

Specifies the algorithm for random-interleaved sampling, which is used if the sample rate exceeds the value of [niscope.Session.max\\_real\\_time\\_sampling\\_rate](#page-68-0).

The following table lists the characteristics of this property.

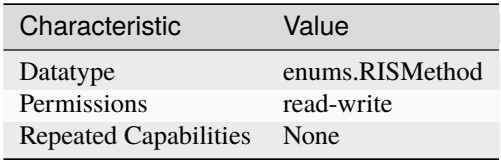

**Tip:** This property corresponds to the following LabVIEW Property or C Attribute:

- LabVIEW Property: **Horizontal:RIS Method**
- C Attribute: **NISCOPE\_ATTR\_RIS\_METHOD**

## **ris\_num\_averages**

#### niscope.Session.ris\_num\_averages

The number of averages for each bin in an RIS acquisition. The number of averages times the oversampling factor is the minimum number of real-time acquisitions necessary to reconstruct the RIS waveform. Averaging is useful in RIS because the trigger times are not evenly spaced, so adjacent points in the reconstructed waveform not be accurately spaced. By averaging, the errors in both time and voltage are smoothed.

The following table lists the characteristics of this property.

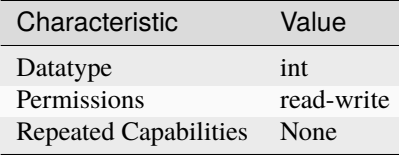

- LabVIEW Property: **Horizontal:RIS Num Avg**
- C Attribute: **NISCOPE\_ATTR\_RIS\_NUM\_AVERAGES**

# <span id="page-100-1"></span>**runt\_high\_threshold**

# niscope.Session.runt\_high\_threshold

Specifies the higher of two thresholds, in volts, that bound the vertical range to examine for runt pulses.

The runt threshold that causes the oscilloscope to trigger depends on the runt polarity you select. Refer to the niscope. Session.runt\_polarity property for more information.

The following table lists the characteristics of this property.

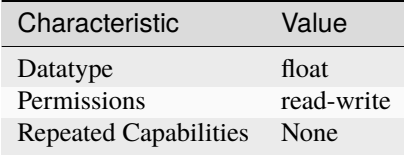

**Tip:** This property corresponds to the following LabVIEW Property or C Attribute:

# • C Attribute: **NISCOPE\_ATTR\_RUNT\_HIGH\_THRESHOLD**

#### <span id="page-100-0"></span>**runt\_low\_threshold**

# niscope.Session.runt\_low\_threshold

Specifies the lower of two thresholds, in volts, that bound the vertical range to examine for runt pulses.

The runt threshold that causes the oscilloscope to trigger depends on the runt polarity you select. Refer to the niscope. Session.runt\_polarity property for more information.

The following table lists the characteristics of this property.

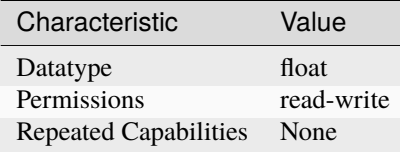

**Tip:** This property corresponds to the following LabVIEW Property or C Attribute:

• C Attribute: **NISCOPE\_ATTR\_RUNT\_LOW\_THRESHOLD**

# <span id="page-101-0"></span>**runt\_polarity**

## niscope.Session.runt\_polarity

Specifies the polarity of pulses that trigger the oscilloscope for runt triggering.

### **When set to** [POSITIVE](#page-137-0)**, the oscilloscope triggers when the following conditions are met:**

- The leading edge of a pulse crosses the niscope. Session.runt\_low\_threshold in a positive direction;
- The trailing edge of the pulse crosses the niscope. Session.runt\_low\_threshold in a negative direction; and
- No portion of the pulse crosses the niscope. Session.runt\_high\_threshold.

#### **When set to** [NEGATIVE](#page-137-1)**, the oscilloscope triggers when the following conditions are met:**

- The leading edge of a pulse crosses the niscope. Session.runt\_high\_threshold in a negative direction;
- The trailing edge of the pulse crosses the niscope. Session.runt\_high\_threshold in a positive direction; and
- No portion of the pulse crosses the [niscope.Session.runt\\_low\\_threshold](#page-100-0).

When set to **[EITHER](#page-137-2)**, the oscilloscope triggers in either case.

The following table lists the characteristics of this property.

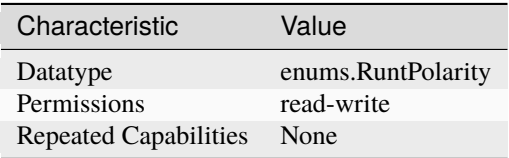

**Tip:** This property corresponds to the following LabVIEW Property or C Attribute:

• C Attribute: **NISCOPE\_ATTR\_RUNT\_POLARITY**

# <span id="page-101-1"></span>**runt\_time\_condition**

# niscope.Session.runt\_time\_condition

Specifies whether runt triggers are time qualified, and if so, how the oscilloscope triggers in relation to the duration range bounded by the [niscope.](#page-102-1) Session.runt\_time\_low\_limit and niscope. [Session.runt\\_time\\_high\\_limit](#page-102-1) properties.

The following table lists the characteristics of this property.

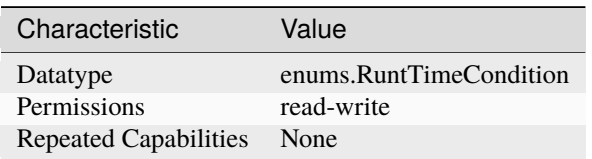

# • C Attribute: **NISCOPE\_ATTR\_RUNT\_TIME\_CONDITION**

# <span id="page-102-1"></span>**runt\_time\_high\_limit**

# niscope.Session.runt\_time\_high\_limit

Specifies, in seconds, the high runt threshold time.

This property sets the upper bound on the duration of runt pulses that may trigger the oscilloscope. The niscope. Session.runt\_time\_condition property determines how the oscilloscope triggers in relation to the runt time limits.

The following table lists the characteristics of this property.

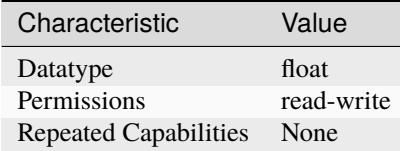

**Tip:** This property corresponds to the following LabVIEW Property or C Attribute:

## • C Attribute: **NISCOPE\_ATTR\_RUNT\_TIME\_HIGH\_LIMIT**

# <span id="page-102-0"></span>**runt\_time\_low\_limit**

## niscope.Session.runt\_time\_low\_limit

Specifies, in seconds, the low runt threshold time.

This property sets the lower bound on the duration of runt pulses that may trigger the oscilloscope. The niscope. Session.runt\_time\_condition property determines how the oscilloscope triggers in relation to the runt time limits.

The following table lists the characteristics of this property.

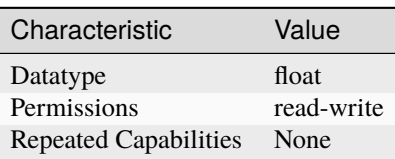

**Tip:** This property corresponds to the following LabVIEW Property or C Attribute:

• C Attribute: **NISCOPE\_ATTR\_RUNT\_TIME\_LOW\_LIMIT**

# **sample\_mode**

## niscope.Session.sample\_mode

Indicates the sample mode the digitizer is currently using.

The following table lists the characteristics of this property.

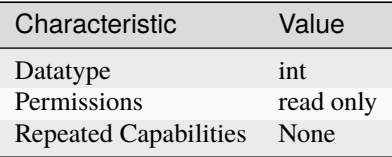

**Tip:** This property corresponds to the following LabVIEW Property or C Attribute:

- LabVIEW Property: **Acquisition:Sample Mode**
- C Attribute: **NISCOPE\_ATTR\_SAMPLE\_MODE**

#### <span id="page-103-0"></span>**samp\_clk\_timebase\_div**

#### niscope.Session.samp\_clk\_timebase\_div

If niscope. Session. samp\_clk\_timebase\_src is an external source, specifies the ratio between the sample clock timebase rate and the actual sample rate, which can be slower.

The following table lists the characteristics of this property.

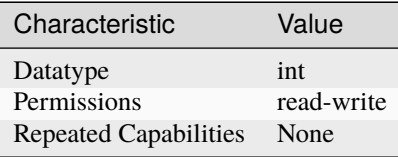

**Tip:** This property corresponds to the following LabVIEW Property or C Attribute:

- LabVIEW Property: **Clocking:Sample Clock Timebase Divisor**
- C Attribute: **NISCOPE\_ATTR\_SAMP\_CLK\_TIMEBASE\_DIV**

#### **sample\_clock\_timebase\_multiplier**

# niscope.Session.sample\_clock\_timebase\_multiplier

If niscope. Session. samp\_clk\_timebase\_src is an external source, this property specifies the ratio between the niscope. Session. samp\_clk\_timebase\_rate and the actual sample rate, which can be higher. This property can be used in conjunction with niscope. Session. [samp\\_clk\\_timebase\\_div](#page-103-0). Some devices use multiple ADCs to sample the same channel at an effective sample rate that is greater than the specified clock rate. When providing an external sample clock use this property to indicate when you want a higher sample rate. Valid values for this property vary by device and current configuration.

# **Related topics:** [Sample Clock](digitizers.chm::/Sample_Clock.html)

The following table lists the characteristics of this property.

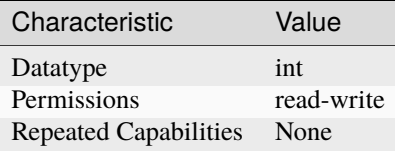

**Tip:** This property corresponds to the following LabVIEW Property or C Attribute:

• C Attribute: **NISCOPE\_ATTR\_SAMP\_CLK\_TIMEBASE\_MULT**

# <span id="page-104-1"></span>samp\_clk\_timebase\_rate

## niscope.Session.samp\_clk\_timebase\_rate

If [niscope.Session.samp\\_clk\\_timebase\\_src](#page-104-0) is an external source, specifies the frequency in hertz of the external clock used as the timebase source.

The following table lists the characteristics of this property.

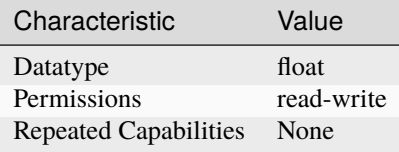

**Tip:** This property corresponds to the following LabVIEW Property or C Attribute:

- LabVIEW Property: **Clocking:Sample Clock Timebase Rate**
- C Attribute: **NISCOPE\_ATTR\_SAMP\_CLK\_TIMEBASE\_RATE**

#### <span id="page-104-0"></span>**samp\_clk\_timebase\_src**

#### niscope.Session.samp\_clk\_timebase\_src

Specifies the source of the sample clock timebase, which is the timebase used to control waveform sampling. The actual sample rate may be the timebase itself or a divided version of the timebase, depending on the [niscope.](#page-103-0) Session.min\_sample\_rate (for internal sources) or the niscope. [Session.samp\\_clk\\_timebase\\_div](#page-103-0) (for external sources).

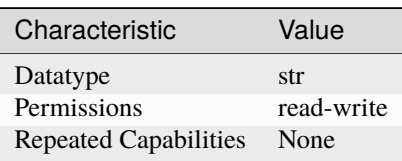

- LabVIEW Property: **Clocking:Sample Clock Timebase Source**
- C Attribute: **NISCOPE\_ATTR\_SAMP\_CLK\_TIMEBASE\_SRC**

# **serial\_number**

niscope.Session.serial\_number

Returns the serial number of the device.

**Tip:** This property can be set/get on specific instruments within your *niscope*. Session instance. Use Python index notation on the repeated capabilities container instruments to specify a subset.

Example: my\_session.instruments[ ... ].serial\_number

To set/get on all instruments, you can call the property directly on the niscope. Session.

Example: my\_session.serial\_number

The following table lists the characteristics of this property.

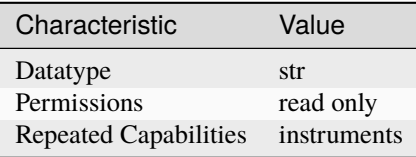

**Tip:** This property corresponds to the following LabVIEW Property or C Attribute:

- LabVIEW Property: **Device:Serial Number**
- C Attribute: **NISCOPE\_ATTR\_SERIAL\_NUMBER**

## **accessory\_gain**

niscope.Session.accessory\_gain

Returns the calibration gain for the current device configuration.

**Related topics:** [NI 5122/5124/5142 Calibration](digitizers.chm::/5122_Calibration.html)

**Note:** This property is supported only by the NI PXI-5900 differential amplifier.

**Tip:** This property can be set/get on specific channels within your niscope. Session instance. Use Python index notation on the repeated capabilities container channels to specify a subset.

Example: my\_session.channels[ ... ].accessory\_gain

To set/get on all channels, you can call the property directly on the niscope. Session.

## Example: my\_session.accessory\_gain

The following table lists the characteristics of this property.

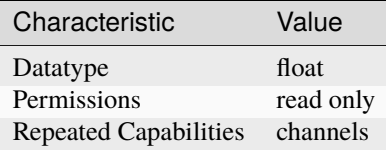

**Tip:** This property corresponds to the following LabVIEW Property or C Attribute:

• C Attribute: **NISCOPE\_ATTR\_SIGNAL\_COND\_GAIN**

## **accessory\_offset**

# niscope.Session.accessory\_offset

Returns the calibration offset for the current device configuration.

**Related topics:** [NI 5122/5124/5142 Calibration](digitizers.chm::/5122_Calibration.html)

**Note:** This property is supported only by the NI PXI-5900 differential amplifier.

**Tip:** This property can be set/get on specific channels within your *niscope*. Session instance. Use Python index notation on the repeated capabilities container channels to specify a subset.

Example: my\_session.channels[ ... ].accessory\_offset

To set/get on all channels, you can call the property directly on the niscope. Session.

Example: my\_session.accessory\_offset

The following table lists the characteristics of this property.

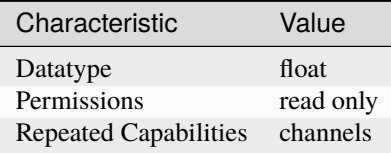

**Tip:** This property corresponds to the following LabVIEW Property or C Attribute:

• C Attribute: **NISCOPE\_ATTR\_SIGNAL\_COND\_OFFSET**

# **simulate**

# niscope.Session.simulate

Specifies whether or not to simulate instrument driver I/O operations. If simulation is enabled, instrument driver methods perform range checking and call Ivi\_GetAttribute and Ivi\_SetAttribute methods, but they do not perform instrument I/O. For output parameters that represent instrument data, the instrument driver methods return calculated values. The default value is False. Use the niscope. Session.\_\_init\_\_() method to override this value.

The following table lists the characteristics of this property.

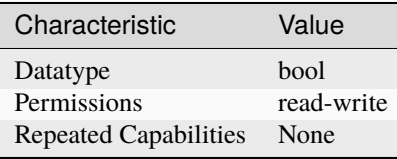

**Tip:** This property corresponds to the following LabVIEW Property or C Attribute:

- LabVIEW Property: **Inherent IVI Attributes:User Options:Simulate**
- C Attribute: **NISCOPE\_ATTR\_SIMULATE**

# **specific\_driver\_description**

# niscope.Session.specific\_driver\_description

A string that contains a brief description of the specific driver

The following table lists the characteristics of this property.

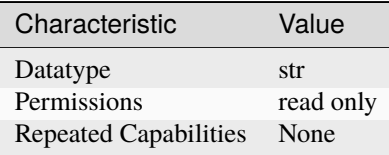

- LabVIEW Property: **Inherent IVI Attributes:Driver Identification:Description**
- C Attribute: **NISCOPE\_ATTR\_SPECIFIC\_DRIVER\_DESCRIPTION**
### <span id="page-108-0"></span>**specific\_driver\_revision**

## niscope.Session.specific\_driver\_revision

A string that contains additional version information about this instrument driver.

The following table lists the characteristics of this property.

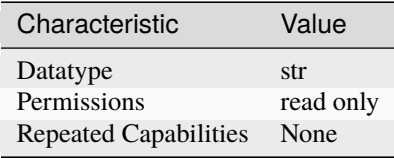

**Tip:** This property corresponds to the following LabVIEW Property or C Attribute:

- LabVIEW Property: **Inherent IVI Attributes:Driver Identification:Revision**
- C Attribute: **NISCOPE\_ATTR\_SPECIFIC\_DRIVER\_REVISION**

#### <span id="page-108-1"></span>**specific\_driver\_vendor**

#### niscope.Session.specific\_driver\_vendor

A string that contains the name of the vendor that supplies this driver.

The following table lists the characteristics of this property.

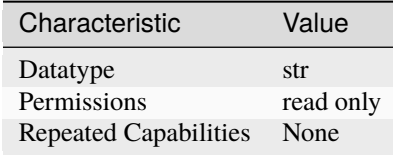

**Tip:** This property corresponds to the following LabVIEW Property or C Attribute:

- LabVIEW Property: **Inherent IVI Attributes:Driver Identification:Driver Vendor**
- C Attribute: **NISCOPE\_ATTR\_SPECIFIC\_DRIVER\_VENDOR**

#### <span id="page-108-2"></span>start to ref trigger holdoff

#### niscope.Session.start\_to\_ref\_trigger\_holdoff

Pass the length of time you want the digitizer to wait after it starts acquiring data until the digitizer enables the trigger system to detect a reference (stop) trigger. Units: Seconds Valid Values: 0.0 - 171.8

The following table lists the characteristics of this property.

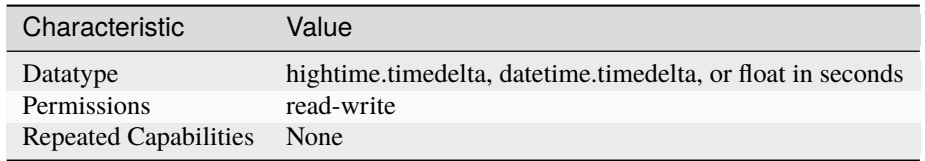

**Tip:** This property corresponds to the following LabVIEW Property or C Attribute:

- LabVIEW Property: **Triggering:Start To Ref Trigger Holdoff**
- C Attribute: **NISCOPE\_ATTR\_START\_TO\_REF\_TRIGGER\_HOLDOFF**

### <span id="page-109-0"></span>**start\_trigger\_terminal\_name**

### niscope.Session.start\_trigger\_terminal\_name

Returns the fully qualified name for the Start Trigger terminal. You can use this terminal as the source for another trigger.

The following table lists the characteristics of this property.

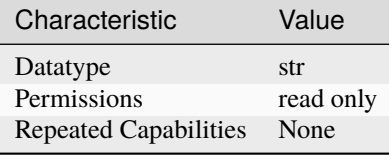

**Tip:** This property corresponds to the following LabVIEW Property or C Attribute:

- LabVIEW Property: **Synchronization:Start Trigger (Acq. Arm):Terminal Name**
- C Attribute: **NISCOPE\_ATTR\_START\_TRIGGER\_TERMINAL\_NAME**

### <span id="page-109-1"></span>**supported\_instrument\_models**

#### niscope.Session.supported\_instrument\_models

A string that contains a comma-separated list of the instrument model numbers supported by this driver.

The following table lists the characteristics of this property.

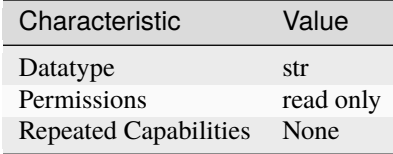

- LabVIEW Property: **Inherent IVI Attributes:Driver Capabilities:Supported Instrument Models**
- C Attribute: **NISCOPE\_ATTR\_SUPPORTED\_INSTRUMENT\_MODELS**

### <span id="page-110-0"></span>**trigger\_auto\_triggered**

### niscope.Session.trigger\_auto\_triggered

Specifies if the last acquisition was auto triggered. You can use the Auto Triggered property to find out if the last acquisition was triggered.

The following table lists the characteristics of this property.

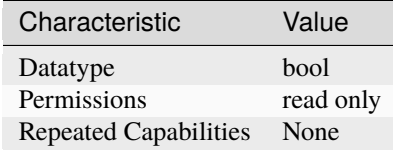

**Tip:** This property corresponds to the following LabVIEW Property or C Attribute:

- LabVIEW Property: **Triggering:Auto Triggered**
- C Attribute: **NISCOPE\_ATTR\_TRIGGER\_AUTO\_TRIGGERED**

## <span id="page-110-1"></span>**trigger\_coupling**

#### niscope.Session.trigger\_coupling

Specifies how the digitizer couples the trigger source. This property affects instrument operation only when [niscope.Session.trigger\\_type](#page-114-0) is set to [EDGE](#page-140-0), [HYSTERESIS](#page-140-1), or [WINDOW](#page-141-0).

The following table lists the characteristics of this property.

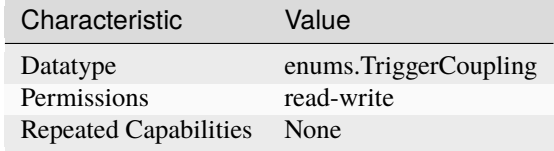

- LabVIEW Property: **Triggering:Trigger Coupling**
- C Attribute: **NISCOPE\_ATTR\_TRIGGER\_COUPLING**

## <span id="page-111-0"></span>**trigger\_delay\_time**

#### niscope.Session.trigger\_delay\_time

Specifies the trigger delay time in seconds. The trigger delay time is the length of time the digitizer waits after it receives the trigger. The event that occurs when the trigger delay elapses is the Reference Event. Valid Values: 0.0 - 171.8

The following table lists the characteristics of this property.

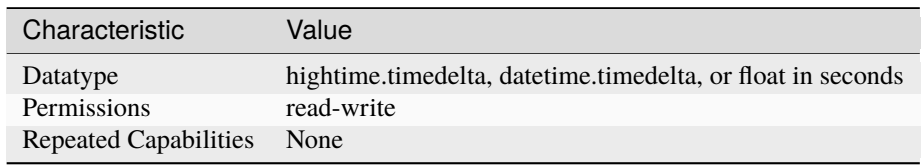

**Tip:** This property corresponds to the following LabVIEW Property or C Attribute:

- LabVIEW Property: **Triggering:Trigger Delay**
- C Attribute: **NISCOPE\_ATTR\_TRIGGER\_DELAY\_TIME**

## <span id="page-111-1"></span>**trigger\_holdoff**

### niscope.Session.trigger\_holdoff

Specifies the length of time (in seconds) the digitizer waits after detecting a trigger before enabling the trigger subsystem to detect another trigger. This property affects instrument operation only when the digitizer requires multiple acquisitions to build a complete waveform. The digitizer requires multiple waveform acquisitions when it uses equivalent-time sampling or when the digitizer is configured for a multi-record acquisition through a call to *niscope*.Session. [configure\\_horizontal\\_timing\(\)](#page-17-0). Valid Values: 0.0 - 171.8

The following table lists the characteristics of this property.

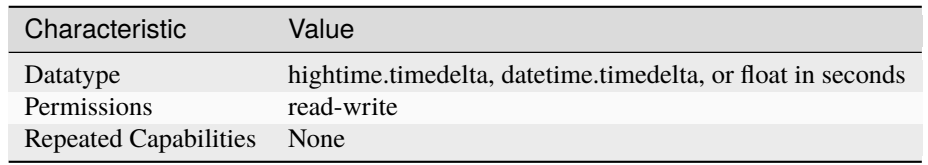

- LabVIEW Property: **Triggering:Trigger Holdoff**
- C Attribute: **NISCOPE\_ATTR\_TRIGGER\_HOLDOFF**

## <span id="page-112-0"></span>**trigger\_hysteresis**

#### niscope.Session.trigger\_hysteresis

Specifies the size of the hysteresis window on either side of the trigger level. The digitizer triggers when the trigger signal passes through the threshold you specify with the Trigger Level parameter, has the slope you specify with the Trigger Slope parameter, and passes through the hysteresis window that you specify with this parameter.

The following table lists the characteristics of this property.

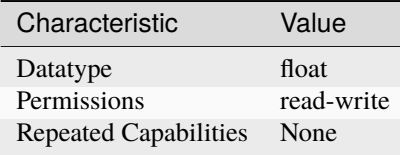

**Tip:** This property corresponds to the following LabVIEW Property or C Attribute:

- LabVIEW Property: **Triggering:Trigger Hysteresis**
- C Attribute: **NISCOPE\_ATTR\_TRIGGER\_HYSTERESIS**

### <span id="page-112-1"></span>**trigger\_impedance**

#### niscope.Session.trigger\_impedance

Specifies the input impedance for the external analog trigger channel in Ohms. Valid Values: 50 - 50 ohms 1000000 - 1 mega ohm

The following table lists the characteristics of this property.

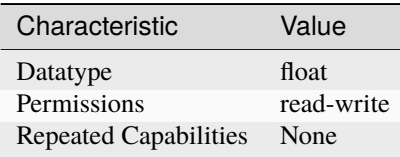

- LabVIEW Property: **Triggering:Trigger Impedance**
- C Attribute: **NISCOPE\_ATTR\_TRIGGER\_IMPEDANCE**

## <span id="page-113-0"></span>**trigger\_level**

#### niscope.Session.trigger\_level

Specifies the voltage threshold for the trigger subsystem. The units are volts. This property affects in-strument behavior only when the niscope. Session.trigger\_type is set to [EDGE](#page-140-0), [HYSTERESIS](#page-140-1), or [WINDOW](#page-141-0). Valid Values: The values of the range and offset parameters in [niscope.Session.](#page-24-0) [configure\\_vertical\(\)](#page-24-0) determine the valid range for the trigger level on the channel you use as the Trigger Source. The value you pass for this parameter must meet the following conditions:

The following table lists the characteristics of this property.

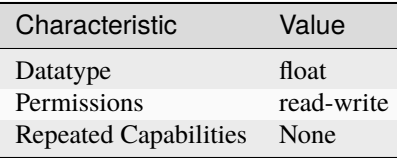

**Tip:** This property corresponds to the following LabVIEW Property or C Attribute:

- LabVIEW Property: **Triggering:Trigger Level**
- C Attribute: **NISCOPE\_ATTR\_TRIGGER\_LEVEL**

## <span id="page-113-1"></span>**trigger\_modifier**

### niscope.Session.trigger\_modifier

Configures the device to automatically complete an acquisition if a trigger has not been received. Valid Values: None (1) - Normal triggering Auto Trigger (2) - Auto trigger acquisition if no trigger arrives

The following table lists the characteristics of this property.

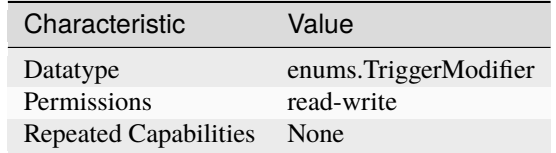

**Tip:** This property corresponds to the following LabVIEW Property or C Attribute:

• LabVIEW Property: **Triggering:Trigger Modifier**

• C Attribute: **NISCOPE\_ATTR\_TRIGGER\_MODIFIER**

## <span id="page-114-1"></span>**trigger\_slope**

#### niscope.Session.trigger\_slope

Specifies if a rising or a falling edge triggers the digitizer. This property affects instrument operation only when [niscope.Session.trigger\\_type](#page-114-0) is set to [EDGE](#page-140-0), [HYSTERESIS](#page-140-1), or [WINDOW](#page-141-0).

The following table lists the characteristics of this property.

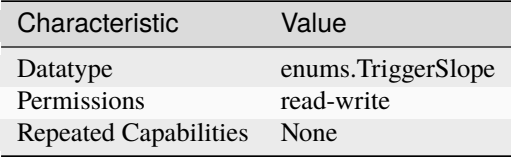

**Tip:** This property corresponds to the following LabVIEW Property or C Attribute:

- LabVIEW Property: **Triggering:Trigger Slope**
- C Attribute: **NISCOPE\_ATTR\_TRIGGER\_SLOPE**

### <span id="page-114-2"></span>**trigger\_source**

#### niscope.Session.trigger\_source

Specifies the source the digitizer monitors for the trigger event.

The following table lists the characteristics of this property.

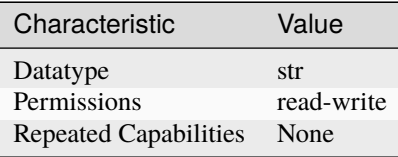

**Tip:** This property corresponds to the following LabVIEW Property or C Attribute:

- LabVIEW Property: **Triggering:Trigger Source**
- C Attribute: **NISCOPE\_ATTR\_TRIGGER\_SOURCE**

#### <span id="page-114-3"></span><span id="page-114-0"></span>**trigger\_type**

niscope.Session.trigger\_type

Specifies the type of trigger to use.

The following table lists the characteristics of this property.

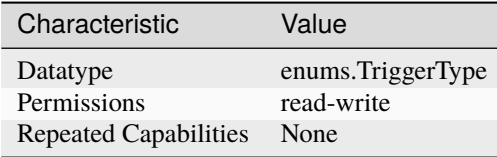

**Tip:** This property corresponds to the following LabVIEW Property or C Attribute:

- LabVIEW Property: **Triggering:Trigger Type**
- C Attribute: **NISCOPE\_ATTR\_TRIGGER\_TYPE**

### <span id="page-115-1"></span><span id="page-115-0"></span>**trigger\_window\_high\_level**

### niscope.Session.trigger\_window\_high\_level

Pass the upper voltage threshold you want the digitizer to use for window triggering. The digitizer triggers when the trigger signal enters or leaves the window you specify with niscope. Session. [trigger\\_window\\_low\\_level](#page-116-0) and [niscope.Session.trigger\\_window\\_high\\_level](#page-115-0) Valid Values: The values of the Vertical Range and Vertical Offset parameters in [niscope.Session.](#page-24-0) [configure\\_vertical\(\)](#page-24-0) determine the valid range for the High Window Level on the channel you use as the Trigger Source parameter in niscope.Session.ConfigureTriggerSource(). The value you pass for this parameter must meet the following conditions. High Trigger Level <= Vertical Range/2 + Vertical Offset High Trigger Level >= (-Vertical Range/2) + Vertical Offset High Trigger Level > Low Trigger Level

**Note:** One or more of the referenced methods are not in the Python API for this driver.

The following table lists the characteristics of this property.

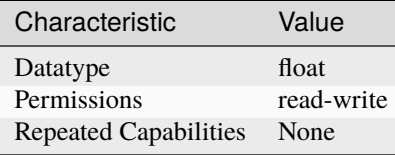

- LabVIEW Property: **Triggering:Trigger Window:High Level**
- C Attribute: **NISCOPE\_ATTR\_TRIGGER\_WINDOW\_HIGH\_LEVEL**

#### <span id="page-116-1"></span><span id="page-116-0"></span>**trigger\_window\_low\_level**

#### niscope.Session.trigger\_window\_low\_level

Pass the lower voltage threshold you want the digitizer to use for window triggering. The digitizer triggers when the trigger signal enters or leaves the window you specify with niscope. Session. [trigger\\_window\\_low\\_level](#page-116-0) and [niscope.Session.trigger\\_window\\_high\\_level](#page-115-0). Units: Volts Valid Values: The values of the Vertical Range and Vertical Offset parameters in [niscope.Session.configure\\_vertical\(\)](#page-24-0) determine the valid range for the Low Window Level on the channel you use as the Trigger Source parameter in niscope.Session. ConfigureTriggerSource(). The value you pass for this parameter must meet the following conditions. Low Trigger Level <= Vertical Range/2 + Vertical Offset Low Trigger Level >= (-Vertical Range/2) + Vertical Offset Low Trigger Level < High Trigger Level

**Note:** One or more of the referenced methods are not in the Python API for this driver.

The following table lists the characteristics of this property.

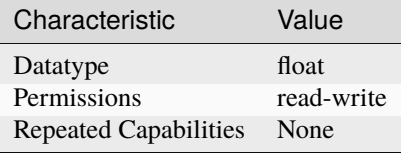

**Tip:** This property corresponds to the following LabVIEW Property or C Attribute:

- LabVIEW Property: **Triggering:Trigger Window:Low Level**
- C Attribute: **NISCOPE\_ATTR\_TRIGGER\_WINDOW\_LOW\_LEVEL**

#### <span id="page-116-2"></span>**trigger\_window\_mode**

#### niscope.Session.trigger\_window\_mode

Specifies whether you want a trigger to occur when the signal enters or leaves the window specified by niscope. Session.trigger\_window\_low\_level, or niscope. Session. [trigger\\_window\\_high\\_level](#page-115-0).

The following table lists the characteristics of this property.

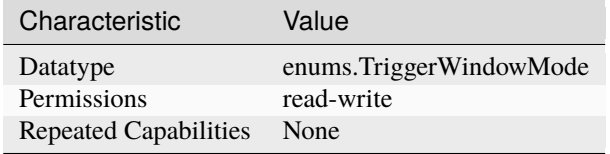

- LabVIEW Property: **Triggering:Trigger Window:Window Mode**
- C Attribute: **NISCOPE\_ATTR\_TRIGGER\_WINDOW\_MODE**

## <span id="page-117-1"></span><span id="page-117-0"></span>**tv\_trigger\_event**

#### niscope.Session.tv\_trigger\_event

Specifies the condition in the video signal that causes the digitizer to trigger.

The following table lists the characteristics of this property.

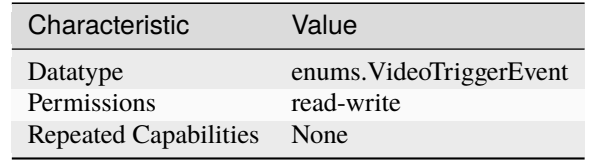

**Tip:** This property corresponds to the following LabVIEW Property or C Attribute:

- LabVIEW Property: **Triggering:Trigger Video:Event**
- C Attribute: **NISCOPE\_ATTR\_TV\_TRIGGER\_EVENT**

#### <span id="page-117-2"></span>**tv\_trigger\_line\_number**

#### niscope.Session.tv\_trigger\_line\_number

Specifies the line on which to trigger, if niscope. Session.tv\_trigger\_event is set to line number. The valid ranges of the property depend on the signal format selected. M-NTSC has a valid range of 1 to 525. B/G-PAL, SECAM, 576i, and 576p have a valid range of 1 to 625. 720p has a valid range of 1 to 750. 1080i and 1080p have a valid range of 1125.

The following table lists the characteristics of this property.

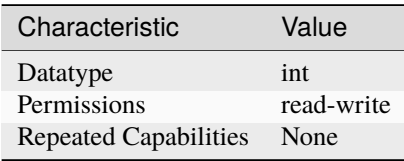

- LabVIEW Property: **Triggering:Trigger Video:Line Number**
- C Attribute: **NISCOPE\_ATTR\_TV\_TRIGGER\_LINE\_NUMBER**

# <span id="page-118-0"></span>**tv\_trigger\_polarity**

#### niscope.Session.tv\_trigger\_polarity

Specifies whether the video signal sync is positive or negative.

The following table lists the characteristics of this property.

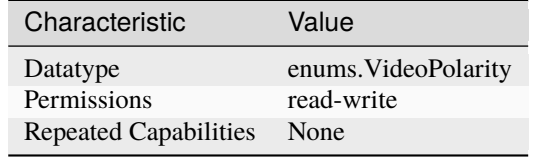

**Tip:** This property corresponds to the following LabVIEW Property or C Attribute:

- LabVIEW Property: **Triggering:Trigger Video:Polarity**
- C Attribute: **NISCOPE\_ATTR\_TV\_TRIGGER\_POLARITY**

#### <span id="page-118-1"></span>**tv\_trigger\_signal\_format**

#### niscope.Session.tv\_trigger\_signal\_format

Specifies the type of video signal, such as NTSC, PAL, or SECAM.

The following table lists the characteristics of this property.

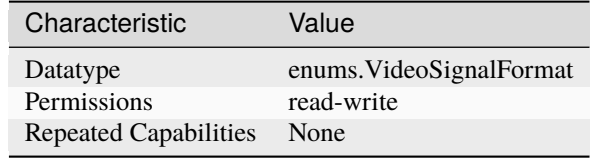

**Tip:** This property corresponds to the following LabVIEW Property or C Attribute:

- LabVIEW Property: **Triggering:Trigger Video:Signal Format**
- C Attribute: **NISCOPE\_ATTR\_TV\_TRIGGER\_SIGNAL\_FORMAT**

#### <span id="page-118-2"></span>**use\_spec\_initial\_x**

niscope.Session.use\_spec\_initial\_x

The following table lists the characteristics of this property.

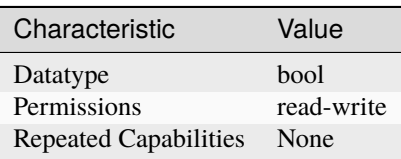

**Tip:** This property corresponds to the following LabVIEW Property or C Attribute:

• C Attribute: **NISCOPE\_ATTR\_USE\_SPEC\_INITIAL\_X**

#### <span id="page-119-0"></span>**vertical\_coupling**

niscope.Session.vertical\_coupling

Specifies how the digitizer couples the input signal for the channel. When input coupling changes, the input stage takes a finite amount of time to settle.

**Tip:** This property can be set/get on specific channels within your *niscope*. Session instance. Use Python index notation on the repeated capabilities container channels to specify a subset.

Example: my\_session.channels[ ... ].vertical\_coupling

To set/get on all channels, you can call the property directly on the niscope. Session.

Example: my\_session.vertical\_coupling

The following table lists the characteristics of this property.

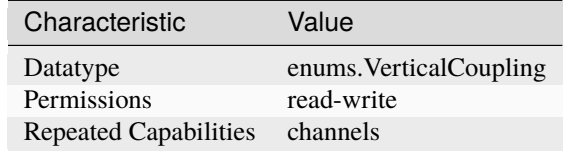

**Tip:** This property corresponds to the following LabVIEW Property or C Attribute:

• LabVIEW Property: **Vertical:Vertical Coupling**

• C Attribute: **NISCOPE\_ATTR\_VERTICAL\_COUPLING**

#### <span id="page-119-1"></span>**vertical\_offset**

#### niscope.Session.vertical\_offset

Specifies the location of the center of the range. The value is with respect to ground and is in volts. For example, to acquire a sine wave that spans between 0.0 and 10.0 V, set this property to 5.0 V.

**Note:** This property is not supported by all digitizers.Refer to the NI High-Speed Digitizers Help for a list of vertical offsets supported for each device.

**Tip:** This property can be set/get on specific channels within your niscope. Session instance. Use Python index notation on the repeated capabilities container channels to specify a subset.

Example: my\_session.channels[ ... ].vertical\_offset

To set/get on all channels, you can call the property directly on the niscope. Session.

#### Example: my\_session.vertical\_offset

The following table lists the characteristics of this property.

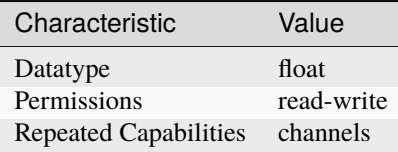

**Tip:** This property corresponds to the following LabVIEW Property or C Attribute:

- LabVIEW Property: **Vertical:Vertical Offset**
- C Attribute: **NISCOPE\_ATTR\_VERTICAL\_OFFSET**

#### <span id="page-120-0"></span>**vertical\_range**

niscope.Session.vertical\_range

Specifies the absolute value of the input range for a channel in volts. For example, to acquire a sine wave that spans between -5 and +5 V, set this property to 10.0 V. Refer to the NI High-Speed Digitizers Help for a list of supported vertical ranges for each device. If the specified range is not supported by a device, the value is coerced up to the next valid range.

**Tip:** This property can be set/get on specific channels within your niscope. Session instance. Use Python index notation on the repeated capabilities container channels to specify a subset.

Example: my\_session.channels[ ... ].vertical\_range

To set/get on all channels, you can call the property directly on the niscope. Session.

Example: my\_session.vertical\_range

The following table lists the characteristics of this property.

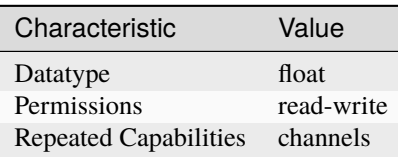

- LabVIEW Property: **Vertical:Vertical Range**
- C Attribute: **NISCOPE\_ATTR\_VERTICAL\_RANGE**

### <span id="page-121-2"></span><span id="page-121-1"></span>**width\_condition**

### niscope.Session.width\_condition

Specifies whether the oscilloscope triggers on pulses within or outside the duration range bounded by the [niscope.Session.width\\_low\\_threshold](#page-122-0) and [niscope.Session.](#page-121-0) [width\\_high\\_threshold](#page-121-0) properties.

The following table lists the characteristics of this property.

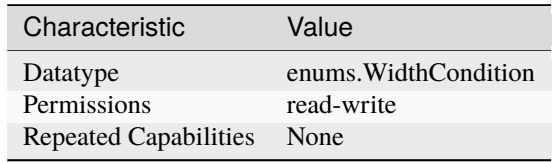

**Tip:** This property corresponds to the following LabVIEW Property or C Attribute:

## • C Attribute: **NISCOPE\_ATTR\_WIDTH\_CONDITION**

### <span id="page-121-3"></span><span id="page-121-0"></span>**width\_high\_threshold**

### niscope.Session.width\_high\_threshold

Specifies the high width threshold, in seconds.

This properties sets the upper bound on the duration range that triggers the oscilloscope. The [niscope.Session.width\\_condition](#page-121-1) property determines how the oscilloscope triggers in relation to the width thresholds.

The following table lists the characteristics of this property.

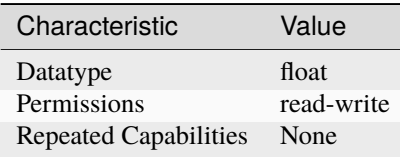

**Tip:** This property corresponds to the following LabVIEW Property or C Attribute:

• C Attribute: **NISCOPE\_ATTR\_WIDTH\_HIGH\_THRESHOLD**

## <span id="page-122-1"></span><span id="page-122-0"></span>**width\_low\_threshold**

#### niscope.Session.width\_low\_threshold

Specifies the low width threshold, in seconds.

This property sets the lower bound on the duration range that triggers the oscilloscope. The [niscope.](#page-121-1) [Session.width\\_condition](#page-121-1) property determines how the oscilloscope triggers in relation to the width thresholds.

The following table lists the characteristics of this property.

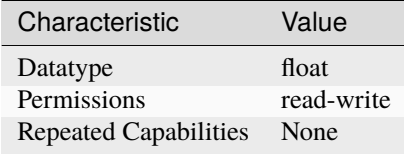

**Tip:** This property corresponds to the following LabVIEW Property or C Attribute:

#### • C Attribute: **NISCOPE\_ATTR\_WIDTH\_LOW\_THRESHOLD**

#### <span id="page-122-2"></span>**width\_polarity**

### niscope.Session.width\_polarity

Specifies the polarity of pulses that trigger the oscilloscope for width triggering.

The following table lists the characteristics of this property.

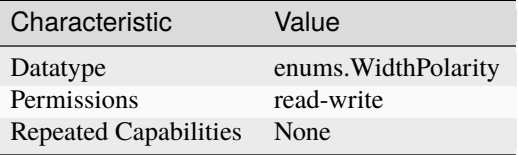

**Tip:** This property corresponds to the following LabVIEW Property or C Attribute:

• C Attribute: **NISCOPE\_ATTR\_WIDTH\_POLARITY**

#### <span id="page-122-3"></span>**NI-TClk Support**

niscope.Session.tclk

This is used to get and set NI-TClk attributes on the session.

**See also:**

See nitclk. SessionReference for a complete list of attributes.

**Session**

- *[Session](#page-11-1)*
- *[Methods](#page-13-0)*
	- **–** *[abort](#page-13-1)*
	- **–** *[acquisition\\_status](#page-13-2)*
	- **–** *[add\\_waveform\\_processing](#page-14-0)*
	- **–** *[auto\\_setup](#page-14-1)*
	- **–** *[clear\\_waveform\\_measurement\\_stats](#page-15-0)*
	- **–** *[clear\\_waveform\\_processing](#page-16-0)*
	- **–** *[close](#page-16-1)*
	- **–** *[commit](#page-16-2)*
	- **–** *[configure\\_chan\\_characteristics](#page-16-3)*
	- **–** *[configure\\_equalization\\_filter\\_coefficients](#page-17-1)*
	- **–** *[configure\\_horizontal\\_timing](#page-17-2)*
	- **–** *[configure\\_trigger\\_digital](#page-18-0)*
	- **–** *[configure\\_trigger\\_edge](#page-19-0)*
	- **–** *[configure\\_trigger\\_hysteresis](#page-20-0)*
	- **–** *[configure\\_trigger\\_immediate](#page-21-0)*
	- **–** *[configure\\_trigger\\_software](#page-21-1)*
	- **–** *[configure\\_trigger\\_video](#page-22-0)*
	- **–** *[configure\\_trigger\\_window](#page-23-0)*
	- **–** *[configure\\_vertical](#page-24-1)*
	- **–** *[disable](#page-24-2)*
	- **–** *[export\\_attribute\\_configuration\\_buffer](#page-24-3)*
	- **–** *[export\\_attribute\\_configuration\\_file](#page-25-0)*
	- **–** *[fetch](#page-25-1)*
	- **–** *[fetch\\_array\\_measurement](#page-27-0)*
	- **–** *[fetch\\_into](#page-28-0)*
	- **–** *[fetch\\_measurement\\_stats](#page-30-0)*
	- **–** *[get\\_channel\\_names](#page-31-0)*
	- **–** *[get\\_equalization\\_filter\\_coefficients](#page-32-0)*
	- **–** *[get\\_ext\\_cal\\_last\\_date\\_and\\_time](#page-32-1)*
	- **–** *[get\\_ext\\_cal\\_last\\_temp](#page-32-2)*
	- **–** *[get\\_self\\_cal\\_last\\_date\\_and\\_time](#page-33-0)*
	- **–** *[get\\_self\\_cal\\_last\\_temp](#page-33-1)*
	- **–** *[import\\_attribute\\_configuration\\_buffer](#page-33-2)*
- **–** *[import\\_attribute\\_configuration\\_file](#page-34-0)*
- **–** *[initiate](#page-34-1)*
- **–** *[lock](#page-34-2)*
- **–** *[probe\\_compensation\\_signal\\_start](#page-35-0)*
- **–** *[probe\\_compensation\\_signal\\_stop](#page-35-1)*
- **–** *[read](#page-35-2)*
- **–** *[reset](#page-37-0)*
- **–** *[reset\\_device](#page-37-1)*
- **–** *[reset\\_with\\_defaults](#page-37-2)*
- **–** *[self\\_cal](#page-37-3)*
- **–** *[self\\_test](#page-38-0)*
- **–** *[send\\_software\\_trigger\\_edge](#page-38-1)*
- **–** *[unlock](#page-39-0)*
- *[Properties](#page-39-1)*
	- **–** *[absolute\\_sample\\_clock\\_offset](#page-39-2)*
	- **–** *[acquisition\\_start\\_time](#page-40-0)*
	- **–** *[acquisition\\_type](#page-40-1)*
	- **–** *[acq\\_arm\\_source](#page-41-0)*
	- **–** *[advance\\_trigger\\_terminal\\_name](#page-41-1)*
	- **–** *[adv\\_trig\\_src](#page-42-0)*
	- **–** *[allow\\_more\\_records\\_than\\_memory](#page-42-1)*
	- **–** *[arm\\_ref\\_trig\\_src](#page-43-0)*
	- **–** *[backlog](#page-43-1)*
	- **–** *[bandpass\\_filter\\_enabled](#page-44-0)*
	- **–** *[binary\\_sample\\_width](#page-44-1)*
	- **–** *[cable\\_sense\\_mode](#page-45-0)*
	- **–** *[cable\\_sense\\_signal\\_enable](#page-46-0)*
	- **–** *[cable\\_sense\\_voltage](#page-46-1)*
	- **–** *[channel\\_count](#page-47-0)*
	- **–** *[channel\\_enabled](#page-47-1)*
	- **–** *[channel\\_terminal\\_configuration](#page-48-0)*
	- **–** *[data\\_transfer\\_block\\_size](#page-48-1)*
	- **–** *[data\\_transfer\\_maximum\\_bandwidth](#page-49-0)*
	- **–** *[data\\_transfer\\_preferred\\_packet\\_size](#page-49-1)*
	- **–** *[device\\_temperature](#page-49-2)*
- **–** *[enabled\\_channels](#page-50-0)*
- **–** *[enable\\_dc\\_restore](#page-51-0)*
- **–** *[enable\\_time\\_interleaved\\_sampling](#page-51-1)*
- **–** *[end\\_of\\_acquisition\\_event\\_output\\_terminal](#page-52-0)*
- **–** *[end\\_of\\_acquisition\\_event\\_terminal\\_name](#page-52-1)*
- **–** *[end\\_of\\_record\\_event\\_output\\_terminal](#page-53-0)*
- **–** *[end\\_of\\_record\\_event\\_terminal\\_name](#page-53-1)*
- **–** *[end\\_of\\_record\\_to\\_advance\\_trigger\\_holdoff](#page-54-0)*
- **–** *[equalization\\_filter\\_enabled](#page-54-1)*
- **–** *[equalization\\_num\\_coefficients](#page-55-0)*
- **–** *[exported\\_advance\\_trigger\\_output\\_terminal](#page-55-1)*
- **–** *[exported\\_ref\\_trigger\\_output\\_terminal](#page-56-0)*
- **–** *[exported\\_start\\_trigger\\_output\\_terminal](#page-56-1)*
- **–** *[flex\\_fir\\_antialias\\_filter\\_type](#page-57-0)*
- **–** *[fpga\\_bitfile\\_path](#page-57-1)*
- **–** *[glitch\\_condition](#page-58-0)*
- **–** *[glitch\\_polarity](#page-58-1)*
- **–** *[glitch\\_width](#page-58-2)*
- **–** *[high\\_pass\\_filter\\_frequency](#page-59-0)*
- **–** *[horz\\_enforce\\_realtime](#page-59-1)*
- **–** *[horz\\_min\\_num\\_pts](#page-60-0)*
- **–** *[horz\\_num\\_records](#page-60-1)*
- **–** *[horz\\_record\\_length](#page-61-0)*
- **–** *[horz\\_record\\_ref\\_position](#page-61-1)*
- **–** *[horz\\_sample\\_rate](#page-62-0)*
- **–** *[horz\\_time\\_per\\_record](#page-62-1)*
- **–** *[input\\_clock\\_source](#page-62-2)*
- **–** *[input\\_impedance](#page-63-0)*
- **–** *[instrument\\_firmware\\_revision](#page-64-0)*
- **–** *[instrument\\_manufacturer](#page-64-1)*
- **–** *[instrument\\_model](#page-65-0)*
- **–** *[interleaving\\_offset\\_correction\\_enabled](#page-65-1)*
- **–** *[io\\_resource\\_descriptor](#page-66-0)*
- **–** *[is\\_probe\\_comp\\_on](#page-66-1)*
- **–** *[logical\\_name](#page-67-0)*
- **–** *[master\\_enable](#page-67-1)*
- **–** *[max\\_input\\_frequency](#page-68-0)*
- **–** *[max\\_real\\_time\\_sampling\\_rate](#page-68-1)*
- **–** *[max\\_ris\\_rate](#page-69-0)*
- **–** *[meas\\_array\\_gain](#page-69-1)*
- **–** *[meas\\_array\\_offset](#page-70-0)*
- **–** *[meas\\_chan\\_high\\_ref\\_level](#page-70-1)*
- **–** *[meas\\_chan\\_low\\_ref\\_level](#page-71-0)*
- **–** *[meas\\_chan\\_mid\\_ref\\_level](#page-72-0)*
- **–** *[meas\\_filter\\_center\\_freq](#page-72-1)*
- **–** *[meas\\_filter\\_cutoff\\_freq](#page-73-0)*
- **–** *[meas\\_filter\\_order](#page-74-0)*
- **–** *[meas\\_filter\\_ripple](#page-74-1)*
- **–** *[meas\\_filter\\_taps](#page-75-0)*
- **–** *[meas\\_filter\\_transient\\_waveform\\_percent](#page-75-1)*
- **–** *[meas\\_filter\\_type](#page-76-0)*
- **–** *[meas\\_filter\\_width](#page-77-0)*
- **–** *[meas\\_fir\\_filter\\_window](#page-77-1)*
- **–** *[meas\\_high\\_ref](#page-78-0)*
- **–** *[meas\\_hysteresis\\_percent](#page-78-1)*
- **–** *[meas\\_interpolation\\_sampling\\_factor](#page-79-0)*
- **–** *[meas\\_last\\_acq\\_histogram\\_size](#page-79-1)*
- **–** *[meas\\_low\\_ref](#page-80-0)*
- **–** *[meas\\_mid\\_ref](#page-80-1)*
- **–** *[meas\\_other\\_channel](#page-81-0)*
- **–** *[meas\\_percentage\\_method](#page-81-1)*
- **–** *[meas\\_polynomial\\_interpolation\\_order](#page-82-0)*
- **–** *[meas\\_ref\\_level\\_units](#page-83-0)*
- **–** *[meas\\_time\\_histogram\\_high\\_time](#page-83-1)*
- **–** *[meas\\_time\\_histogram\\_high\\_volts](#page-84-0)*
- **–** *[meas\\_time\\_histogram\\_low\\_time](#page-85-0)*
- **–** *[meas\\_time\\_histogram\\_low\\_volts](#page-85-1)*
- **–** *[meas\\_time\\_histogram\\_size](#page-86-0)*
- **–** *[meas\\_voltage\\_histogram\\_high\\_volts](#page-86-1)*
- **–** *[meas\\_voltage\\_histogram\\_low\\_volts](#page-87-0)*
- **–** *[meas\\_voltage\\_histogram\\_size](#page-88-0)*
- **–** *[min\\_sample\\_rate](#page-88-1)*
- **–** *[onboard\\_memory\\_size](#page-89-0)*
- **–** *[output\\_clock\\_source](#page-89-1)*
- **–** *[pll\\_lock\\_status](#page-90-0)*
- **–** *[points\\_done](#page-90-1)*
- **–** *[poll\\_interval](#page-91-0)*
- **–** *[probe\\_attenuation](#page-91-1)*
- **–** *[ready\\_for\\_advance\\_event\\_output\\_terminal](#page-92-0)*
- **–** *[ready\\_for\\_advance\\_event\\_terminal\\_name](#page-92-1)*
- **–** *[ready\\_for\\_ref\\_event\\_output\\_terminal](#page-93-0)*
- **–** *[ready\\_for\\_ref\\_event\\_terminal\\_name](#page-93-1)*
- **–** *[ready\\_for\\_start\\_event\\_output\\_terminal](#page-94-0)*
- **–** *[ready\\_for\\_start\\_event\\_terminal\\_name](#page-94-1)*
- **–** *[records\\_done](#page-95-0)*
- **–** *[record\\_arm\\_source](#page-95-1)*
- **–** *[ref\\_clk\\_rate](#page-95-2)*
- **–** *[ref\\_trigger\\_detector\\_location](#page-96-0)*
- **–** *[ref\\_trigger\\_minimum\\_quiet\\_time](#page-96-1)*
- **–** *[ref\\_trigger\\_terminal\\_name](#page-97-0)*
- **–** *[ref\\_trig\\_tdc\\_enable](#page-97-1)*
- **–** *[resolution](#page-98-0)*
- **–** *[ris\\_in\\_auto\\_setup\\_enable](#page-98-1)*
- **–** *[ris\\_method](#page-99-0)*
- **–** *[ris\\_num\\_averages](#page-99-1)*
- **–** *[runt\\_high\\_threshold](#page-100-0)*
- **–** *[runt\\_low\\_threshold](#page-100-1)*
- **–** *[runt\\_polarity](#page-101-0)*
- **–** *[runt\\_time\\_condition](#page-101-1)*
- **–** *[runt\\_time\\_high\\_limit](#page-102-0)*
- **–** *[runt\\_time\\_low\\_limit](#page-102-1)*
- **–** *[sample\\_mode](#page-103-0)*
- **–** *[samp\\_clk\\_timebase\\_div](#page-103-1)*
- **–** *[sample\\_clock\\_timebase\\_multiplier](#page-103-2)*
- **–** *[samp\\_clk\\_timebase\\_rate](#page-104-0)*
- **–** *[samp\\_clk\\_timebase\\_src](#page-104-1)*
- **–** *[serial\\_number](#page-105-0)*
- **–** *[accessory\\_gain](#page-105-1)*
- **–** *[accessory\\_offset](#page-106-0)*
- **–** *[simulate](#page-107-0)*
- **–** *[specific\\_driver\\_description](#page-107-1)*
- **–** *[specific\\_driver\\_revision](#page-108-0)*
- **–** *[specific\\_driver\\_vendor](#page-108-1)*
- **–** *[start\\_to\\_ref\\_trigger\\_holdoff](#page-108-2)*
- **–** *[start\\_trigger\\_terminal\\_name](#page-109-0)*
- **–** *[supported\\_instrument\\_models](#page-109-1)*
- **–** *[trigger\\_auto\\_triggered](#page-110-0)*
- **–** *[trigger\\_coupling](#page-110-1)*
- **–** *[trigger\\_delay\\_time](#page-111-0)*
- **–** *[trigger\\_holdoff](#page-111-1)*
- **–** *[trigger\\_hysteresis](#page-112-0)*
- **–** *[trigger\\_impedance](#page-112-1)*
- **–** *[trigger\\_level](#page-113-0)*
- **–** *[trigger\\_modifier](#page-113-1)*
- **–** *[trigger\\_slope](#page-114-1)*
- **–** *[trigger\\_source](#page-114-2)*
- **–** *[trigger\\_type](#page-114-3)*
- **–** *[trigger\\_window\\_high\\_level](#page-115-1)*
- **–** *[trigger\\_window\\_low\\_level](#page-116-1)*
- **–** *[trigger\\_window\\_mode](#page-116-2)*
- **–** *[tv\\_trigger\\_event](#page-117-1)*
- **–** *[tv\\_trigger\\_line\\_number](#page-117-2)*
- **–** *[tv\\_trigger\\_polarity](#page-118-0)*
- **–** *[tv\\_trigger\\_signal\\_format](#page-118-1)*
- **–** *[use\\_spec\\_initial\\_x](#page-118-2)*
- **–** *[vertical\\_coupling](#page-119-0)*
- **–** *[vertical\\_offset](#page-119-1)*
- **–** *[vertical\\_range](#page-120-0)*
- **–** *[width\\_condition](#page-121-2)*
- **–** *[width\\_high\\_threshold](#page-121-3)*
- **–** *[width\\_low\\_threshold](#page-122-1)*
- **–** *[width\\_polarity](#page-122-2)*
- *[NI-TClk Support](#page-122-3)*

### **Repeated Capabilities**

Repeated capabilities attributes are used to set the *channel\_string* parameter to the underlying driver function call. This can be the actual function based on the Session method being called, or it can be the appropriate Get/Set Attribute function, such as niScope\_SetAttributeViInt32().

Repeated capabilities attributes use the indexing operator [] to indicate the repeated capabilities. The parameter can be a string, list, tuple, or slice (range). Each element of those can be a string or an integer. If it is a string, you can indicate a range using the same format as the driver:  $\sqrt{0-2}$  or  $\sqrt{0.2}$ 

Some repeated capabilities use a prefix before the number and this is optional

### **channels**

niscope.Session.channels

session.channels[' $0-2$ '].channel\_enabled = True

passes a string of '0, 1, 2' to the set attribute function.

### **instruments**

#### niscope.Session.instruments

session.instruments[' $0-2$ '].channel\_enabled = True

passes a string of '0, 1, 2' to the set attribute function.

#### **Enums**

Enums used in NI-SCOPE

#### **AcquisitionStatus**

class niscope.AcquisitionStatus

COMPLETE

IN\_PROGRESS

STATUS\_UNKNOWN

## **AcquisitionType**

### class niscope.AcquisitionType

#### NORMAL

Sets the digitizer to normal resolution mode. The digitizer can use real-time sampling or equivalent-time sampling.

#### FLEXRES

Sets the digitizer to flexible resolution mode if supported. The digitizer uses different hardware configurations to change the resolution depending on the sampling rate used.

#### DDC

Sets the digitizer to DDC mode on the NI 5620/5621.

### **ArrayMeasurement**

#### class niscope.ArrayMeasurement

### NO\_MEASUREMENT

None

### LAST\_ACQ\_HISTOGRAM

Last Acquisition Histogram

## FFT\_PHASE\_SPECTRUM

FFT Phase Spectrum

#### FFT\_AMP\_SPECTRUM\_VOLTS\_RMS

FFT Amp. Spectrum (Volts RMS)

#### MULTI\_ACQ\_VOLTAGE\_HISTOGRAM

Multi Acquisition Voltage Histogram

#### MULTI\_ACQ\_TIME\_HISTOGRAM

Multi Acquisition Time Histogram

ARRAY\_INTEGRAL

#### Array Integral

DERIVATIVE

Derivative

### INVERSE

Inverse

#### HANNING\_WINDOW

Hanning Window

#### FLAT\_TOP\_WINDOW

Flat Top Window

#### POLYNOMIAL\_INTERPOLATION

Polynomial Interpolation

MULTIPLY\_CHANNELS

Multiply Channels

#### ADD\_CHANNELS

Add Channels

## SUBTRACT\_CHANNELS

Subtract Channels

### DIVIDE\_CHANNELS

Divide Channels

### MULTI\_ACQ\_AVERAGE

Multi Acquisition Average

### BUTTERWORTH\_FILTER

Butterworth IIR Filter

## CHEBYSHEV\_FILTER

Chebyshev IIR Filter

## FFT\_AMP\_SPECTRUM\_DB

FFT Amp. Spectrum (dB)

#### HAMMING\_WINDOW

Hamming Window

## WINDOWED\_FIR\_FILTER

FIR Windowed Filter

## BESSEL\_FILTER

Bessel IIR Filter

### TRIANGLE\_WINDOW

Triangle Window

### BLACKMAN\_WINDOW

Blackman Window

### ARRAY\_OFFSET

Array Offset

### ARRAY\_GAIN

Array Gain

### **CableSenseMode**

#### class niscope.CableSenseMode

### DISABLED

The oscilloscope is not configured to emit a CableSense signal.

### ON\_DEMAND

The oscilloscope is configured to emit a single CableSense pulse.

# **ClearableMeasurement**

class niscope.ClearableMeasurement

ALL\_MEASUREMENTS

MULTI\_ACQ\_VOLTAGE\_HISTOGRAM

MULTI\_ACQ\_TIME\_HISTOGRAM

MULTI\_ACQ\_AVERAGE

**FREQUENCY** 

AVERAGE\_FREQUENCY

FFT\_FREQUENCY

PERIOD

AVERAGE\_PERIOD

RISE\_TIME

FALL\_TIME

RISE\_SLEW\_RATE

FALL\_SLEW\_RATE

OVERSHOOT

PRESHOOT

VOLTAGE\_RMS

VOLTAGE\_CYCLE\_RMS

AC\_ESTIMATE

FFT\_AMPLITUDE

VOLTAGE\_AVERAGE

VOLTAGE\_CYCLE\_AVERAGE

DC\_ESTIMATE

VOLTAGE\_MAX

VOLTAGE\_MIN

VOLTAGE\_PEAK\_TO\_PEAK

VOLTAGE\_HIGH

VOLTAGE\_LOW

AMPLITUDE

VOLTAGE\_TOP VOLTAGE\_BASE VOLTAGE\_BASE\_TO\_TOP WIDTH\_NEG WIDTH\_POS DUTY\_CYCLE\_NEG DUTY\_CYCLE\_POS **INTEGRAL** AREA CYCLE\_AREA TIME\_DELAY PHASE\_DELAY LOW\_REF\_VOLTS MID\_REF\_VOLTS HIGH\_REF\_VOLTS VOLTAGE\_HISTOGRAM\_MEAN VOLTAGE\_HISTOGRAM\_STDEV VOLTAGE\_HISTOGRAM\_MEDIAN VOLTAGE\_HISTOGRAM\_MODE VOLTAGE\_HISTOGRAM\_MAX VOLTAGE\_HISTOGRAM\_MIN VOLTAGE\_HISTOGRAM\_PEAK\_TO\_PEAK VOLTAGE\_HISTOGRAM\_MEAN\_PLUS\_STDEV VOLTAGE\_HISTOGRAM\_MEAN\_PLUS\_2\_STDEV VOLTAGE\_HISTOGRAM\_MEAN\_PLUS\_3\_STDEV VOLTAGE\_HISTOGRAM\_HITS VOLTAGE\_HISTOGRAM\_NEW\_HITS TIME\_HISTOGRAM\_MEAN TIME\_HISTOGRAM\_STDEV

TIME\_HISTOGRAM\_MEDIAN

TIME\_HISTOGRAM\_MODE

TIME\_HISTOGRAM\_MAX

TIME\_HISTOGRAM\_MIN

TIME\_HISTOGRAM\_PEAK\_TO\_PEAK

TIME\_HISTOGRAM\_MEAN\_PLUS\_STDEV

TIME\_HISTOGRAM\_MEAN\_PLUS\_2\_STDEV

TIME\_HISTOGRAM\_MEAN\_PLUS\_3\_STDEV

TIME\_HISTOGRAM\_HITS

TIME\_HISTOGRAM\_NEW\_HITS

### **FIRFilterWindow**

#### class niscope.FIRFilterWindow

#### NONE

No window.

## HANNING

Specifies a Hanning window.

#### FLAT\_TOP

Specifies a Flat Top window.

## HAMMING

Specifies a Hamming window.

# TRIANGLE

Specifies a Triangle window.

#### BLACKMAN

Specifies a Blackman window.

## **FetchRelativeTo**

## class niscope.FetchRelativeTo

#### READ\_POINTER

The read pointer is set to zero when a new acquisition is initiated. After every fetch the read pointer is incremeted to be the sample after the last sample retrieved. Therefore, you can repeatedly fetch relative to the read pointer for a continuous acquisition program.

### PRETRIGGER

Fetches relative to the first pretrigger point requested with [niscope.Session.](#page-17-0) [configure\\_horizontal\\_timing\(\)](#page-17-0).

#### NOW

Fetch data at the last sample acquired.

# **START**

Fetch data starting at the first point sampled by the digitizer.

## TRIGGER

Fetch at the first posttrigger sample.

#### **FilterType**

### class niscope.FilterType

## LOWPASS

Specifies lowpass as the filter type.

### **HIGHPASS**

Specifies highpass as the filter type.

## **BANDPASS**

Specifies bandpass as the filter type.

#### BANDSTOP

Specifies bandstop as the filter type.

### **FlexFIRAntialiasFilterType**

#### class niscope.FlexFIRAntialiasFilterType

#### FOURTYEIGHT\_TAP\_STANDARD

This filter is optimized for alias protection and frequency-domain flatness

#### FOURTYEIGHT\_TAP\_HANNING

This filter is optimized for the lowest possible bandwidth for a 48 tap filter and maximizes the SNR

#### SIXTEEN\_TAP\_HANNING

This filter is optimized for the lowest possible bandwidth for a 16 tap filter and maximizes the SNR

### EIGHT\_TAP\_HANNING

This filter is optimized for the lowest possible bandwidth for a 8 tap filter and maximizes the SNR

## **GlitchCondition**

### class niscope.GlitchCondition

#### GREATER

Trigger on pulses with a duration greater than the specified glitch width.

## LESS

Trigger on pulses with a duration shorter than the specified glitch width.

## **GlitchPolarity**

### class niscope.GlitchPolarity

### POSITIVE

Trigger on pulses of positive polarity relative to the trigger threshold.

## NEGATIVE

Trigger on pulses of negative polarity relative to the trigger threshold.

### EITHER

Trigger on pulses of either positive or negative polarity.

## **Option**

### class niscope.Option

### SELF\_CALIBRATE\_ALL\_CHANNELS

Self Calibrating all Channels

## RESTORE\_EXTERNAL\_CALIBRATION

Restore External Calibration.

### **PercentageMethod**

### class niscope.PercentageMethod

#### LOWHIGH

Specifies that the reference level percentages should be computed using the low/high method,

### MINMAX

Reference level percentages are computed using the min/max method.

#### BASETOP

Reference level percentages are computed using the base/top method.

## **RISMethod**

### class niscope.RISMethod

### EXACT\_NUM\_AVERAGES

Acquires exactly the specified number of records for each bin in the RIS acquisition. An error is returned from the fetch method if the RIS acquisition does not successfully acquire the specified number of waveforms within the timeout period. You may call the fetch method again to allow more time for the acquisition to finish.

### MIN\_NUM\_AVERAGES

Each RIS sample is the average of a least a minimum number of randomly distributed points.

### INCOMPLETE

Returns the RIS waveform after the specified timeout even if it is incomplete. If no waveforms have been acquired in certain bins, these bins will have a NaN (when fetching scaled data) or a zero (when fetching binary data). A warning (positive error code) is returned from the fetch method if the RIS acquisition did not finish. The acquisition aborts when data is returned.

### LIMITED\_BIN\_WIDTH

Limits the waveforms in the various bins to be within 200 ps of the center of the bin.

## **RefLevelUnits**

### class niscope.RefLevelUnits

#### VOLTS

Specifies that the reference levels are given in units of volts.

#### PERCENTAGE

(Default) Specifies that the reference levels are given in percentage units.

### **RefTriggerDetectorLocation**

#### class niscope.RefTriggerDetectorLocation

#### ANALOG\_DETECTION\_CIRCUIT

use the hardware analog circuitry to implement the reference trigger. This option will trigger before any onboard signal processing.

#### DDC\_OUTPUT

use the onboard signal processing logic to implement the reference trigger. This option will trigger based on the onboard signal processed data.

### **RuntPolarity**

### class niscope.RuntPolarity

#### POSITIVE

Trigger on pulses of positive polarity relative to niscope. Session.runt\_low\_threshold that do not cross [niscope.Session.runt\\_high\\_threshold](#page-100-3).

#### NEGATIVE

Trigger on pulses of negative polarity relative to niscope. Session.runt\_high\_threshold that do not cross [niscope.Session.runt\\_low\\_threshold](#page-100-2).

### EITHER

Trigger on pulses of either positive or negative polarity.

# **RuntTimeCondition**

#### class niscope.RuntTimeCondition

#### NONE

Time qualification is disabled. Trigger on runt pulses based solely on the voltage level of the pulses.

## WITHIN

Trigger on pulses that, in addition to meeting runt voltage criteria, have a duration within the range bounded by [niscope.Session.runt\\_time\\_low\\_limit](#page-102-2) and [niscope.Session.runt\\_time\\_high\\_limit](#page-102-3).

#### **OUTSIDE**

Trigger on pulses that, in addition to meeting runt voltage criteria, have a duration not within the range bounded by [niscope.Session.runt\\_time\\_low\\_limit](#page-102-2) and [niscope.Session.](#page-102-3) [runt\\_time\\_high\\_limit](#page-102-3).

### **ScalarMeasurement**

class niscope.ScalarMeasurement

NO\_MEASUREMENT None RISE\_TIME

FALL\_TIME

**FREQUENCY** 

PERIOD

VOLTAGE\_RMS

VOLTAGE\_PEAK\_TO\_PEAK

VOLTAGE\_MAX

VOLTAGE\_MIN

VOLTAGE\_HIGH

VOLTAGE\_LOW

VOLTAGE\_AVERAGE

WIDTH\_NEG

WIDTH\_POS

DUTY\_CYCLE\_NEG

DUTY\_CYCLE\_POS

AMPLITUDE

VOLTAGE\_CYCLE\_RMS

VOLTAGE\_CYCLE\_AVERAGE

OVERSHOOT

PRESHOOT

LOW\_REF\_VOLTS

MID\_REF\_VOLTS

HIGH\_REF\_VOLTS

AREA

CYCLE\_AREA

INTEGRAL

VOLTAGE\_BASE

VOLTAGE\_TOP

FFT\_FREQUENCY

FFT\_AMPLITUDE

RISE\_SLEW\_RATE

FALL\_SLEW\_RATE

AC\_ESTIMATE

DC\_ESTIMATE

TIME\_DELAY

AVERAGE\_PERIOD

AVERAGE\_FREQUENCY

VOLTAGE\_BASE\_TO\_TOP

PHASE\_DELAY

## **TerminalConfiguration**

### class niscope.TerminalConfiguration

### SINGLE\_ENDED

Channel is single ended

### UNBALANCED\_DIFFERENTIAL

Channel is unbalanced differential

## DIFFERENTIAL

Channel is differential

# **TriggerCoupling**

## class niscope.TriggerCoupling

## AC

AC coupling

# DC

DC coupling

## HF\_REJECT

Highpass filter coupling

## LF\_REJECT

Lowpass filter coupling

### AC\_PLUS\_HF\_REJECT

Highpass and lowpass filter coupling

## **TriggerModifier**

## class niscope.TriggerModifier

## NO\_TRIGGER\_MOD

Normal triggering.

### AUTO

Software will trigger an acquisition automatically if no trigger arrives after a certain amount of time.

### AUTO\_LEVEL

## **TriggerSlope**

### class niscope.TriggerSlope

### NEGATIVE

Falling edge

## POSITIVE

Rising edge

## SLOPE\_EITHER

Either edge

## **TriggerType**

## <span id="page-140-0"></span>class niscope.TriggerType

### <span id="page-140-1"></span>EDGE

Configures the digitizer for edge triggering. An edge trigger occurs when the trigger signal crosses the trigger level specified with the set trigger slope. You configure the trigger level and slope with [niscope.](#page-19-1) [Session.configure\\_trigger\\_edge\(\)](#page-19-1).

### **HYSTERESIS**

Configures the digitizer for hysteresis triggering. A hysteresis trigger occurs when the trigger signal crosses the trigger level with the specified slope and passes through the hysteresis window you specify. You configure the trigger level, slope, and hysteresis with niscope. Session. [configure\\_trigger\\_hysteresis\(\)](#page-20-1).

### DIGITAL

Configures the digitizer for digital triggering. A digital trigger occurs when the trigger signal has the specified slope. You configure the trigger slope with niscope. Session. configure\_trigger\_digital().

#### <span id="page-141-0"></span>WINDOW

Configures the digitizer for window triggering. A window trigger occurs when the trigger signal enters or leaves the window defined by the values you specify with the Low Window Level, High Window Level, and Window Mode Parameters. You configure the low window level high window level, and window mode with [niscope.Session.configure\\_trigger\\_window\(\)](#page-23-1).

### **SOFTWARE**

Configures the digitizer for software triggering. A software trigger occurs when niscope.Session. SendSoftwareTrigger() is called.

#### TV

Configures the digitizer for video/TV triggering. You configure the video trigger parameters like signal Format, Line to trigger off of, Polarity, and Enable DC Restore with niscope. Session. [configure\\_trigger\\_video\(\)](#page-22-1).

## **GLITCH**

### WIDTH

RUNT

### IMMEDIATE

Configures the digitizer for immediate triggering. An immediate trigger occurs as soon as the pretrigger samples are acquired.

### **TriggerWindowMode**

### class niscope.TriggerWindowMode

#### ENTERING

Trigger upon entering the window

### LEAVING

Trigger upon leaving the window

### ENTERING\_OR\_LEAVING

# **VerticalCoupling**

### class niscope.VerticalCoupling

## AC

AC coupling

# DC

DC coupling

## GND

GND coupling

## **VideoPolarity**

### class niscope.VideoPolarity

### POSITIVE

Specifies that the video signal has positive polarity.

### NEGATIVE

Specifies that the video signal has negative polarity.

## **VideoSignalFormat**

#### class niscope.VideoSignalFormat

### **NTSC**

NTSC signal format supports line numbers from 1 to 525

### PAL

PAL signal format supports line numbers from 1 to 625

#### SECAM

SECAM signal format supports line numbers from 1 to 625

## M\_PAL

M-PAL signal format supports line numbers from 1 to 525

#### VIDEO\_480I\_59\_94\_FIELDS\_PER\_SECOND

480 lines, interlaced, 59.94 fields per second

## VIDEO\_480I\_60\_FIELDS\_PER\_SECOND

480 lines, interlaced, 60 fields per second

#### VIDEO\_480P\_59\_94\_FRAMES\_PER\_SECOND

480 lines, progressive, 59.94 frames per second

#### VIDEO\_480P\_60\_FRAMES\_PER\_SECOND

480 lines, progressive,60 frames per second

### VIDEO\_576I\_50\_FIELDS\_PER\_SECOND

576 lines, interlaced, 50 fields per second

#### VIDEO\_576P\_50\_FRAMES\_PER\_SECOND

576 lines, progressive, 50 frames per second

### VIDEO\_720P\_50\_FRAMES\_PER\_SECOND

720 lines, progressive, 50 frames per second

# VIDEO\_720P\_59\_94\_FRAMES\_PER\_SECOND

720 lines, progressive, 59.94 frames per second

### VIDEO\_720P\_60\_FRAMES\_PER\_SECOND

720 lines, progressive, 60 frames per second

# VIDEO\_1080I\_50\_FIELDS\_PER\_SECOND

1,080 lines, interlaced, 50 fields per second

## VIDEO\_1080I\_59\_94\_FIELDS\_PER\_SECOND

1,080 lines, interlaced, 59.94 fields per second

## VIDEO\_1080I\_60\_FIELDS\_PER\_SECOND

1,080 lines, interlaced, 60 fields per second

## VIDEO\_1080P\_24\_FRAMES\_PER\_SECOND

1,080 lines, progressive, 24 frames per second

## **VideoTriggerEvent**

### class niscope.VideoTriggerEvent

### FIELD1

Trigger on field 1 of the signal

### FIELD2

Trigger on field 2 of the signal

## ANY\_FIELD

Trigger on the first field acquired

### ANY\_LINE

Trigger on the first line acquired

#### LINE\_NUMBER

Trigger on a specific line of a video signal. Valid values vary depending on the signal format configured.

### **WhichTrigger**

#### class niscope.WhichTrigger

START

ARM\_REFERENCE

**REFERENCE** 

ADVANCE
# <span id="page-144-0"></span>**WidthCondition**

#### class niscope.WidthCondition

#### **WITHIN**

Trigger on pulses with a duration within the range bounded by niscope. Session. [width\\_low\\_threshold](#page-122-0) and [niscope.Session.width\\_high\\_threshold](#page-121-0).

#### **OUTSIDE**

Trigger on pulses with a duration not within the range bounded by niscope. Session. [width\\_low\\_threshold](#page-122-0) and [niscope.Session.width\\_high\\_threshold](#page-121-0).

### **WidthPolarity**

#### class niscope.WidthPolarity

#### POSITIVE

Trigger on pulses of positive polarity relative to the trigger threshold.

#### NEGATIVE

Trigger on pulses of negative polarity relative to the trigger threshold.

#### EITHER

Trigger on pulses of either positive or negative polarity.

#### **Exceptions and Warnings**

#### **Error**

exception niscope.errors.Error Base exception type that all NI-SCOPE exceptions derive from

### **DriverError**

exception niscope.errors.DriverError An error originating from the NI-SCOPE driver

#### **UnsupportedConfigurationError**

#### exception niscope.errors.UnsupportedConfigurationError

An error due to using this module in an usupported platform.

# <span id="page-145-0"></span>**DriverNotInstalledError**

#### exception niscope.errors.DriverNotInstalledError

An error due to using this module without the driver runtime installed.

#### **DriverTooOldError**

#### exception niscope.errors.DriverTooOldError

An error due to using this module with an older version of the NI-SCOPE driver runtime.

### **DriverTooNewError**

exception niscope.errors.DriverTooNewError An error due to the NI-SCOPE driver runtime being too new for this module.

### **InvalidRepeatedCapabilityError**

exception niscope.errors.InvalidRepeatedCapabilityError An error due to an invalid character in a repeated capability

### **SelfTestError**

exception niscope.errors.SelfTestError An error due to a failed self-test

### **RpcError**

exception niscope.errors.RpcError An error specific to sessions to the NI gRPC Device Server

### **DriverWarning**

exception niscope.errors.DriverWarning A warning originating from the NI-SCOPE driver

### **Examples**

[You can download all niscope examples for latest version here](https://github.com/ni/nimi-python/releases/download/1.4.8/niscope_examples.zip)

**niscope\_fetch.py**

 

 

 

 

 

```
Listing 1: (niscope fetch.py)
1 #!/usr/bin/python
3 import argparse
4 import niscope
5 import pprint
6 import sys
\vert | pp = pprint. PrettyPrinter(indent=4, width=80)
_{11} def example(resource_name, channels, options, length, voltage):
12 with niscope.Session(resource_name=resource_name, options=options) as session:
13 session.configure_vertical(range=voltage, coupling=niscope.VerticalCoupling.AC)
14 session.configure_horizontal_timing(min_sample_rate=50000000, min_num_pts=length,
    ˓→ ref_position=50.0, num_records=1, enforce_realtime=True)
\frac{15}{15} with session.initiate():
16 waveforms = session.channels[channels].fetch(num_samples=length)
17 for i in range(len(waveforms)):
18 print(f'Waveform {i} information:')
19 print(str(waveforms[i]) + '\n\ln\_{22} def _{main(args)}:
23 parser = argparse.ArgumentParser(description='Acquires one record from the given
    ˓→channels.', formatter_class=argparse.ArgumentDefaultsHelpFormatter)
24 parser.add_argument('-n', '--resource-name', default='PXI1Slot2', help='Resource␣
    ˓→name of an NI digitizer.')
25 parser.add_argument('-c', '--channels', default='0', help='Channel(s) to use')
26 parser.add_argument('-l', '--length', default=1000, type=int, help='Measure record␣
    ˓→length')
27 parser.add_argument('-v', '--voltage', default=1.0, type=float, help='Voltage range
    \hookrightarrow (V) ')
28 parser.add_argument('-op', '--option-string', default='', type=str, help='Option␣
    \rightarrowstring')
29 args = parser.parse_args(argsv)
30 example(args.resource_name, args.channels, args.option_string, args.length, args.
    ˓→voltage)
33 def main():
_{34} \qquad \qquad \qquad \qquad \qquad \qquad \qquad \qquad \qquad \qquad \qquad \qquad \qquad \qquad \qquad \qquad \qquad \qquad \qquad \qquad \qquad \qquad \qquad \qquad \qquad \qquad \qquad \qquad \qquad \qquad \qquad \qquad \qquad \qquad \qquad \qquad37 def test_example():
38 options = {'simulate': True, 'driver_setup': {'Model': '5164', 'BoardType': 'PXIe', }
    \hookrightarrow, }
39 example('PXI1Slot2', '0', options, 1000, 1.0)
```

```
42 def test_main():
43 cmd_line = ['--option-string', 'Simulate=1, DriverSetup=Model:5164; BoardType:PXIe',␣
        \leftrightarrow]
_{44} \qquad \qquad \qquad \qquad \qquad \qquad \qquad \qquad \qquad \qquad \qquad \qquad \qquad \qquad \qquad \qquad \qquad \qquad \qquad \qquad \qquad \qquad \qquad \qquad \qquad \qquad \qquad \qquad \qquad \qquad \qquad \qquad \qquad \qquad \qquad \qquad45
46
47 | if \_name__ = ' \_main__':48 main()
49
```
#### **niscope\_fetch\_forever.py**

Listing 2: (niscope fetch forever.py)

```
1 #!/usr/bin/python
\overline{2}3 import argparse
4 import hightime
5 import niscope
   import numpy as np
7 import pprint
8 import sys
9
10_{11} pp = pprint.PrettyPrinter(indent=4, width=80)
12
13
\frac{14}{14} We use fetch_into which allows us to allocate a single buffer per channel and "fetch
   ˓→into" it a section at a time without having to
\frac{15}{15} # reconstruct the waveform once we are done
16 def example(resource_name, options, total_acquisition_time_in_seconds, voltage, sample_
   ˓→rate_in_hz, samples_per_fetch):
17 total_samples = int(total_acquisition_time_in_seconds * sample_rate_in_hz)
18 # 1. Opening session
19 with niscope.Session(resource_name=resource_name, options=options) as session:
20 # We will acquire on all channels of the device
21 channel_list = [c for c in range(session.channel_count)] # Need an actual list
   ˓→and not a range
22
\frac{1}{23} \frac{1}{2}. Creating numpy arrays
24 waveforms = [np.ndarray(total\_samples, dtype = np.fload64) for c in channel_list]
25
26 # 3. Configuring
\overline{27} session.configure_horizontal_timing(min_sample_rate=sample_rate_in_hz, min_num_
   ˓→pts=1, ref_position=0.0, num_records=1, enforce_realtime=True)
28 session.channels[channel_list].configure_vertical(voltage, coupling=niscope.
   ˓→VerticalCoupling.DC, enabled=True)
29 # Configure software trigger, but never send the trigger.
30 # This starts an infinite acquisition, until you call session.abort() or session.
   \leftrightarrowclose()
```

```
31 session.configure_trigger_software()
32 current_pos = 0
\frac{3}{33} # 4. initiating
          with session.initiate():
\frac{35}{35} while current_pos < total_samples:
36 # We fetch each channel at a time so we don't have to de-interleave␣
   ightharpoonupafterwards
<sup>37</sup> * We do not keep the wfm_info returned from fetch_into
\frac{38}{38} for channel, waveform in zip(channel_list, waveforms):
39 # 5. fetching - we return the slice of the waveform array that we␣
   ˓→want to "fetch into"
40 session.channels[channel].fetch_into(waveform[current_pos:current_
   ˓→pos + samples_per_fetch], relative_to=niscope.FetchRelativeTo.READ_POINTER,
41 offset=0, record_number=0, num_
   ˓→records=1, timeout=hightime.timedelta(seconds=5.0))
42 current_pos += samples_per_fetch
\overline{43}44
45 def _main(argsv):
46 parser = argparse.ArgumentParser(description='Fetch more samples than will fit in<sub>u</sub>
   ˓→memory.', formatter_class=argparse.ArgumentDefaultsHelpFormatter)
47 parser.add_argument('-n', '--resource-name', default='PXI1Slot2', help='Resource␣
   ˓→name of an NI digitizer.')
48 parser.add_argument('-t', '--time', default=10, type=int, help='Time to sample (s)')
49 parser.add_argument('-v', '--voltage', default=1.0, type=float, help='Voltage range␣
   \hookrightarrow (V) ')
50 parser.add_argument('-op', '--option-string', default='', type=str, help='Option␣
   \rightarrowstring')
51 parser.add_argument('-r', '--sample-rate', default=1000.0, type=float, help='Sample␣
   ˓→Rate (Hz)')
52 parser.add_argument('-s', '--samples-per-fetch', default=100, type=int, help=
   ˓→'Samples per fetch')
\mathbf{s}_3 args = parser.parse_args(argsv)
54 example(args.resource_name, args.option_string, args.time, args.voltage, args.sample_
   ˓→rate, args.samples_per_fetch)
55
56
57 def main():
\frac{58}{100} _main(sys.argv[1:])
59
60
61 def test_example():
\alpha | options = {'simulate': True, 'driver_setup': {'Model': '5164', 'BoardType': 'PXIe', }
   \rightarrow, }
63 example('PXI1Slot2', options, 10, 1.0, 1000.0, 100)
64
65
66 def test_main():
\sigma cmd_line = ['--option-string', 'Simulate=1, DriverSetup=Model:5164; BoardType:PXIe',.
   ˓→]
68 _\text{main(cmd\_line)}69
```

```
70
_{71} | if __name__ == '__main__':
72 \mid \text{main}()73
```
#### **niscope\_fetch\_into.py**

Listing 3: [\(niscope\\_fetch\\_into.py\)](https://github.com/ni/nimi-python/blob/master/src/niscope/examples/niscope_fetch_into.py)

```
1 #!/usr/bin/python
2
<sup>3</sup> import argparse
   import niscope
5 import numpy
6 import pprint
7 import sys
8
9 \text{ pp} = \text{pprint}.PrettyPrinter(indent=4, width=80)
10
11
12 def example(resource_name, channels, options, length, voltage):
13 | # fetch_into() allows you to preallocate and reuse the destination of the fetched.
   →waveforms, which can result in better performance at the expense of the usability of
   ˓→fetch().
_{14} channels = [ch.strip() for ch in channels.split(",")]
_{15} num_channels = len(channels)
_{16} num records = 5
17 total_num_wfms = num_channels * num_records
\frac{18}{18} # preallocate a single array for all samples in all waveforms
19 # Supported array types are: numpy.float64, numpy.int8, numpy.int16, numpy.int32
_{20} # int8, int16, int32 are for fetching unscaled data, which is the fastest way to
   ightharpoonupfetch.
_21 \quad # Gain and Offset are stored in the returned WaveformInfo objects and can be applied.
   ˓→to the data by the user later.
22 wfm = numpy.ndarray(length * total_num_wfms, dtype=numpy.float64)
23 with niscope.Session(resource_name=resource_name, options=options) as session:
24 \vert session.configure_vertical(range=voltage, coupling=niscope.VerticalCoupling.AC)
25 session.configure_horizontal_timing(min_sample_rate=50000000, min_num_pts=length,
    → ref_position=50.0, num_records=num_records, enforce_realtime=True)
_{26} with session.initiate():
\alpha waveforms = session.channels[channels].fetch_into(waveform=wfm, num_
    ˓→records=num_records)
_{28} for i in range(len(waveforms)):
29 print(f'Waveform {i} information:')
30 print(f'{waveforms[i]}\n\n')
\begin{array}{c|c} \text{31} & \text{12} \end{array} print(f'Samples: {waveforms[i].samples.tolist()}')
32
33
_{34} def _{max(maxgsv)}:
35 parser = argparse.ArgumentParser(description='Fetches data directly into a
```

```
˓→preallocated numpy array.', formatter_class=argparse.ArgumentDefaultsHelpFormatter)
36 parser.add_argument('-n', '--resource-name', default='PXI1Slot2', help='Resource␣
    ˓→name of an NI digitizer.')
37 parser.add_argument('-c', '--channels', default='0', help='Channel(s) to use')
38 parser.add_argument('-l', '--length', default=100, type=int, help='Measure record␣
   \rightarrowlength')
39 parser.add_argument('-v', '--voltage', default=1.0, type=float, help='Voltage range␣
   \hookrightarrow (V) ')
40 parser.add_argument('-op', '--option-string', default='', type=str, help='Option␣
   \rightarrowstring')
_{41} args = parser.parse_args(argsv)
42 example(args.resource_name, args.channels, args.option_string, args.length, args.
   ˓→voltage)
43
44
45 def main():
46 _main(sys.argv[1:])
47
48
49 def test_example():
50 options = {'simulate': True, 'driver_setup': {'Model': '5164', 'BoardType': 'PXIe', }
   \leftrightarrow, }
51 example('PXI1Slot2', '0, 1', options, 100, 1.0)
52
53
_{54} def test_main():
55 cmd_line = ['--option-string', 'Simulate=1, DriverSetup=Model:5164; BoardType:PXIe',␣
   \leftrightarrow]
56 _main(cmd_line)
57
58
_{59} if _{\_} name == '_{\_} main ' :
60 main()
61
```

```
niscope_read.py
```
Listing 4: [\(niscope\\_read.py\)](https://github.com/ni/nimi-python/blob/master/src/niscope/examples/niscope_read.py)

```
1 #!/usr/bin/python
2
3 import argparse
4 import niscope
5 import pprint
6 import sys
7
   pp = pprint.PrettyPrinter(indent=4, width=80)
\overline{9}10
\frac{1}{11} def example(resource_name, channels, options, length, voltage):
```

```
(continued from previous page)
\frac{1}{12} with niscope.Session(resource_name=resource_name, options=options) as session:
13 session.configure_vertical(range=voltage, coupling=niscope.VerticalCoupling.AC)
14 session.configure_horizontal_timing(min_sample_rate=50000000, min_num_pts=length,
    \rightarrow ref_position=50.0, num_records=1, enforce_realtime=True)
15 waveforms = session.channels[channels].read(num_samples=length)
_{16} for i in range(len(waveforms)):
17 print(f'Waveform {i} information:')
\lim_{18} print(str(waveforms[i]) + '\n\n')
_{21} def _{max(maxgsv)}:
22 parser = argparse.ArgumentParser(description='Acquires one record from the given
    ˓→channels.', formatter_class=argparse.ArgumentDefaultsHelpFormatter)
23 parser.add_argument('-n', '--resource-name', default='PXI1Slot2', help='Resource␣
    ˓→name of an NI digitizer.')
_{24} parser.add_argument('-c', '--channels', default='0', help='Channel(s) to use')
25 parser.add_argument('-l', '--length', default=1000, type=int, help='Measure record
    ˓→length')
26 parser.add_argument('-v', '--voltage', default=1.0, type=float, help='Voltage range
    \hookrightarrow (V) ')
27 parser.add_argument('-op', '--option-string', default='', type=str, help='Option
    \rightarrowstring')
28 args = parser.parse_args(argsv)
29 example(args.resource_name, args.channels, args.option_string, args.length, args.
    ˓→voltage)
_{32} def main():
_{33} \qquad \qquad \qquad \qquad \qquad \qquad \qquad \qquad \qquad \qquad \qquad \qquad \qquad \qquad \qquad \qquad \qquad \qquad \qquad \qquad \qquad \qquad \qquad \qquad \qquad \qquad \qquad \qquad \qquad \qquad \qquad \qquad \qquad \qquad \qquad \qquad36 def test_example():
37 options = {'simulate': True, 'driver_setup': {'Model': '5164', 'BoardType': 'PXIe', }
    ˓→, }
_38 example('PXI1Slot2', '0', options, 1000, 1.0)
41 def test_main():
42 cmd_line = ['--option-string', 'Simulate=1, DriverSetup=Model:5164; BoardType:PXIe',␣
    \leftrightarrow]
_{43} | _{main(cmd\_line)}46 if {\tt __name__} == {\tt '__main__}':
47 main()
```
45

48

### <span id="page-152-1"></span>**gRPC Support**

Support for using NI-SCOPE over gRPC

#### **SessionInitializationBehavior**

#### <span id="page-152-0"></span>class niscope.SessionInitializationBehavior

#### AUTO

The NI gRPC Device Server will attach to an existing session with the specified name if it exists, otherwise the server will initialize a new session.

**Note:** When using the Session as a context manager and the context exits, the behavior depends on what happened when the constructor was called. If it resulted in a new session being initialized on the NI gRPC Device Server, then it will automatically close the server session. If it instead attached to an existing session, then it will detach from the server session and leave it open.

#### INITIALIZE\_SERVER\_SESSION

Require the NI gRPC Device Server to initialize a new session with the specified name.

**Note:** When using the Session as a context manager and the context exits, it will automatically close the server session.

#### ATTACH\_TO\_SERVER\_SESSION

Require the NI gRPC Device Server to attach to an existing session with the specified name.

**Note:** When using the Session as a context manager and the context exits, it will detach from the server session and leave it open.

#### **GrpcSessionOptions**

#### class niscope.GrpcSessionOptions(*self* , *grpc\_channel*, *session\_name*,

*initialization\_behavior=SessionInitializationBehavior.AUTO*)

Collection of options that specifies session behaviors related to gRPC.

Creates and returns an object you can pass to a Session constructor.

#### **Parameters**

- grpc\_channel (grpc. Channel) Specifies the channel to the NI gRPC Device Server.
- session\_name  $(str)$  $(str)$  $(str)$  User-specified name that identifies the driver session on the NI gRPC Device Server.

This is different from the resource name parameter many APIs take as a separate parameter. Specifying a name makes it easy to share sessions across multiple gRPC clients. You can use an empty string if you want to always initialize a new session on the server. To attach to an existing session, you must specify the session name it was initialized with.

• initialization\_behavior ([niscope.SessionInitializationBehavior](#page-152-0)) – Specifies whether it is acceptable to initialize a new session or attach to an existing one, or if only one of the behaviors is desired.

The driver session exists on the NI gRPC Device Server.

# **4.2 Additional Documentation**

Refer to your driver documentation for device-specific information and detailed API documentation.

Refer to the [nimi-python Read the Docs project](https://nimi-python.readthedocs.io/en/stable/) for documentation of versions 1.4.4 of the module or earlier.

# **CHAPTER**

# **FIVE**

# **LICENSE**

**nimi-python** is licensed under an MIT-style license [\(see LICENSE\)](https://github.com/ni/nimi-python/blob/master/LICENSE). Other incorporated projects may be licensed under different licenses. All licenses allow for non-commercial and commercial use.

### **gRPC Features**

For driver APIs that support it, passing a GrpcSessionOptions instance as a parameter to Session. \_\_init\_() is subject to the NI General Purpose EULA [\(see NILICENSE\)](https://github.com/ni/nimi-python/blob/master/NILICENSE).

# **CHAPTER**

**SIX**

# **INDICES AND TABLES**

- genindex
- modindex
- search

# **PYTHON MODULE INDEX**

n niscope, [8](#page-11-0)

# **INDEX**

A abort() (*in module niscope.Session*), [10](#page-13-0) absolute\_sample\_clock\_offset (*in module niscope.Session*), [36](#page-39-0) AC (*niscope.TriggerCoupling attribute*), [137](#page-140-0) AC (*niscope.VerticalCoupling attribute*), [139](#page-142-0) AC\_ESTIMATE (*niscope.ClearableMeasurement attribute*), [129](#page-132-0) AC\_ESTIMATE (*niscope.ScalarMeasurement attribute*), [136](#page-139-0) AC\_PLUS\_HF\_REJECT (*niscope.TriggerCoupling attribute*), [137](#page-140-0) accessory\_gain (*in module niscope.Session*), [102](#page-105-0) accessory\_offset (*in module niscope.Session*), [103](#page-106-0) acq\_arm\_source (*in module niscope.Session*), [38](#page-41-0) acquisition\_start\_time (*in module niscope.Session*), [37](#page-40-0) acquisition\_status() (*in module niscope.Session*), [10](#page-13-0) acquisition\_type (*in module niscope.Session*), [37](#page-40-0) AcquisitionStatus (*class in niscope*), [126](#page-129-0) AcquisitionType (*class in niscope*), [127](#page-130-0) ADD\_CHANNELS (*niscope.ArrayMeasurement attribute*), [128](#page-131-0) add\_waveform\_processing() (*in module niscope.Session*), [11](#page-14-0) adv\_trig\_src (*in module niscope.Session*), [39](#page-42-0) ADVANCE (*niscope.WhichTrigger attribute*), [140](#page-143-0) advance\_trigger\_terminal\_name (*in module niscope.Session*), [38](#page-41-0) ALL\_MEASUREMENTS (*niscope.ClearableMeasurement attribute*), [129](#page-132-0) allow\_more\_records\_than\_memory (*in module niscope.Session*), [39](#page-42-0) AMPLITUDE (*niscope.ClearableMeasurement attribute*), [129](#page-132-0) AMPLITUDE (*niscope.ScalarMeasurement attribute*), [135](#page-138-0) ANALOG\_DETECTION\_CIRCUIT (*nis-*

- *cope.RefTriggerDetectorLocation attribute*), [134](#page-137-0)
- ANY\_FIELD (*niscope.VideoTriggerEvent attribute*), [140](#page-143-0) ANY\_LINE (*niscope.VideoTriggerEvent attribute*), [140](#page-143-0)
- AREA (*niscope.ClearableMeasurement attribute*), [130](#page-133-0)
- AREA (*niscope.ScalarMeasurement attribute*), [136](#page-139-0)

arm\_ref\_trig\_src (*in module niscope.Session*), [40](#page-43-0)

ARM\_REFERENCE (*niscope.WhichTrigger attribute*), [140](#page-143-0)

ARRAY\_GAIN (*niscope.ArrayMeasurement attribute*), [128](#page-131-0)

ARRAY\_INTEGRAL (*niscope.ArrayMeasurement attribute*), [127](#page-130-0)

ARRAY\_OFFSET (*niscope.ArrayMeasurement attribute*), [128](#page-131-0)

ArrayMeasurement (*class in niscope*), [127](#page-130-0)

- ATTACH\_TO\_SERVER\_SESSION (*nis*
	- *cope.SessionInitializationBehavior attribute*), [149](#page-152-1)
- AUTO (*niscope.SessionInitializationBehavior attribute*), [149](#page-152-1)
- AUTO (*niscope.TriggerModifier attribute*), [137](#page-140-0)
- AUTO\_LEVEL (*niscope.TriggerModifier attribute*), [137](#page-140-0)
- auto\_setup() (*in module niscope.Session*), [11](#page-14-0)

AVERAGE\_FREQUENCY (*niscope.ClearableMeasurement attribute*), [129](#page-132-0)

- AVERAGE\_FREQUENCY (*niscope.ScalarMeasurement attribute*), [136](#page-139-0)
- AVERAGE\_PERIOD (*niscope.ClearableMeasurement attribute*), [129](#page-132-0)
- AVERAGE\_PERIOD (*niscope.ScalarMeasurement attribute*), [136](#page-139-0)

# B

backlog (*in module niscope.Session*), [40](#page-43-0)

BANDPASS (*niscope.FilterType attribute*), [132](#page-135-0)

- bandpass\_filter\_enabled (*in module niscope.Session*), [41](#page-44-0)
- BANDSTOP (*niscope.FilterType attribute*), [132](#page-135-0)
- BASETOP (*niscope.PercentageMethod attribute*), [133](#page-136-0)
- BESSEL\_FILTER (*niscope.ArrayMeasurement attribute*), [128](#page-131-0)

binary\_sample\_width (*in module niscope.Session*), [41](#page-44-0)

- BLACKMAN (*niscope.FIRFilterWindow attribute*), [131](#page-134-0)
- BLACKMAN\_WINDOW (*niscope.ArrayMeasurement attribute*), [128](#page-131-0)
- BUTTERWORTH\_FILTER (*niscope.ArrayMeasurement attribute*), [128](#page-131-0)

# C

- cable\_sense\_mode (*in module niscope.Session*), [42](#page-45-0)
- cable\_sense\_signal\_enable (*in module niscope.Session*), [43](#page-46-0)
- cable\_sense\_voltage (*in module niscope.Session*), [43](#page-46-0) CableSenseMode (*class in niscope*), [128](#page-131-0)
- channel\_count (*in module niscope.Session*), [44](#page-47-0)
- channel\_enabled (*in module niscope.Session*), [44](#page-47-0)
- channel\_terminal\_configuration (*in module niscope.Session*), [45](#page-48-0)
- channels (*niscope.Session.niscope.Session attribute*), [126](#page-129-0)
- CHEBYSHEV\_FILTER (*niscope.ArrayMeasurement attribute*), [128](#page-131-0)
- clear\_waveform\_measurement\_stats() (*in module niscope.Session*), [12](#page-15-0)
- clear\_waveform\_processing() (*in module niscope.Session*), [13](#page-16-0)
- ClearableMeasurement (*class in niscope*), [129](#page-132-0)
- close() (*in module niscope.Session*), [13](#page-16-0)
- commit() (*in module niscope.Session*), [13](#page-16-0)
- COMPLETE (*niscope.AcquisitionStatus attribute*), [126](#page-129-0)
- configure\_chan\_characteristics() (*in module niscope.Session*), [13](#page-16-0)
- configure\_equalization\_filter\_coefficients() (*in module niscope.Session*), [14](#page-17-0)
- configure\_horizontal\_timing() (*in module niscope.Session*), [14](#page-17-0)
- configure\_trigger\_digital() (*in module niscope.Session*), [15](#page-18-0)
- configure\_trigger\_edge() (*in module niscope.Session*), [16](#page-19-0)
- configure\_trigger\_hysteresis() (*in module niscope.Session*), [17](#page-20-0)
- configure\_trigger\_immediate() (*in module niscope.Session*), [18](#page-21-0)
- configure\_trigger\_software() (*in module niscope.Session*), [18](#page-21-0)
- configure\_trigger\_video() (*in module niscope.Session*), [19](#page-22-0)
- configure\_trigger\_window() (*in module niscope.Session*), [20](#page-23-0)
- configure\_vertical() (*in module niscope.Session*), [21](#page-24-0)
- CYCLE\_AREA (*niscope.ClearableMeasurement attribute*), [130](#page-133-0)
- CYCLE\_AREA (*niscope.ScalarMeasurement attribute*), [136](#page-139-0)

# D

- data\_transfer\_block\_size (*in module niscope.Session*), [45](#page-48-0)
- data\_transfer\_maximum\_bandwidth (*in module niscope.Session*), [46](#page-49-0)
- data\_transfer\_preferred\_packet\_size (*in module niscope.Session*), [46](#page-49-0)
- DC (*niscope.TriggerCoupling attribute*), [137](#page-140-0)
- DC (*niscope.VerticalCoupling attribute*), [139](#page-142-0)
- DC\_ESTIMATE (*niscope.ClearableMeasurement attribute*), [129](#page-132-0)
- DC\_ESTIMATE (*niscope.ScalarMeasurement attribute*), [136](#page-139-0)
- DDC (*niscope.AcquisitionType attribute*), [127](#page-130-0)
- DDC\_OUTPUT (*niscope.RefTriggerDetectorLocation attribute*), [134](#page-137-0)
- DERIVATIVE (*niscope.ArrayMeasurement attribute*), [127](#page-130-0)
- device\_temperature (*in module niscope.Session*), [46](#page-49-0)
- DIFFERENTIAL (*niscope.TerminalConfiguration attribute*), [136](#page-139-0)
- DIGITAL (*niscope.TriggerType attribute*), [138](#page-141-0)
- disable() (*in module niscope.Session*), [21](#page-24-0)
- DISABLED (*niscope.CableSenseMode attribute*), [128](#page-131-0)
- DIVIDE\_CHANNELS (*niscope.ArrayMeasurement attribute*), [128](#page-131-0)
- DriverError, [141](#page-144-0)
- DriverNotInstalledError, [142](#page-145-0)

DriverTooNewError, [142](#page-145-0)

- DriverTooOldError, [142](#page-145-0)
- DriverWarning, [142](#page-145-0)
- DUTY\_CYCLE\_NEG (*niscope.ClearableMeasurement attribute*), [130](#page-133-0)
- DUTY\_CYCLE\_NEG (*niscope.ScalarMeasurement attribute*), [135](#page-138-0)
- DUTY\_CYCLE\_POS (*niscope.ClearableMeasurement attribute*), [130](#page-133-0)
- DUTY\_CYCLE\_POS (*niscope.ScalarMeasurement attribute*), [135](#page-138-0)

# E

- EDGE (*niscope.TriggerType attribute*), [137](#page-140-0)
- EIGHT\_TAP\_HANNING (*niscope.FlexFIRAntialiasFilterType attribute*), [132](#page-135-0)
- EITHER (*niscope.GlitchPolarity attribute*), [133](#page-136-0)
- EITHER (*niscope.RuntPolarity attribute*), [134](#page-137-0)
- EITHER (*niscope.WidthPolarity attribute*), [141](#page-144-0)
- enable\_dc\_restore (*in module niscope.Session*), [48](#page-51-0)
- enable\_time\_interleaved\_sampling (*in module niscope.Session*), [48](#page-51-0)
- enabled\_channels (*in module niscope.Session*), [47](#page-50-0)
- end\_of\_acquisition\_event\_output\_terminal (*in module niscope.Session*), [49](#page-52-0)
- end\_of\_acquisition\_event\_terminal\_name (*in module niscope.Session*), [49](#page-52-0)
- end\_of\_record\_event\_output\_terminal (*in module niscope.Session*), [50](#page-53-0)
- end\_of\_record\_event\_terminal\_name (*in module niscope.Session*), [50](#page-53-0)
- end\_of\_record\_to\_advance\_trigger\_holdoff (*in* FilterType (*class in niscope*), [132](#page-135-0) *module niscope.Session*), [51](#page-54-0)
- ENTERING (*niscope.TriggerWindowMode attribute*), [138](#page-141-0)
- ENTERING\_OR\_LEAVING (*niscope.TriggerWindowMode attribute*), [138](#page-141-0)
- equalization\_filter\_enabled (*in module niscope.Session*), [51](#page-54-0)
- equalization\_num\_coefficients (*in module niscope.Session*), [52](#page-55-0)

Error, [141](#page-144-0)

- EXACT\_NUM\_AVERAGES (*niscope.RISMethod attribute*), [133](#page-136-0)
- export\_attribute\_configuration\_buffer() (*in module niscope.Session*), [21](#page-24-0)
- export\_attribute\_configuration\_file() (*in module niscope.Session*), [22](#page-25-0)
- exported\_advance\_trigger\_output\_terminal (*in module niscope.Session*), [52](#page-55-0)
- exported\_ref\_trigger\_output\_terminal (*in module niscope.Session*), [53](#page-56-0)
- exported\_start\_trigger\_output\_terminal (*in module niscope.Session*), [53](#page-56-0)

# F

- FALL\_SLEW\_RATE (*niscope.ClearableMeasurement attribute*), [129](#page-132-0)
- FALL\_SLEW\_RATE (*niscope.ScalarMeasurement attribute*), [136](#page-139-0)
- FALL\_TIME (*niscope.ClearableMeasurement attribute*), [129](#page-132-0)
- FALL\_TIME (*niscope.ScalarMeasurement attribute*), [135](#page-138-0)
- fetch() (*in module niscope.Session*), [22](#page-25-0)
- fetch\_array\_measurement() (*in module niscope.Session*), [24](#page-27-0)
- fetch\_into() (*in module niscope.Session*), [25](#page-28-0)
- fetch\_measurement\_stats() (*in module niscope.Session*), [27](#page-30-0)
- FetchRelativeTo (*class in niscope*), [131](#page-134-0)
- FFT\_AMP\_SPECTRUM\_DB (*niscope.ArrayMeasurement attribute*), [128](#page-131-0)
- FFT\_AMP\_SPECTRUM\_VOLTS\_RMS (*niscope.ArrayMeasurement attribute*), [127](#page-130-0)
- FFT\_AMPLITUDE (*niscope.ClearableMeasurement attribute*), [129](#page-132-0)
- FFT\_AMPLITUDE (*niscope.ScalarMeasurement attribute*), [136](#page-139-0)
- FFT\_FREQUENCY (*niscope.ClearableMeasurement attribute*), [129](#page-132-0)
- FFT\_FREQUENCY (*niscope.ScalarMeasurement attribute*), [136](#page-139-0)
- FFT\_PHASE\_SPECTRUM (*niscope.ArrayMeasurement attribute*), [127](#page-130-0)
- FIELD1 (*niscope.VideoTriggerEvent attribute*), [140](#page-143-0)
- FIELD2 (*niscope.VideoTriggerEvent attribute*), [140](#page-143-0)
- 
- FIRFilterWindow (*class in niscope*), [131](#page-134-0)
- FLAT\_TOP (*niscope.FIRFilterWindow attribute*), [131](#page-134-0)
- FLAT\_TOP\_WINDOW (*niscope.ArrayMeasurement attribute*), [127](#page-130-0)
- flex\_fir\_antialias\_filter\_type (*in module niscope.Session*), [54](#page-57-0)

FlexFIRAntialiasFilterType (*class in niscope*), [132](#page-135-0) FLEXRES (*niscope.AcquisitionType attribute*), [127](#page-130-0)

- FOURTYEIGHT\_TAP\_HANNING (*niscope.FlexFIRAntialiasFilterType attribute*), [132](#page-135-0)
- FOURTYEIGHT\_TAP\_STANDARD (*niscope.FlexFIRAntialiasFilterType attribute*), [132](#page-135-0)
- fpga\_bitfile\_path (*in module niscope.Session*), [54](#page-57-0)
- FREQUENCY (*niscope.ClearableMeasurement attribute*), [129](#page-132-0)
- FREQUENCY (*niscope.ScalarMeasurement attribute*), [135](#page-138-0)

### G

- get\_channel\_names() (*in module niscope.Session*), [28](#page-31-0)
- get\_equalization\_filter\_coefficients() (*in module niscope.Session*), [29](#page-32-0)
- get\_ext\_cal\_last\_date\_and\_time() (*in module niscope.Session*), [29](#page-32-0)
- get\_ext\_cal\_last\_temp() (*in module niscope.Session*), [29](#page-32-0)
- get\_self\_cal\_last\_date\_and\_time() (*in module niscope.Session*), [30](#page-33-0)
- get\_self\_cal\_last\_temp() (*in module niscope.Session*), [30](#page-33-0)
- GLITCH (*niscope.TriggerType attribute*), [138](#page-141-0)
- glitch\_condition (*in module niscope.Session*), [55](#page-58-0)
- glitch\_polarity (*in module niscope.Session*), [55](#page-58-0)
- glitch\_width (*in module niscope.Session*), [55](#page-58-0)
- GlitchCondition (*class in niscope*), [132](#page-135-0)
- GlitchPolarity (*class in niscope*), [133](#page-136-0)
- GND (*niscope.VerticalCoupling attribute*), [139](#page-142-0)
- GREATER (*niscope.GlitchCondition attribute*), [132](#page-135-0)
- GrpcSessionOptions (*class in niscope*), [149](#page-152-1)

### H

HAMMING (*niscope.FIRFilterWindow attribute*), [131](#page-134-0)

- HAMMING\_WINDOW (*niscope.ArrayMeasurement attribute*), [128](#page-131-0)
- HANNING (*niscope.FIRFilterWindow attribute*), [131](#page-134-0)
- HANNING\_WINDOW (*niscope.ArrayMeasurement attribute*), [127](#page-130-0)

HF\_REJECT (*niscope.TriggerCoupling attribute*), [137](#page-140-0)

- high\_pass\_filter\_frequency (*in module niscope.Session*), [56](#page-59-0)
- HIGH\_REF\_VOLTS (*niscope.ClearableMeasurement attribute*), [130](#page-133-0)

HIGH\_REF\_VOLTS (*niscope.ScalarMeasurement attribute*), [136](#page-139-0) HIGHPASS (*niscope.FilterType attribute*), [132](#page-135-0) horz\_enforce\_realtime (*in module niscope.Session*), [56](#page-59-0) horz\_min\_num\_pts (*in module niscope.Session*), [57](#page-60-0) horz\_num\_records (*in module niscope.Session*), [57](#page-60-0) horz\_record\_length (*in module niscope.Session*), [58](#page-61-0) horz\_record\_ref\_position (*in module niscope.Session*), [58](#page-61-0) horz\_sample\_rate (*in module niscope.Session*), [59](#page-62-0) horz\_time\_per\_record (*in module niscope.Session*), [59](#page-62-0) HYSTERESIS (*niscope.TriggerType attribute*), [137](#page-140-0) I IMMEDIATE (*niscope.TriggerType attribute*), [138](#page-141-0) import\_attribute\_configuration\_buffer() (*in module niscope.Session*), [30](#page-33-0) import\_attribute\_configuration\_file() (*in module niscope.Session*), [31](#page-34-0) IN\_PROGRESS (*niscope.AcquisitionStatus attribute*), [126](#page-129-0) INCOMPLETE (*niscope.RISMethod attribute*), [133](#page-136-0) INITIALIZE\_SERVER\_SESSION (*niscope.SessionInitializationBehavior attribute*), [149](#page-152-1) initiate() (*in module niscope.Session*), [31](#page-34-0) input\_clock\_source (*in module niscope.Session*), [59](#page-62-0) input\_impedance (*in module niscope.Session*), [60](#page-63-0) instrument\_firmware\_revision (*in module niscope.Session*), [61](#page-64-0) instrument\_manufacturer (*in module niscope.Session*), [61](#page-64-0) instrument\_model (*in module niscope.Session*), [62](#page-65-0) instruments (*niscope.Session.niscope.Session attribute*), [126](#page-129-0) INTEGRAL (*niscope.ClearableMeasurement attribute*), [130](#page-133-0) INTEGRAL (*niscope.ScalarMeasurement attribute*), [136](#page-139-0) interleaving\_offset\_correction\_enabled (*in module niscope.Session*), [62](#page-65-0) InvalidRepeatedCapabilityError, [142](#page-145-0) INVERSE (*niscope.ArrayMeasurement attribute*), [127](#page-130-0) io\_resource\_descriptor (*in module niscope.Session*), [63](#page-66-0) is\_probe\_comp\_on (*in module niscope.Session*), [63](#page-66-0) L LAST\_ACQ\_HISTOGRAM (*niscope.ArrayMeasurement attribute*), [127](#page-130-0) LIMITED\_BIN\_WIDTH (*niscope.RISMethod attribute*), M

LEAVING (*niscope.TriggerWindowMode attribute*), [138](#page-141-0) LESS (*niscope.GlitchCondition attribute*), [132](#page-135-0) LF\_REJECT (*niscope.TriggerCoupling attribute*), [137](#page-140-0)

[134](#page-137-0) LINE\_NUMBER (*niscope.VideoTriggerEvent attribute*), [140](#page-143-0) lock() (*in module niscope.Session*), [31](#page-34-0) logical\_name (*in module niscope.Session*), [64](#page-67-0) LOW\_REF\_VOLTS (*niscope.ClearableMeasurement attribute*), [130](#page-133-0) LOW\_REF\_VOLTS (*niscope.ScalarMeasurement attribute*), [136](#page-139-0)

LOWHIGH (*niscope.PercentageMethod attribute*), [133](#page-136-0) LOWPASS (*niscope.FilterType attribute*), [132](#page-135-0)

M\_PAL (*niscope.VideoSignalFormat attribute*), [139](#page-142-0) master\_enable (*in module niscope.Session*), [64](#page-67-0) max\_input\_frequency (*in module niscope.Session*), [65](#page-68-0) max\_real\_time\_sampling\_rate (*in module niscope.Session*), [65](#page-68-0)

- max\_ris\_rate (*in module niscope.Session*), [66](#page-69-0)
- meas\_array\_gain (*in module niscope.Session*), [66](#page-69-0)
- meas\_array\_offset (*in module niscope.Session*), [67](#page-70-0)
- meas\_chan\_high\_ref\_level (*in module niscope.Session*), [67](#page-70-0)
- meas\_chan\_low\_ref\_level (*in module niscope.Session*), [68](#page-71-0)
- meas\_chan\_mid\_ref\_level (*in module niscope.Session*), [69](#page-72-0)
- meas\_filter\_center\_freq (*in module niscope.Session*), [69](#page-72-0)
- meas\_filter\_cutoff\_freq (*in module niscope.Session*), [70](#page-73-0)
- meas\_filter\_order (*in module niscope.Session*), [71](#page-74-0)
- meas\_filter\_ripple (*in module niscope.Session*), [71](#page-74-0)
- meas\_filter\_taps (*in module niscope.Session*), [72](#page-75-0)
- meas\_filter\_transient\_waveform\_percent (*in module niscope.Session*), [72](#page-75-0)
- meas\_filter\_type (*in module niscope.Session*), [73](#page-76-0)
- meas\_filter\_width (*in module niscope.Session*), [74](#page-77-0)
- meas\_fir\_filter\_window (*in module niscope.Session*), [74](#page-77-0)
- meas\_high\_ref (*in module niscope.Session*), [75](#page-78-0)
- meas\_hysteresis\_percent (*in module niscope.Session*), [75](#page-78-0)
- meas\_interpolation\_sampling\_factor (*in module niscope.Session*), [76](#page-79-0)
- meas\_last\_acq\_histogram\_size (*in module niscope.Session*), [76](#page-79-0)
- meas\_low\_ref (*in module niscope.Session*), [77](#page-80-0)
- meas\_mid\_ref (*in module niscope.Session*), [77](#page-80-0)
- meas\_other\_channel (*in module niscope.Session*), [78](#page-81-0)
- meas\_percentage\_method (*in module niscope.Session*), [78](#page-81-0)
- meas\_polynomial\_interpolation\_order (*in module niscope.Session*), [79](#page-82-0)
- meas\_ref\_level\_units (*in module niscope.Session*), [80](#page-83-0)
- meas\_time\_histogram\_high\_time (*in module niscope.Session*), [80](#page-83-0)
- meas\_time\_histogram\_high\_volts (*in module niscope.Session*), [81](#page-84-0)
- meas\_time\_histogram\_low\_time (*in module niscope.Session*), [82](#page-85-0)
- meas\_time\_histogram\_low\_volts (*in module niscope.Session*), [82](#page-85-0)
- meas\_time\_histogram\_size (*in module niscope.Session*), [83](#page-86-0)
- meas\_voltage\_histogram\_high\_volts (*in module niscope.Session*), [83](#page-86-0)
- meas\_voltage\_histogram\_low\_volts (*in module niscope.Session*), [84](#page-87-0)
- meas\_voltage\_histogram\_size (*in module niscope.Session*), [85](#page-88-0)
- MID\_REF\_VOLTS (*niscope.ClearableMeasurement attribute*), [130](#page-133-0)
- MID\_REF\_VOLTS (*niscope.ScalarMeasurement attribute*), [136](#page-139-0)
- MIN\_NUM\_AVERAGES (*niscope.RISMethod attribute*), [133](#page-136-0)
- min\_sample\_rate (*in module niscope.Session*), [85](#page-88-0)
- MINMAX (*niscope.PercentageMethod attribute*), [133](#page-136-0)
- module
	- niscope, [8](#page-11-1)
- MULTI\_ACQ\_AVERAGE (*niscope.ArrayMeasurement attribute*), [128](#page-131-0)
- MULTI\_ACQ\_AVERAGE (*niscope.ClearableMeasurement attribute*), [129](#page-132-0)
- MULTI\_ACQ\_TIME\_HISTOGRAM (*niscope.ArrayMeasurement attribute*), [127](#page-130-0) MULTI\_ACQ\_TIME\_HISTOGRAM (*niscope.ClearableMeasurement attribute*), [129](#page-132-0) MULTI\_ACQ\_VOLTAGE\_HISTOGRAM (*nis-*
- *cope.ArrayMeasurement attribute*), [127](#page-130-0) MULTI\_ACQ\_VOLTAGE\_HISTOGRAM (*niscope.ClearableMeasurement attribute*), [129](#page-132-0)
- MULTIPLY\_CHANNELS (*niscope.ArrayMeasurement attribute*), [127](#page-130-0)

# N

NEGATIVE (*niscope.GlitchPolarity attribute*), [133](#page-136-0) NEGATIVE (*niscope.RuntPolarity attribute*), [134](#page-137-0) NEGATIVE (*niscope.TriggerSlope attribute*), [137](#page-140-0) NEGATIVE (*niscope.VideoPolarity attribute*), [139](#page-142-0) NEGATIVE (*niscope.WidthPolarity attribute*), [141](#page-144-0) niscope module, [8](#page-11-1) NO\_MEASUREMENT (*niscope.ArrayMeasurement attribute*), [127](#page-130-0) NO\_MEASUREMENT (*niscope.ScalarMeasurement at-*

- NO\_TRIGGER\_MOD (*niscope.TriggerModifier attribute*), [137](#page-140-0)
- NONE (*niscope.FIRFilterWindow attribute*), [131](#page-134-0)
- NONE (*niscope.RuntTimeCondition attribute*), [135](#page-138-0)
- NORMAL (*niscope.AcquisitionType attribute*), [127](#page-130-0)
- NOW (*niscope.FetchRelativeTo attribute*), [131](#page-134-0)
- NTSC (*niscope.VideoSignalFormat attribute*), [139](#page-142-0)

# O

ON\_DEMAND (*niscope.CableSenseMode attribute*), [128](#page-131-0) onboard\_memory\_size (*in module niscope.Session*), [86](#page-89-0) Option (*class in niscope*), [133](#page-136-0)

output\_clock\_source (*in module niscope.Session*), [86](#page-89-0) OUTSIDE (*niscope.RuntTimeCondition attribute*), [135](#page-138-0) OUTSIDE (*niscope.WidthCondition attribute*), [141](#page-144-0)

OVERSHOOT (*niscope.ClearableMeasurement attribute*),

OVERSHOOT (*niscope.ScalarMeasurement attribute*), [136](#page-139-0)

# P

[129](#page-132-0)

PAL (*niscope.VideoSignalFormat attribute*), [139](#page-142-0) PERCENTAGE (*niscope.RefLevelUnits attribute*), [134](#page-137-0) PercentageMethod (*class in niscope*), [133](#page-136-0) PERIOD (*niscope.ClearableMeasurement attribute*), [129](#page-132-0) PERIOD (*niscope.ScalarMeasurement attribute*), [135](#page-138-0) PHASE\_DELAY (*niscope.ClearableMeasurement attribute*), [130](#page-133-0) PHASE\_DELAY (*niscope.ScalarMeasurement attribute*), [136](#page-139-0) pll\_lock\_status (*in module niscope.Session*), [87](#page-90-0) points\_done (*in module niscope.Session*), [87](#page-90-0) poll\_interval (*in module niscope.Session*), [88](#page-91-0) POLYNOMIAL\_INTERPOLATION (*niscope.ArrayMeasurement attribute*), [127](#page-130-0) POSITIVE (*niscope.GlitchPolarity attribute*), [133](#page-136-0) POSITIVE (*niscope.RuntPolarity attribute*), [134](#page-137-0) POSITIVE (*niscope.TriggerSlope attribute*), [137](#page-140-0) POSITIVE (*niscope.VideoPolarity attribute*), [139](#page-142-0) POSITIVE (*niscope.WidthPolarity attribute*), [141](#page-144-0) PRESHOOT (*niscope.ClearableMeasurement attribute*), [129](#page-132-0) PRESHOOT (*niscope.ScalarMeasurement attribute*), [136](#page-139-0) PRETRIGGER (*niscope.FetchRelativeTo attribute*), [131](#page-134-0) probe\_attenuation (*in module niscope.Session*), [88](#page-91-0) probe\_compensation\_signal\_start() (*in module niscope.Session*), [32](#page-35-0) probe\_compensation\_signal\_stop() (*in module niscope.Session*), [32](#page-35-0)

# R

- read() (*in module niscope.Session*), [32](#page-35-0)
- READ\_POINTER (*niscope.FetchRelativeTo attribute*), [131](#page-134-0)
- ready\_for\_advance\_event\_output\_terminal (*in module niscope.Session*), [89](#page-92-0)

*tribute*), [135](#page-138-0)

- ready\_for\_advance\_event\_terminal\_name (*in module niscope.Session*), [89](#page-92-0)
- ready\_for\_ref\_event\_output\_terminal (*in module niscope.Session*), [90](#page-93-0)
- ready\_for\_ref\_event\_terminal\_name (*in module niscope.Session*), [90](#page-93-0)
- ready\_for\_start\_event\_output\_terminal (*in module niscope.Session*), [91](#page-94-0)
- ready\_for\_start\_event\_terminal\_name (*in module niscope.Session*), [91](#page-94-0)
- record\_arm\_source (*in module niscope.Session*), [92](#page-95-0)
- records\_done (*in module niscope.Session*), [92](#page-95-0)
- ref\_clk\_rate (*in module niscope.Session*), [92](#page-95-0)
- ref\_trig\_tdc\_enable (*in module niscope.Session*), [94](#page-97-0)
- ref\_trigger\_detector\_location (*in module niscope.Session*), [93](#page-96-0)
- ref\_trigger\_minimum\_quiet\_time (*in module niscope.Session*), [93](#page-96-0)
- ref\_trigger\_terminal\_name (*in module niscope.Session*), [94](#page-97-0)
- REFERENCE (*niscope.WhichTrigger attribute*), [140](#page-143-0)
- RefLevelUnits (*class in niscope*), [134](#page-137-0)

RefTriggerDetectorLocation (*class in niscope*), [134](#page-137-0)

- reset() (*in module niscope.Session*), [34](#page-37-0)
- reset\_device() (*in module niscope.Session*), [34](#page-37-0)
- reset\_with\_defaults() (*in module niscope.Session*), [34](#page-37-0)
- resolution (*in module niscope.Session*), [95](#page-98-0)
- RESTORE\_EXTERNAL\_CALIBRATION (*niscope.Option attribute*), [133](#page-136-0)
- ris\_in\_auto\_setup\_enable (*in module niscope.Session*), [95](#page-98-0)
- ris\_method (*in module niscope.Session*), [96](#page-99-0)
- ris\_num\_averages (*in module niscope.Session*), [96](#page-99-0)
- RISE\_SLEW\_RATE (*niscope.ClearableMeasurement attribute*), [129](#page-132-0)
- RISE\_SLEW\_RATE (*niscope.ScalarMeasurement attribute*), [136](#page-139-0)
- RISE\_TIME (*niscope.ClearableMeasurement attribute*), [129](#page-132-0)
- RISE\_TIME (*niscope.ScalarMeasurement attribute*), [135](#page-138-0) RISMethod (*class in niscope*), [133](#page-136-0)
- RpcError, [142](#page-145-0)
- RUNT (*niscope.TriggerType attribute*), [138](#page-141-0)
- runt\_high\_threshold (*in module niscope.Session*), [97](#page-100-0)
- runt\_low\_threshold (*in module niscope.Session*), [97](#page-100-0)
- runt\_polarity (*in module niscope.Session*), [98](#page-101-0)
- runt\_time\_condition (*in module niscope.Session*), [98](#page-101-0) runt\_time\_high\_limit (*in module niscope.Session*), [99](#page-102-0)
- runt\_time\_low\_limit (*in module niscope.Session*), [99](#page-102-0)
- RuntPolarity (*class in niscope*), [134](#page-137-0)
- RuntTimeCondition (*class in niscope*), [135](#page-138-0)

# S

- samp\_clk\_timebase\_div (*in module niscope.Session*), [100](#page-103-0)
- samp\_clk\_timebase\_rate (*in module niscope.Session*), [101](#page-104-0)
- samp\_clk\_timebase\_src (*in module niscope.Session*), [101](#page-104-0)
- sample\_clock\_timebase\_multiplier (*in module niscope.Session*), [100](#page-103-0)
- sample\_mode (*in module niscope.Session*), [100](#page-103-0)
- ScalarMeasurement (*class in niscope*), [135](#page-138-0)
- SECAM (*niscope.VideoSignalFormat attribute*), [139](#page-142-0)
- self\_cal() (*in module niscope.Session*), [34](#page-37-0)
- SELF\_CALIBRATE\_ALL\_CHANNELS (*niscope.Option attribute*), [133](#page-136-0)
- self\_test() (*in module niscope.Session*), [35](#page-38-0)
- SelfTestError, [142](#page-145-0)
- send\_software\_trigger\_edge() (*in module niscope.Session*), [35](#page-38-0)
- serial\_number (*in module niscope.Session*), [102](#page-105-0)
- Session (*class in niscope*), [8](#page-11-1)
- SessionInitializationBehavior (*class in niscope*), [149](#page-152-1)
- simulate (*in module niscope.Session*), [104](#page-107-0)
- SINGLE\_ENDED (*niscope.TerminalConfiguration attribute*), [136](#page-139-0)
- SIXTEEN\_TAP\_HANNING (*niscope.FlexFIRAntialiasFilterType attribute*), [132](#page-135-0)
- SLOPE\_EITHER (*niscope.TriggerSlope attribute*), [137](#page-140-0)
- SOFTWARE (*niscope.TriggerType attribute*), [138](#page-141-0)
- specific\_driver\_description (*in module niscope.Session*), [104](#page-107-0)
- specific\_driver\_revision (*in module niscope.Session*), [105](#page-108-0)
- specific\_driver\_vendor (*in module niscope.Session*), [105](#page-108-0)
- START (*niscope.FetchRelativeTo attribute*), [131](#page-134-0)
- START (*niscope.WhichTrigger attribute*), [140](#page-143-0)
- start\_to\_ref\_trigger\_holdoff (*in module niscope.Session*), [105](#page-108-0)
- start\_trigger\_terminal\_name (*in module niscope.Session*), [106](#page-109-0)
- STATUS\_UNKNOWN (*niscope.AcquisitionStatus attribute*), [126](#page-129-0)
- SUBTRACT\_CHANNELS (*niscope.ArrayMeasurement attribute*), [128](#page-131-0)
- supported\_instrument\_models (*in module niscope.Session*), [106](#page-109-0)

#### T

- tclk (*in module niscope.Session*), [119](#page-122-1)
- TerminalConfiguration (*class in niscope*), [136](#page-139-0)

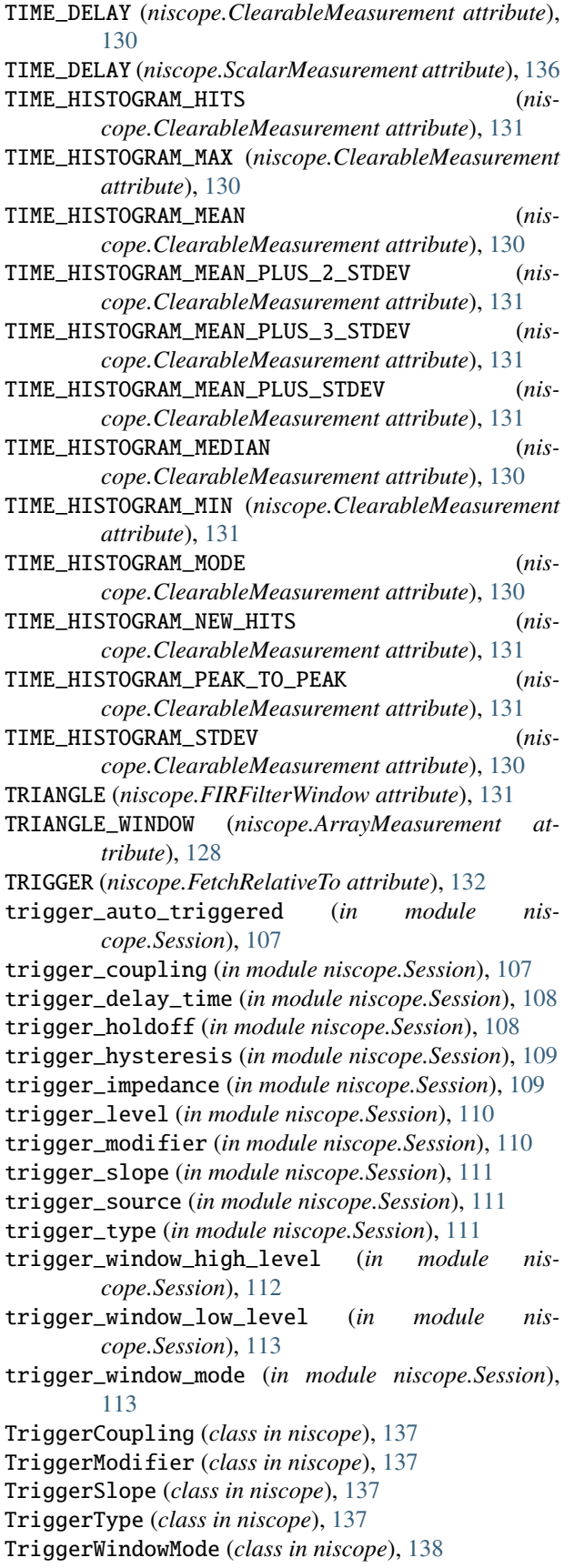

TV (*niscope.TriggerType attribute*), [138](#page-141-0)

tv\_trigger\_event (*in module niscope.Session*), [114](#page-117-0)

- tv\_trigger\_line\_number (*in module niscope.Session*), [114](#page-117-0)
- tv\_trigger\_polarity (*in module niscope.Session*), [115](#page-118-0)
- tv\_trigger\_signal\_format (*in module niscope.Session*), [115](#page-118-0)

# $\cup$

```
UNBALANCED_DIFFERENTIAL (nis-
        cope.TerminalConfiguration attribute), 136
unlock() (in module niscope.Session), 36
UnsupportedConfigurationError, 141
use_spec_initial_x (in module niscope.Session), 115
```
# V

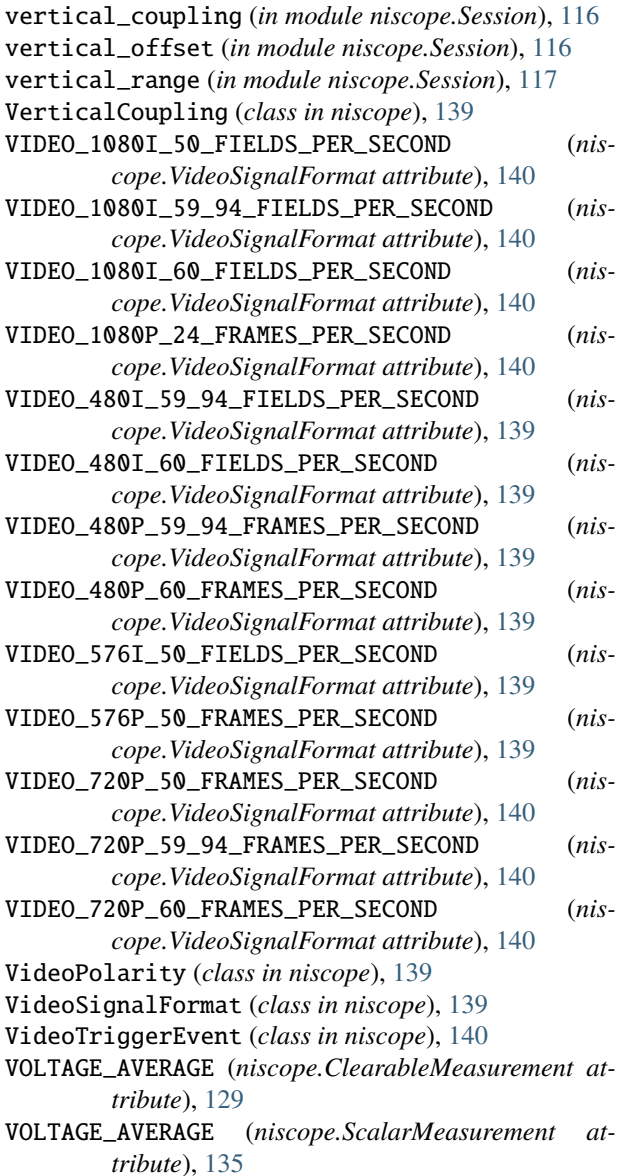

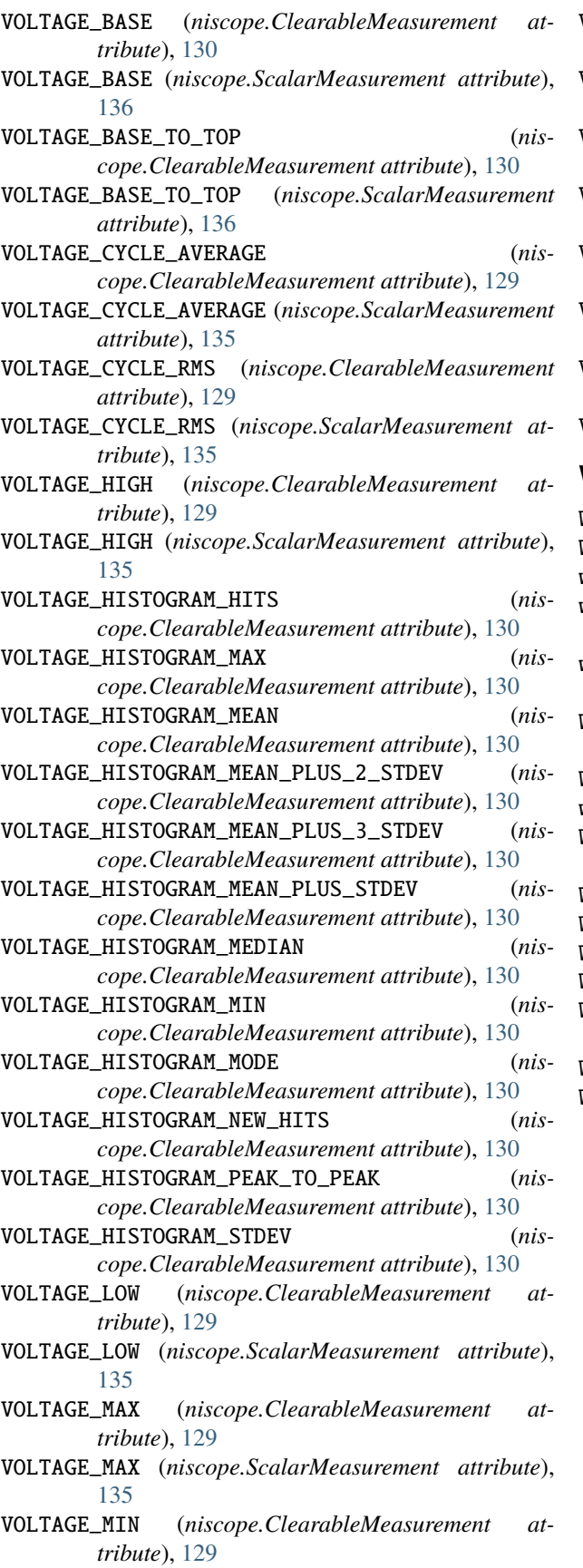

- VOLTAGE\_MIN (*niscope.ScalarMeasurement attribute*), [135](#page-138-0)
- VOLTAGE\_PEAK\_TO\_PEAK (*niscope.ClearableMeasurement attribute*), [129](#page-132-0)
- VOLTAGE\_PEAK\_TO\_PEAK (*niscope.ScalarMeasurement attribute*), [135](#page-138-0)
- VOLTAGE\_RMS (*niscope.ClearableMeasurement attribute*), [129](#page-132-0)
- VOLTAGE\_RMS (*niscope.ScalarMeasurement attribute*), [135](#page-138-0)
- VOLTAGE\_TOP (*niscope.ClearableMeasurement attribute*), [129](#page-132-0)
- VOLTAGE\_TOP (*niscope.ScalarMeasurement attribute*), [136](#page-139-0)
- VOLTS (*niscope.RefLevelUnits attribute*), [134](#page-137-0)

### W

- WhichTrigger (*class in niscope*), [140](#page-143-0)
- WIDTH (*niscope.TriggerType attribute*), [138](#page-141-0)
- width\_condition (*in module niscope.Session*), [118](#page-121-1)
- width\_high\_threshold (*in module niscope.Session*), [118](#page-121-1)
- width\_low\_threshold (*in module niscope.Session*), [119](#page-122-1)
- WIDTH\_NEG (*niscope.ClearableMeasurement attribute*), [130](#page-133-0)
- WIDTH\_NEG (*niscope.ScalarMeasurement attribute*), [135](#page-138-0)
- width\_polarity (*in module niscope.Session*), [119](#page-122-1)
- WIDTH\_POS (*niscope.ClearableMeasurement attribute*), [130](#page-133-0)
- WIDTH\_POS (*niscope.ScalarMeasurement attribute*), [135](#page-138-0) WidthCondition (*class in niscope*), [141](#page-144-0)
- 
- WidthPolarity (*class in niscope*), [141](#page-144-0) WINDOW (*niscope.TriggerType attribute*), [138](#page-141-0)
- WINDOWED\_FIR\_FILTER (*niscope.ArrayMeasurement attribute*), [128](#page-131-0)
- WITHIN (*niscope.RuntTimeCondition attribute*), [135](#page-138-0)
- WITHIN (*niscope.WidthCondition attribute*), [141](#page-144-0)